# for a smarter planet

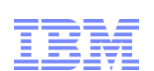

# IBM DB2 监控与调优

#### ∩ **Smarter software for a smarter planet** Ф  $\overline{5}$ smarter plan **Information Management**

尤祖喜 Information Management Partner Ecosystem youzuxi@cn.ibm.com

© 2013 IBM Corporation

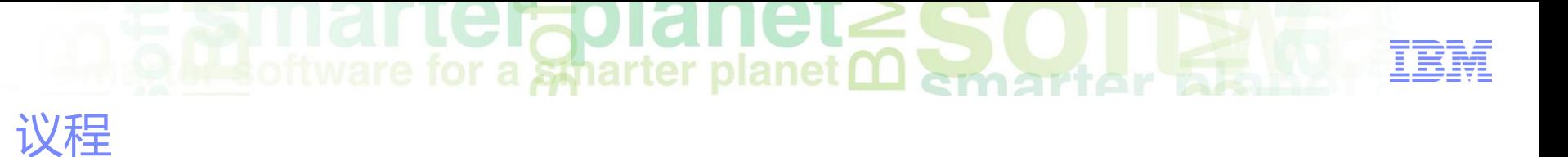

#### 数据库性能问题原因

- DB2数据库监控手段
	- –事件监控
	- –监控快照
	- –监控函数与视图
- DB2 SQL监控与调优
- DB2 Lock监控与调控机制
- DB2 Log监控与调控机制
- DB2 监控常用工具

# **bleoftware for a smarter planet 00 cman**

性能调试从来都是由一个问题开始的

数据库或者用户的设计问题:

– How should we design our application/database for the best performance?

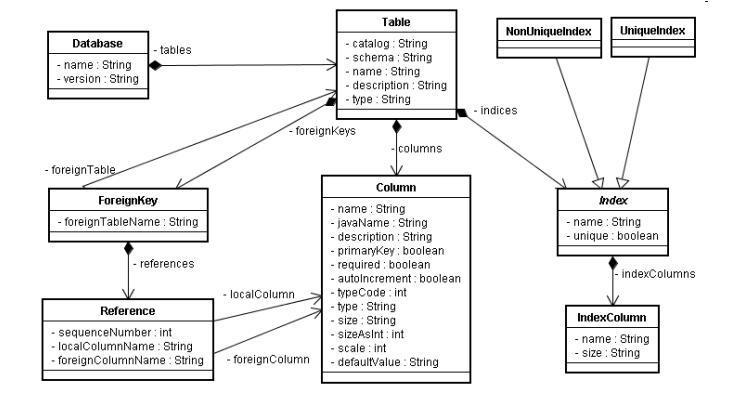

- 用户的抱怨:
	- This transaction is taking too long

系统的扩容:

–Can the current system handle <sup>a</sup> 50% increase in the size of our database?

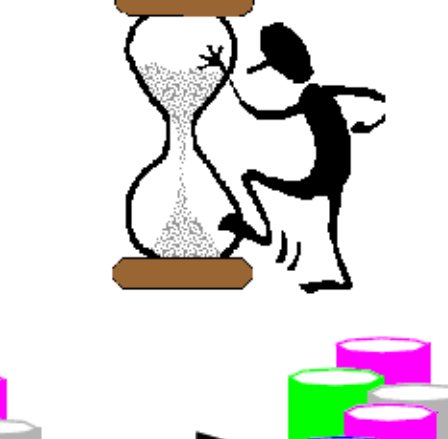

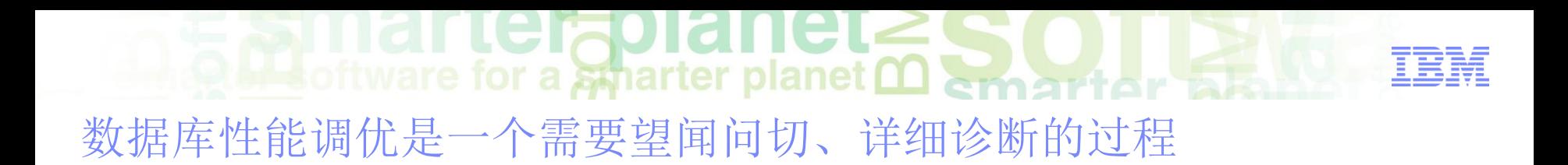

- Performance problems are trickier than functional problems
	- Symptoms may provide no clues about the problem source, e.g. you observe general slowdown and excessive lock timeouts
	- A performance problem can be intermittent
	- Performance problems can be avoided
- **Some common reactions to performance problems (especially if** you're new at this...)
	- Panic
	- Buy more hardware (CPU, memory, disk, etc.)
	- Blame DB2…
		- or AIX / Windows / Linux…
		- or IBM / HP / Sun /...
	- Take "shots in the dark" at the problem
		- Making almost random changes based on not much data

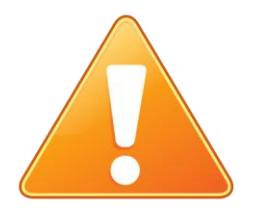

**Oblastion as Sparter planet Marrior** 什么是性能问题?

- The way a system behaves in response to a particular workload
- Measured in terms of system response time, throughput, and resource utilization
- **Affected by:** 
	- Resources available on the system
	- How well those resources are used and shared
- Typically tuned to improve cost-benefit ratio
	- Processing larger, or more demanding workloads without increasing processing costs
	- Obtaining faster system response times, or higher throughput, without increasing processing costs
	- Reducing processing costs without degrading service to users

#### arteraplanet. DB2 架构概览 Ware for a spharter planet <u>memariter</u>

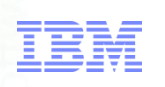

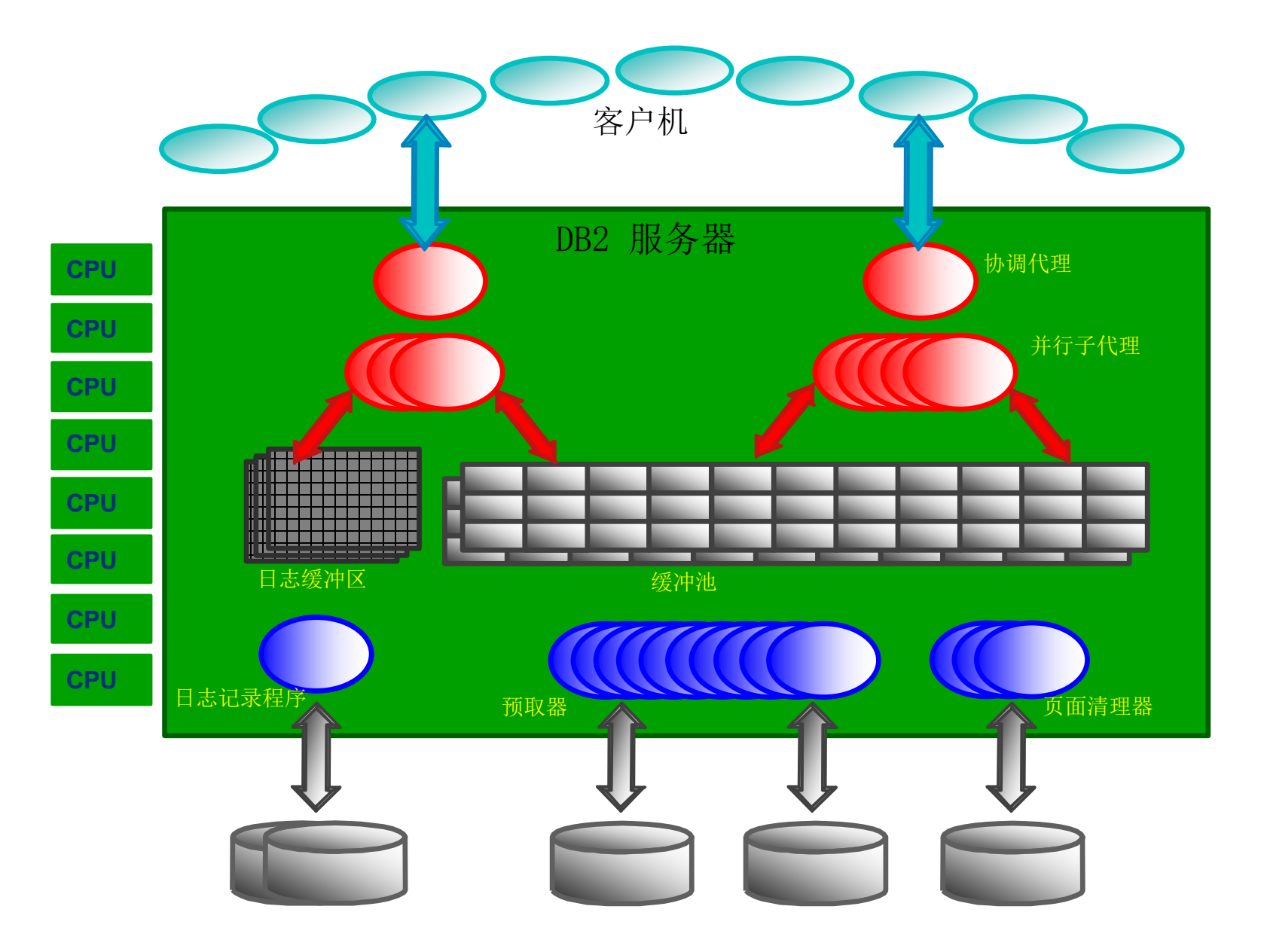

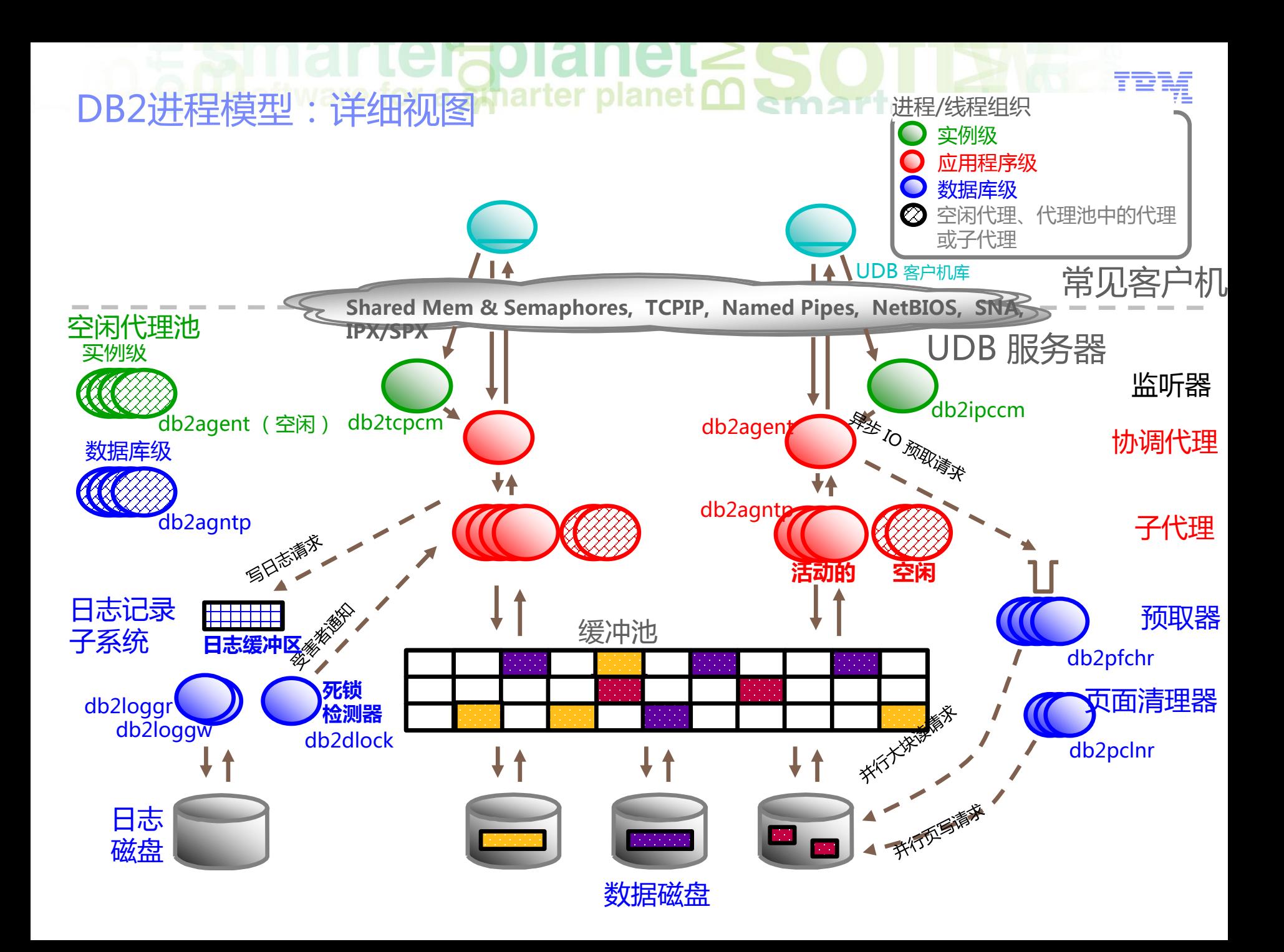

# **O be** software for a smarter planet **00** among tor a set DB2 数据库实例

- Stand-alone DB2 environment
- Can have multiple instances per data server/OS instance
- All instances share the same executable binary files
- Each instance has its own configuration
- Different software level for an instance

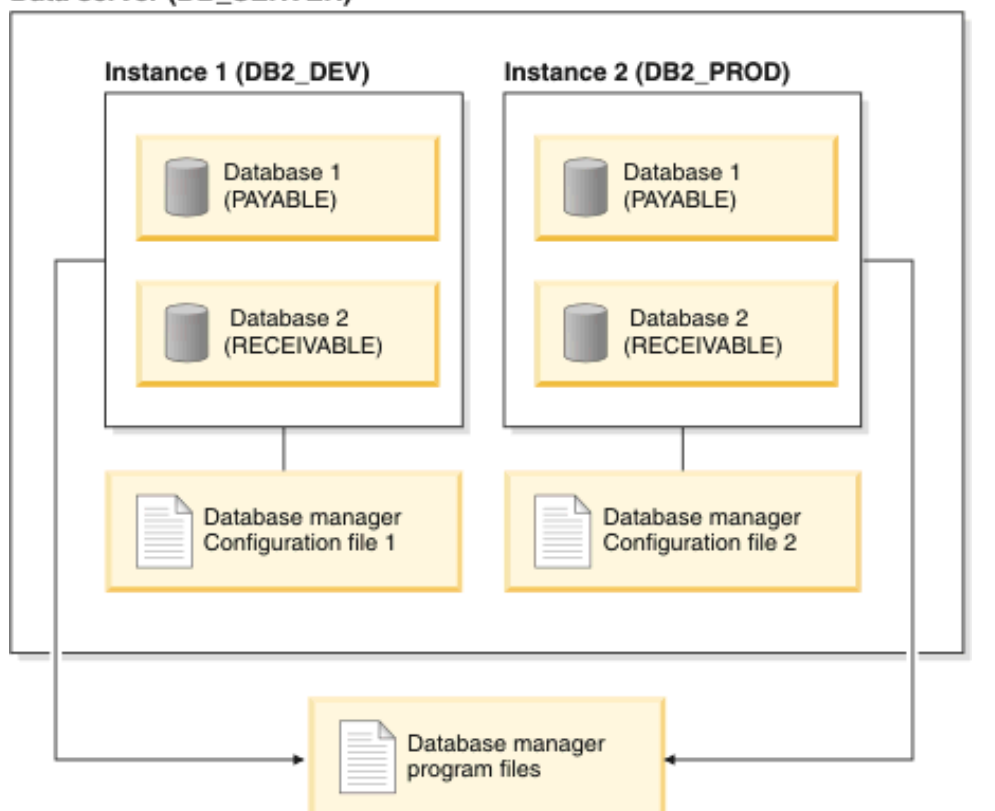

Data server (DB\_SERVER)

**Out software for a smarter planet man than a** 

DB2 Storage

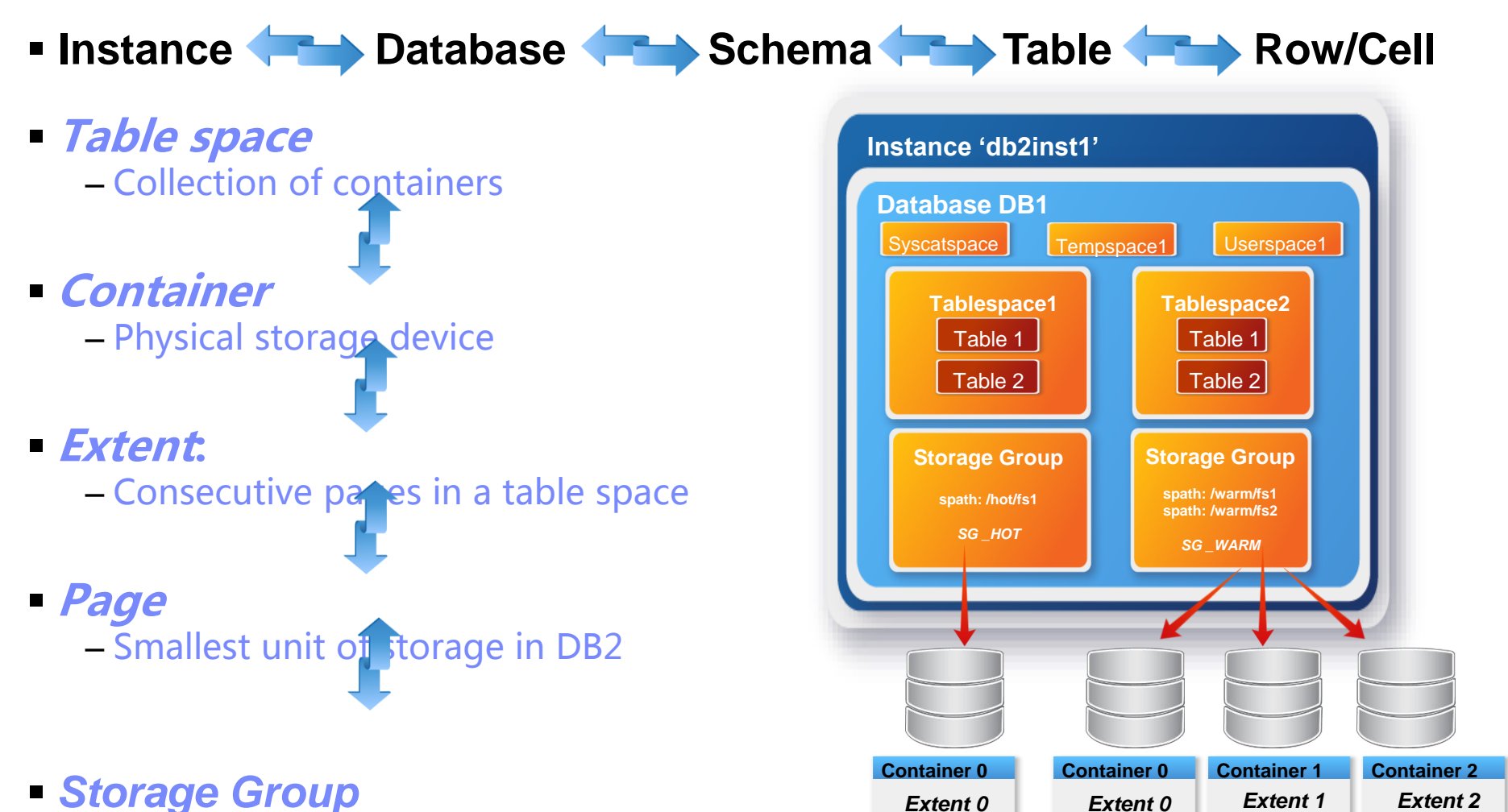

*Extent 3*

– New layer of abstraction between logical <sub>9</sub> (table spaces) and physical storage (containers)

#### marterapianet **Conseil LGIOURICLE SAULARES**

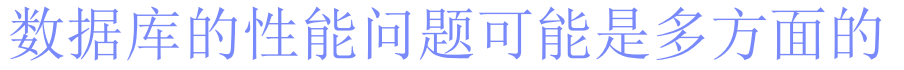

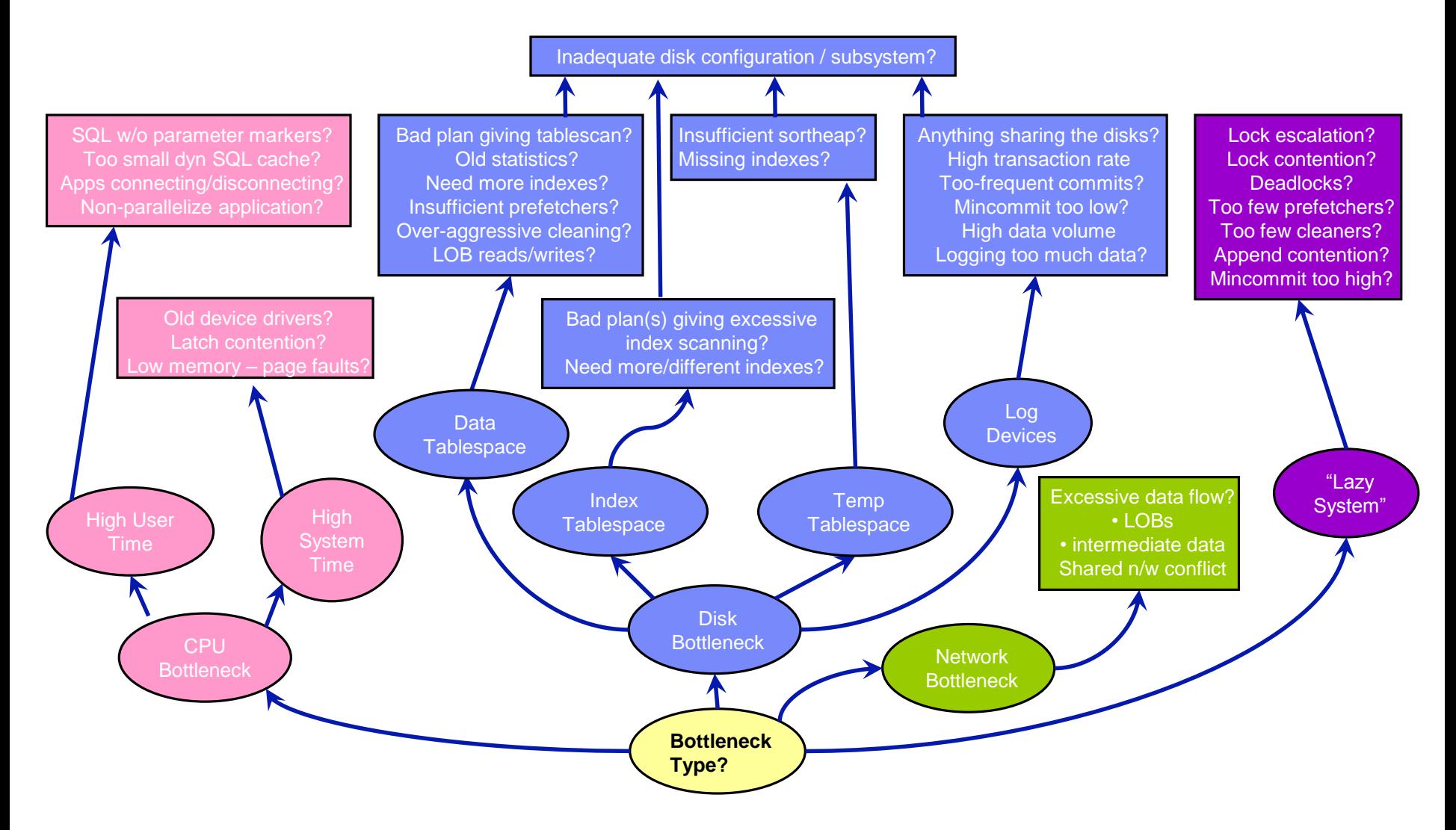

**Out software for a sparter planet <u>Marchard</u>** 性能调试的限制

- **How much time and money should be spent?** –Assess the degree to which the investment will help the users
- **Tuning can often help improve** –Response times
	- –Throughput problems
- **More significant problems may require** 
	- –More disk storage
	- –Faster/additional CPUs
	- –More memory
	- –Faster network

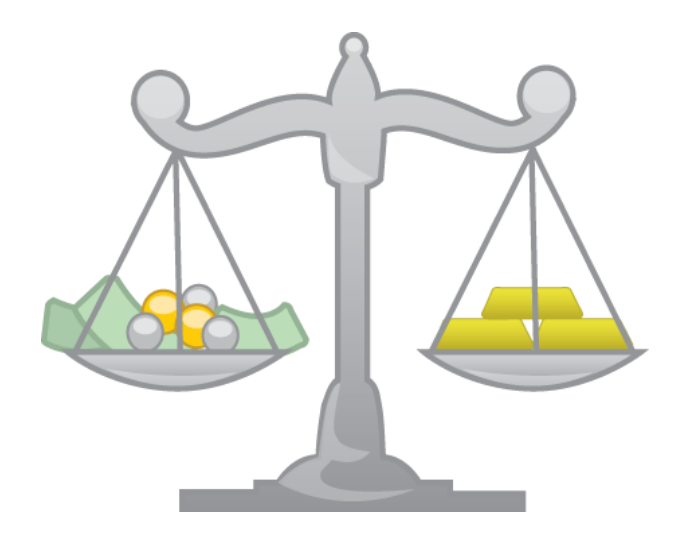

**OLL** software for a smarter planet **0** 性能调试的方式与基线

- Normal part of the application development life cycle – Involves application developers and database administrators
- Determines current performance and can be used to improve application performance
- Based upon controlled conditions
	- Repeatedly running SQL from your application
	- Change some of the following, for example, between iterations:
		- System configuration
		- SQL
		- Indexes
		- Table space configurations
		- Hardware configurations
	- Repeat until the application runs as efficiently as possib
- Characteristics of good benchmarks include:
	- Repeatable tests
	- Each iteration starts in the same system state
	- No other applications are unintentionally active in the system
	- Hardware and software used match production environment

CPU – the Main Independent Variable in Performance

**Mateuritation** of the top and the sense of the top of the top of the top of the top of the top of the top of the top of the top of the top of the top of the top of the top of the top of the top of the top of the top of th

- Rule of Thumb for Business Intelligence (BI) environments:
	- 200-300 GB of active raw data per processor core is a reasonable estimate
- Other environments (OLTP):
- Try to gauge amount of CPU required based on one or more existing DB2 systems.
	- E.g.: new system to handle 50% more users, SQL is at least as complex as on an existing system  $\rightarrow$  reasonable to assume that 50% more CPU capacity is required
	- Take a look at [www.tpc.org](http://www.tpc.org/) TPC-C DB2 results, for example:
		- 8 core IBM POWER7  $4.14$ GHz = ~1.2M TPM
		- 64 core IBM POWER6 5 GHz =  $~6$ M TPM
		- $\cdot$  192 core IBM POWER7 7 3.86 GHz =  $\sim$  10M TPM
		- 10 core Intel Xeon 2.4 GHz =  $\sim$ 3M TPM
		- 32 core Intel Xeon 2.26 GHz =  $\sim$  2.3M TPM

14

#### Considerations:

Storage

- I/O Throughput
	- I/Os per Second (IOPS)
	- Megabytes per Second (MBPS)
- Storage Capacity
- Separate dedicated (unshared) disks for logging

software for a spharter planet **∩** 

#### Rules of Thumb:

- $-$  15K RPM Fibre Channel disk =  $\sim$  200 IOPS @  $\sim$  10 milliseconds response time
- Solid State Drives (SSDs) I/O service times are typically less than a millisecond, instead of up to approximately 10 ms, for typical small random reads from physical disks
- Because CPU processing speeds have increased substantially relative to spindle speeds:
	- For OLTP, ensure that there are 15 20 dedicated physical disks per CPU core.
	- For warehousing, ensure that there are 8 10 disks per CPU core
- **Logging:** 
	- For OLTP, fast log response time is often more important than I/O service times for data,
	- which is frequently asynchronous

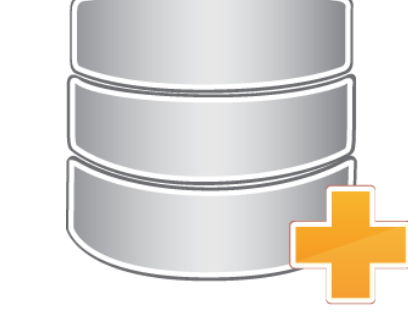

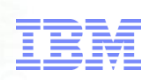

software for a smarter planet m Memory

- Decouples CPUs and Disks
- **Example 2 Figure I** Limited by addressable shared memory
	- 32 bit ~4GBs (supported on only Windows and Linux)
	- 64 bit virtually unlimited (17.2 billion gigabytes, 16.8 million terabytes, or 16 exabytes)
- Not uncommon for some database servers to have 10' s to 100' s of GB of RAM
- Rule of thumb is about 4-8GB RAM per core
	- 4GB per core for Intel/AMD (System x)
	- 8GB per core for POWER (System p)

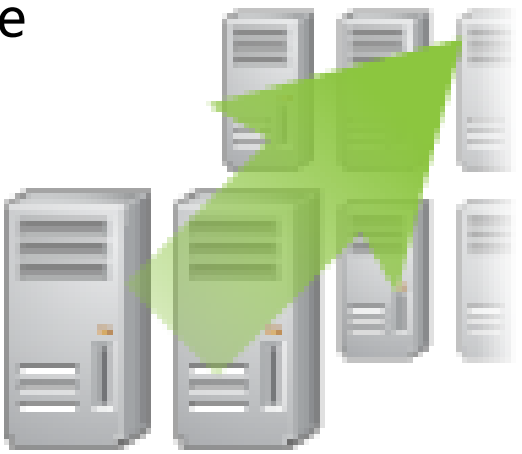

#### **rabianet Ha** oftware for a smarter planet **M** emarter 议程

- 数据库性能问题原因
- DB2数据库监控手段
	- –事件监控
	- –监控快照
	- –监控函数与视图
- DB2 SQL监控与调优
- DB2 Lock监控与调控机制
- DB2 Log监控与调控机制
- DB2 监控常用工具

**O Li** software for a smarter planet **martiar** Introduction

#### **Database monitoring**

– Tasks associated with examining the operational status of your database

#### **Database monitoring is a vital activity for:**

- The maintenance of performance
- Health of your database management system

#### **Collects information from:**

- Database manager
- Its databases
- Connected applications

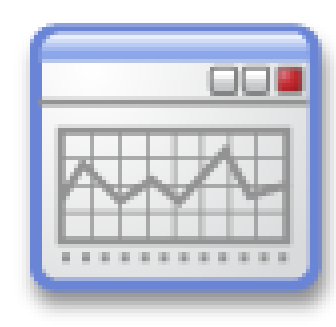

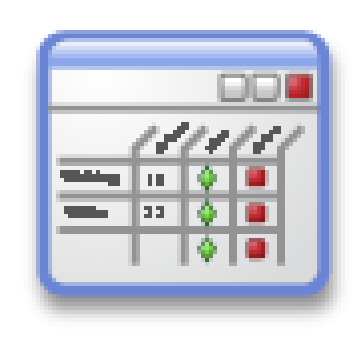

# oftware for a smarter planet 0 amontor

#### Monitor Elements

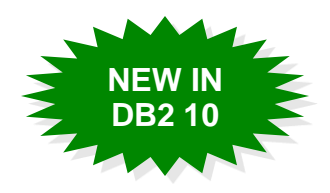

#### **Data structures used to store information about a particular aspect of the database system status**

- –Each monitor element reflects one of the following types of data:
	- **Counter**: the number of times something happens *deadlocks*: the total number of deadlocks that have occurred *rows* deleted: the number of row deletions attempted *total\_sorts*: the total number of sorts that have been executed
	- **Gauge**: a measurement of how much of something is happening or is used *total section proc time* or *total sort time*: measures of how much time is used in different phases of processing
	- **Watermark**: the highest value reached for a given measurement *uow* total time top: the lifetime of the longest-running unit of work since the database was activated
	- **Text**: many monitor elements report text values *stmt\_text***:** the text of an SQL statement
	- **Timestamp**: the time that something happened *conn* time: the time that a connection was made to a database

Monitor Elements - Categories

#### **Request monitor elements** (also known as *request metrics*)

– Measure the volume of work or effort expended by the database server to process requests issued directly by an external application (*application requests*), by a coordinator agent to a subagent or by an agent at a different database member

#### • **Overall system processing**

*total\_cpu\_time total\_wait\_time total\_rqst\_time rqsts\_completed\_total*

#### • **Client-server processing**

*client\_idle\_wait\_time tcpip\_recv\_volume*

#### • **Data Server processing**

*lock\_wait\_time pool\_read\_time*

#### • **Specific Data Server environment:**

*fcm\_recv\_wait\_time wlm\_queue\_time\_total*

19 –Available through Table Functions and Event Monitors Monitor Elements - Categories

- **Activity monitor elements** (also known as *activity metrics*)
	- –Subset of request monitor elements:
		- Monitor the work done to execute SQL statement sections, including locking, sorting, and row processing

*direct\_read\_time effective\_isolation STMT\_TEXT*

–Available through Table Functions and Event Monitors

#### **Data Object monitor elements**

– Provide information about operations performed on particular data objects, including tables, indexes, buffer pools, table spaces and containers

> *TABLE\_SCANS ROWS\_INSERTED INDEX\_SCANS*

– Available through Table Functions

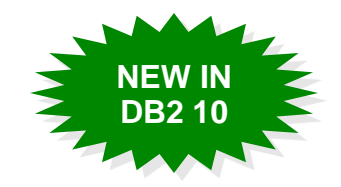

software for a smarter planet men and

#### Monitor Elements – Collection Levels

#### **REQUEST METRICS {NONE | BASE | EXTENDED}**

– Broadest (highest) collection level specified by:

- Database configuration parameter: MON\_REQ\_METRICS
- CREATE/ALTER SERVICE CLASS… COLLECT REQUEST METRICS

### **ACTIVITY METRICS {NONE | BASE | EXTENDED}**

- Broadest (highest) collection level specified by:
	- Database configuration parameter: MON\_ACT\_METRICS
	- CREATE/ALTER WORKLAD… COLLECT ACTIVITY METRICS

#### **DATA OBJECT METRICS {NONE | BASE | EXTENDED}**

– Database configuration parameter: MON\_OBJ\_METRICS

#### **Always collected**

## Monitor Elements – DB2 10 Enhancements

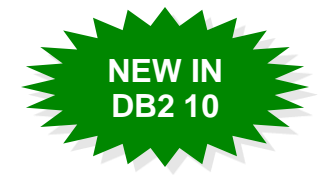

#### **Some of the new monitor elements:**

- evmon\_wait\_time The amount of time that an agent waited for an event monitor record to become available
- total\_extended\_latch\_wait\_time The amount of time, in milliseconds, spent in extended latch waits
- total\_extended\_latch\_waits The number of extended latch waits

lerabianei

**A software for a smarter planet Memorial** 

- intra\_parallel\_state The current state of intrapartition parallelism reported at statement, activity, transaction, or workload level
- total\_stats\_fabrication\_time Is the statistics collection activity needed to generate statistics during query compilation
- total\_stats\_fabrication\_proc\_time The total non-wait time spent on statistics fabrications by real-time statistics gathering
- total\_sync\_runstats\_time The total time spent on synchronous RUNSTATS activities triggered by real-time statistics gathering
- total\_disp\_run\_queue\_time The total time that requests, that were run in this service class, spent waiting to access the CPU

# **black the software for a smarter planet Memorial r**

#### Monitoring Framework - Three Focus Areas

#### **System**

- Provide total perspective of application work being done by database system
- Aggregated through the WLM infrastructure

#### **Activity**

- Provide perspective of work being done by specific SQL statements
- Aggregated through the package cache infrastructure

#### **Data objects**

- Provide perspective of impact of application work on data objects
- Aggregated through data storage infrastructure

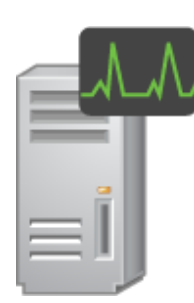

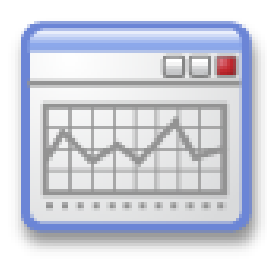

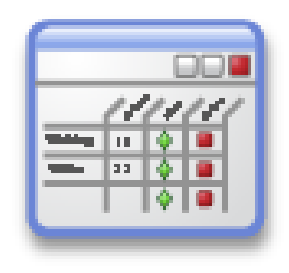

# $\blacksquare$  Software for a smarter planet  $\blacksquare$

### Performance Monitoring Methodology

- **Operational monitoring strategy**
	- Needs to be very light weight
	- Analysis and comparison of monitoring data
	- Do not limit yourself to just metrics that the DB2 product provides

#### **Types of data are useful to collect**

- A basic set of DB2 system performance monitoring metrics
- DB2 configuration information
- Overall system load
- Throughput and response time measured at the business logic level

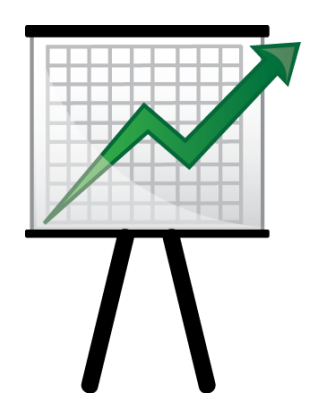

## Performance Monitoring Methodology - Continued

 $\frac{1}{2}$  of tware for a smarter planet  $\Omega$  and  $\Omega$ 

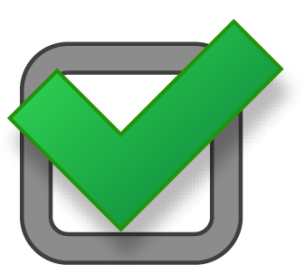

- **Basic set of system performance monitor elements**
	- The number of transactions executed
	- Analysis and comparison of monitoring data
	- Buffer pool hit ratios, measured separately for data, index, XML storage object, and temporary data
	- Buffer pool physical reads and writes per transaction
	- The ratio of database rows read to rows selected
	- The amount of time spent sorting per transaction
	- The amount of lock wait time accumulated per thousand transactions
	- The number of deadlocks and lock timeouts per thousand transactions
	- The number of dirty steal triggers per thousand transactions
	- The number of package cache inserts per thousand transactions
	- The time an agent waits for log records to be flushed to disk
	- In partitioned database environments, the number of fast communication manager (FCM) buffers sent and received between partitions

### $\frac{1}{2}$  software for a smarter planet  $\omega$ Essential Monitoring Targets

#### **Track key performance indicators**

- –Practical approach, too many = diminished returns
- –Key DB2 monitoring elements as indicators
	- Stand alone elements
	- Calculate ratios
- DB2 monitoring elements can be captured from:
	- Snapshot monitoring

Switch based Some CPU overhead (1-10%) Easy to reset counters

• Monitor table functions and views via SQL

SQL based, easy to tabularize Monitoring elements queried from memory, lower overhead than Snapshot based monitoring

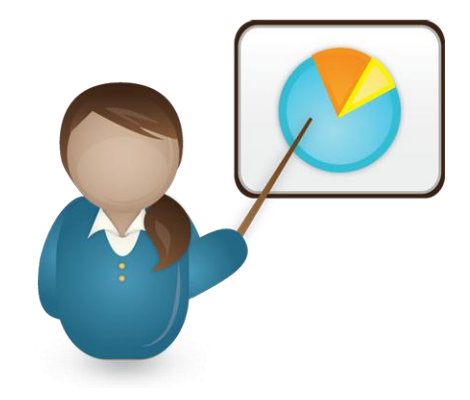

Essential Monitoring Targets – Database Level

 $\blacksquare$  software for a smarter planet  $\Omega$  emerges

#### **Key areas**

- **TOTAL TRANSACTIONS**
- **BUFFER POOL HIT RATIOS (DATA, INDEX, TEMP)**
- **READS AND READ EFFICIENCIES**
- –**SORTING**
- **LOCKS**
- –**PAGE CLEANING**
- –**PACKAGE CACHE CAPACITY**
- **TRANSACTION LOGS**

#### **Save data to tables**

–Aggregate, differentiate, interpolate, extrapolate modulate

#### **Look for trends**

- –Avoid catastrophes
- –Easier to fix before broken

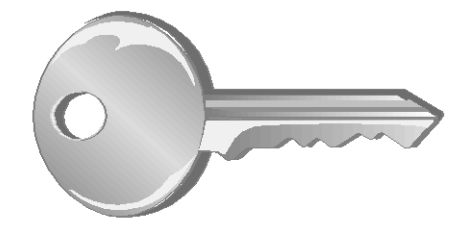

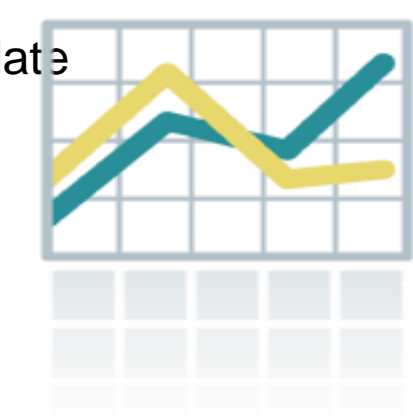

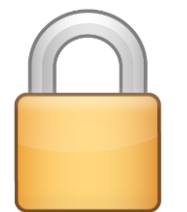

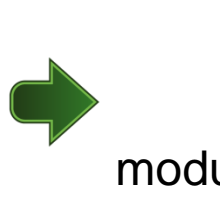

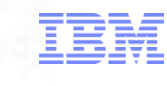

 $\frac{1}{2}$  and  $\frac{1}{2}$  is the  $\frac{1}{2}$  change for a synarter planet  $\Omega$  and  $\Omega$ Essential Monitoring Targets – TOTAL TRANSACTIONS

**Total number of transactions executed by applications:**

**COMMIT\_SQL\_STMTS + ROLLBACK\_SQL\_STMTS**

- –Snapshot monitoring: database or application level
- –Event Monitor: database or connection level
- **Total number of units of work:**

**COMMIT\_SQL\_STMTS + INT\_COMMITS +** 

**ROLLBACK\_SQL\_STMTS + INT\_ROLLBACKS**

- **Total number of commit and rollback statements issued by the client application**
	- System Monitor Table Functions or Event Monitors:

**TOTAL\_APP\_COMMITS + TOTAL\_APP\_ROLLBACKS**

**Useful for creating key ratios like reads/commit**

– Adds element of "relativity" to monitoring

**O Bottware for a smarter planet <u>Marticine</u>r** 

Essential Monitoring Targets – BP HIT RATIO

#### **BUFFER POOL HIT RATIOS, measured separately for DATA, INDEX and XDA**

- **MON\_BP\_UTILIZATION Administrative View**
- **For each Bufferpool:**
	- **DATA\_HIT\_RATIO\_PERCENT**
		- Percentage of time that the database manager did not need to load a page from disk to service a data page request
	- **INDEX\_HIT\_RATIO\_PERCENT**
		- Percentage of time that the database manager did not need to load a page from disk to service an index data page request
	- **XDA\_HIT\_RATIO\_PERCENT**
		- Auxiliary storage objects hit ratio, that is, the percentage of time that the database manager did not need to load a page from disk to service a data page request for XML storage objects (XDAs)

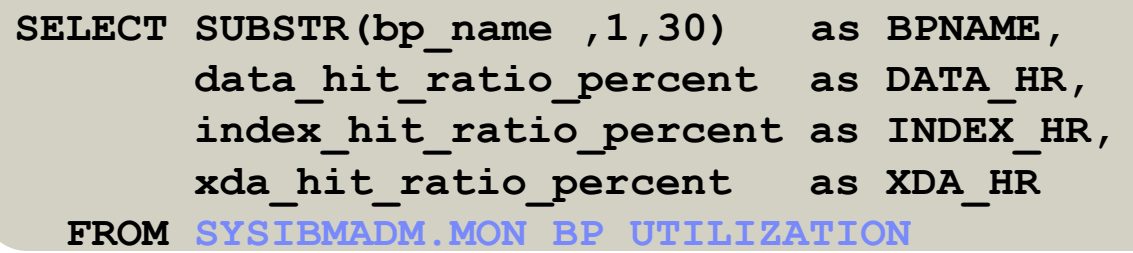

 $\bullet$  software for a smarter planet  $\bullet$ Essential Monitoring Targets – BP HIT RATIO

#### **BUFFER POOL HIT RATIOS, measured globally and separately for DATA, INDEX and XDA**

- **BP\_HITRATIO Administrative View**
- **EXAMPLE**: Returns bufferpool hit ratios, including total hit ratio, data hit ratio, XDA hit ratio and index hit ratio, for all bufferpools and all database partitions in the currently connected database

```
SELECT substr(db_name,1,8) as db_name
     , substr(bp_name,1,14) as bp_name
     , total_hit_ratio_percent
     , data_hit_ratio_percent
     , index_hit_ratio_percent
     , xda_hit_ratio_percent
     , dbpartitionnum
```
**FROM SYSIBMADM.BP\_HITRATIO ORDER BY dbpartitionnum**

**OLTP**

**GOOD HIT RATIO:**

**Data: > 80-85%**

**Indexes: > 90-95%**

- **SNAP\_GET\_BP Table Function**
	- Use to aggregate results from all partitions or report on single partition
- **GET SNAPSHOT FOR ALL BUFFERPOOLS Command**

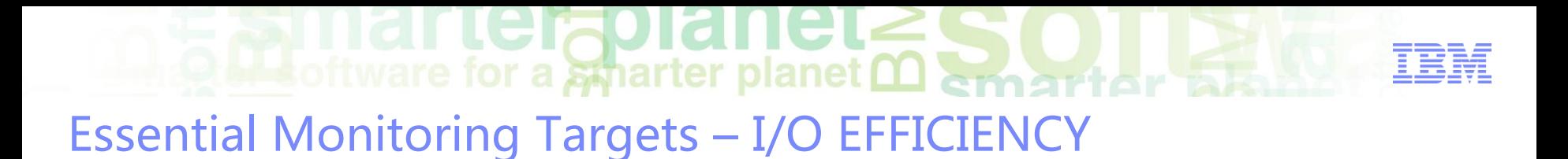

#### **EXAMPLE AT ADDRESS PER TRANSACTION**

NOTE: is not the # of rows that were returned to the calling application, but the # of rows that had to be *read from the table in order to return the result set (table scan vs index access only)*

Is that a lot?

- **SNAPDB Administrative View**
- **SNAP\_GET\_DB Table Function**
- **GET SNAPSHOT FOR DATABASE Command**

**OLTP < 10 Excellent 10 - 20 Very Good 20 - 40 Fair > 50 Tune**

```
SELECT VARCHAR(db_name,10)
     , CASE WHEN (commit_sql_stmts + rollback_sql_stmts) > 0 
       THEN DEC(((rows_read) 
                   / commit_sql_stmts + rollback_sql_stmts), 13, 2)
       ELSE NULL
        END AS READS_PER_TRANSACTION
     , rows_read as ROWS_READ
     , commit_sql_stmts + rollback_sql_stmts as TOTAL_TRX
     , db_conn_time as FIRSTDB_CONN
     , last_reset as LAST_RESET 
 FROM SYSIBMADM.SNAPDB;
```
**Constitution of the Constitution of the Constitution of the Constitution of the Constitution of the Constitution of the Constitution of the Constitution of the Constitution of the Constitution of the Constitution of the C** Essential Monitoring Targets – I/O EFFICIENCY

- **Total amount of CPU TIME**
	- **MON\_PKG\_CACHE\_SUMMARY Administrative View**
	- **Aggregate metrics overall executions of each SQL statement (static or dynamic) in the cache:**
		- **TOTAL\_CPU\_TIME**

Total amount of CPU time, in microseconds, used while within the DB2® database manager (combined total of both user and system CPU time)

• **TOTAL\_LOCK\_WAIT\_TIME**

Total elapsed time, in milliseconds, spent waiting for locks

• **TOTAL\_IO\_WAIT\_TIME**

The total elapsed time, in milliseconds, spent on I/O operations

```
SELECT total_cpu_time
     , total_lock_wait_time
     , total_io_wait_time
     , avg_io_wait_time
     , avg_lock_wait_time 
  FROM SYSIBMADM.MON_PKG_CACHE_SUMMARY
 ORDER BY total_cpu_time DESC
 FETCH FIRST 20 ROWS ONLY
```
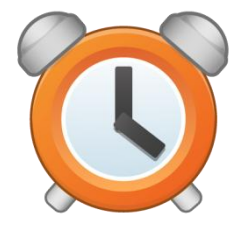

## **Bra** oftware for a smarter planet **OD** emarter Essential Monitoring Targets - LOCK WAIT TIME

**Information for each workload**

– **SYSPROC.MON\_GET\_WORKLOAD Table Function**

**SELECT varchar(workload\_name,30) as workload\_name**

- **, sum(lock\_wait\_time) as total\_lock\_wait\_time**
- **, sum(lock\_waits) as total\_lock\_waits**

**, sum(lock\_timeouts) as total\_lock\_timeouts**

**, sum(lock\_escals) as total\_lock\_escals** 

FROM TABLE (MON GET WORKLOAD ('',-2)) AS t

**GROUP BY workload\_name** 

**ORDER BY total\_lock\_wait\_time DESC;**

– **SYSPROC.MON\_GET\_WORKLOAD\_DETAILS Table Function**

**SELECT varchar(wlmetrics.workload\_name,30) as workload\_name, sum(detmetrics.lock\_wait\_time) as total\_lock\_wait\_time, sum(detmetrics.lock\_waits) as total\_lock\_waits, sum(detmetrics.lock\_timeouts) as total\_lock\_timeouts, sum(detmetrics.lock\_escals) as total\_lock\_escals FROM TABLE(MON\_GET\_WORKLOAD\_DETAILS('',-2)) AS WLMETRICS, XMLTABLE (XMLNAMESPACES( DEFAULT 'http://www.ibm.com/xmlns/prod/db2/mon'), '\$detmetric/db2\_workload' PASSING XMLPARSE(DOCUMENT WLMETRICS.DETAILS) as "detmetric" COLUMNS "LOCK\_WAIT\_TIME" INTEGER PATH 'system\_metrics/lock\_wait\_time', "LOCK\_WAITS" INTEGER PATH 'system\_metrics/lock\_waits', "LOCK\_TIMEOUTS" INTEGER PATH 'system\_metrics/lock\_timeouts',**

**) AS DETMETRICS** 

33

**"LOCK\_ESCALS" INTEGER PATH 'system\_metrics/lock\_escals'**

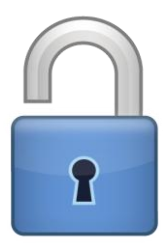

### **Out software for a sparter planet <u>Marmartiar</u> and Williams of the Contract of the Contract of the Contract of the Contract of the Contract of the Contract of the Contract of the Contract of the Contract of the Contract o** Essential Monitoring Targets - SORTING

#### **SORTING metrics**

– **SYSPROC.MON\_GET\_WORKLOAD Table Function**

trterabiane

- **TOTAL\_SECTION\_SORT\_TIME / (TOTAL\_APP\_COMMITS + TOTAL\_APP\_ROLLBACKS)**
- **SORT\_OVERFLOWS / TOTAL\_SORTS = % of sorts that need more**

```
heap space
```
– **TOTAL\_SECTION\_SORT\_TIME / TOTAL\_SORTS = average sort time**

```
SELECT VARCHAR(workload_name,30)
, CASE WHEN (total_app_commits + total_app_rollbacks) > 0 
  THEN DEC((total_section_sort_time) / (
               (total_app_commits) + (total_app_rollbacks)),8,5)
 ELSE NULL
  END AS SORTTIME_PER_TRX
, CASE WHEN total_sorts > 0 
  THEN ((total_section_sort_time) *.001)/(total_sorts)
 ELSE NULL
  END as AVG_SORTTIME
, total_sorts as TOTAL_SORTS
, total_section_sort_time as TOTAL_SORTTIME
, sort_overflows as TOTALSORTOVERFL
, (total_app_commits + total_app_rollbacks) as TotalTransactions
  FROM TABLE(SYSPROC.MON_GET_WORKLOAD('',-2)) AS T;
```
**O Bottware for a smarter planet <u>Marmart</u> or by** Essential Monitoring Targets – AVERAGE LOG DISK WAIT TIME

I lefabidi le

#### **Time an agent spends waiting for log records to be flushed to disk**

- **MON\_GET\_WORKLOAD Table Function**
- **LOG\_DISK\_WAIT\_TIME**
	- The amount of time (in milliseconds) an agent spends waiting for log records to be flushed to disk
- **LOG\_DISK\_WAITS\_TOTAL**
	- The number of times agents have to wait for log data to write to disk while copying log records into the log buffer

```
SELECT varchar(workload_name, 30) as WORKLOAD_NAME
     , CASE WHEN log_disk_wait_time > 0 
       THEN DEC(FlOAT(log_disk_waits_total)/
                              FLOAT(log_disk_wait_time), 10, 7)
       ELSE NULL END as AVG_LOGDISK_WAIT_TIME_MS
     , log_disk_wait_time as LOG_DISK_WAIT_TIME
     , log_disk_waits_total as LOG_WAITS_TOTAL 
  FROM TABLE (MON GET WORKLOAD ('', -2)) AS T;
```
#### **rapiane**u **A L**oftware for a smarter planet **martiar** 议程

- 数据库性能问题原因
- DB2数据库监控手段

–事件监控

- –快照监控
- –监控函数与视图
- DB2 SQL监控与调优
- DB2 Lock监控与调控机制
- DB2 Log监控与调控机制
- DB2 监控常用工具
### $\bullet$  Software for a smarter planet  $\mathbf{\Omega}$  and  $\mathbf{r}$ Monitoring Enhancements for Version 10.5

New Monitoring elements for new column-organized tables, for example

- Counters for total logical and physical column-organized data page reads and pages found
	- E,g, POOL\_COL\_L\_READS, POOL\_COL\_P\_READS
- Counter for column-organized data page writes: – POOL\_COL\_WRITES
- Counters for asynchronous column-organized data page reads and writes and pages found:
	- POOL\_ASYNC\_COL\_READS,POOL\_ASYNC\_COL\_WRITES
- Counters for column-organized data page reads per table

### software for a smarter planet man the

#### Monitoring - Interfaces

- **Table Functions and Monitor Views**
	- Realt-time monitoring accessible through SQL statements
	- Newer, lightweight, high-speed monitoring infrastructure
	- Evolved as complimentary extension to Workload Manager (WLM) implementation
	- Turn on collection at database level (more granularity available with WLM feature)

#### **Event Monitors**

– Capture information about database operations over time, as specific types of events that take place in your system

#### **Snapshot Monitor**

- Switch based monitoring
- Services snapshot command, most Event Monitors, Administrative Views and Table Functions
- Snapshots are useful for determining the status of a database system

#### **DB2 problem determination tool a.k.a db2pd**

38

 **To capture point-in-time information related to different kinds of events that take place in the system**

- **Created via SQL-DDL, definitions are stored in system catalog tables**
- **Output can be directed to:**
	- File
	- Table
	- –Pipe
- **Types of events include:**
	- Locking
	- UOW
	- –Statements (SQL)
	- Connections

Event Monitoring

– Tables

#### **New monitoring framework being used for new event monitors**

- –Some event monitors have been deprecated
	- $\cdot$  DEADLOCKS + DETAILED DEADLOCKS  $\rightarrow$  LOCKING
- $\cdot$  TRANSACTION  $\rightarrow$  UNIT OF WORK (UOW)

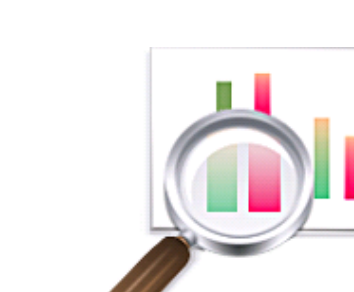

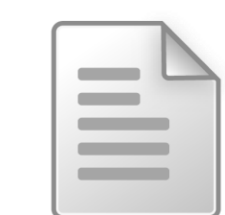

### $\bullet$   $\bullet$  of tware for a smarter planet  $\bullet$

# $\blacksquare$  software for a smarter planet  $\blacksquare$  emarter

#### Types Of Events For Which Event Monitors Capture Data **NEW IN**

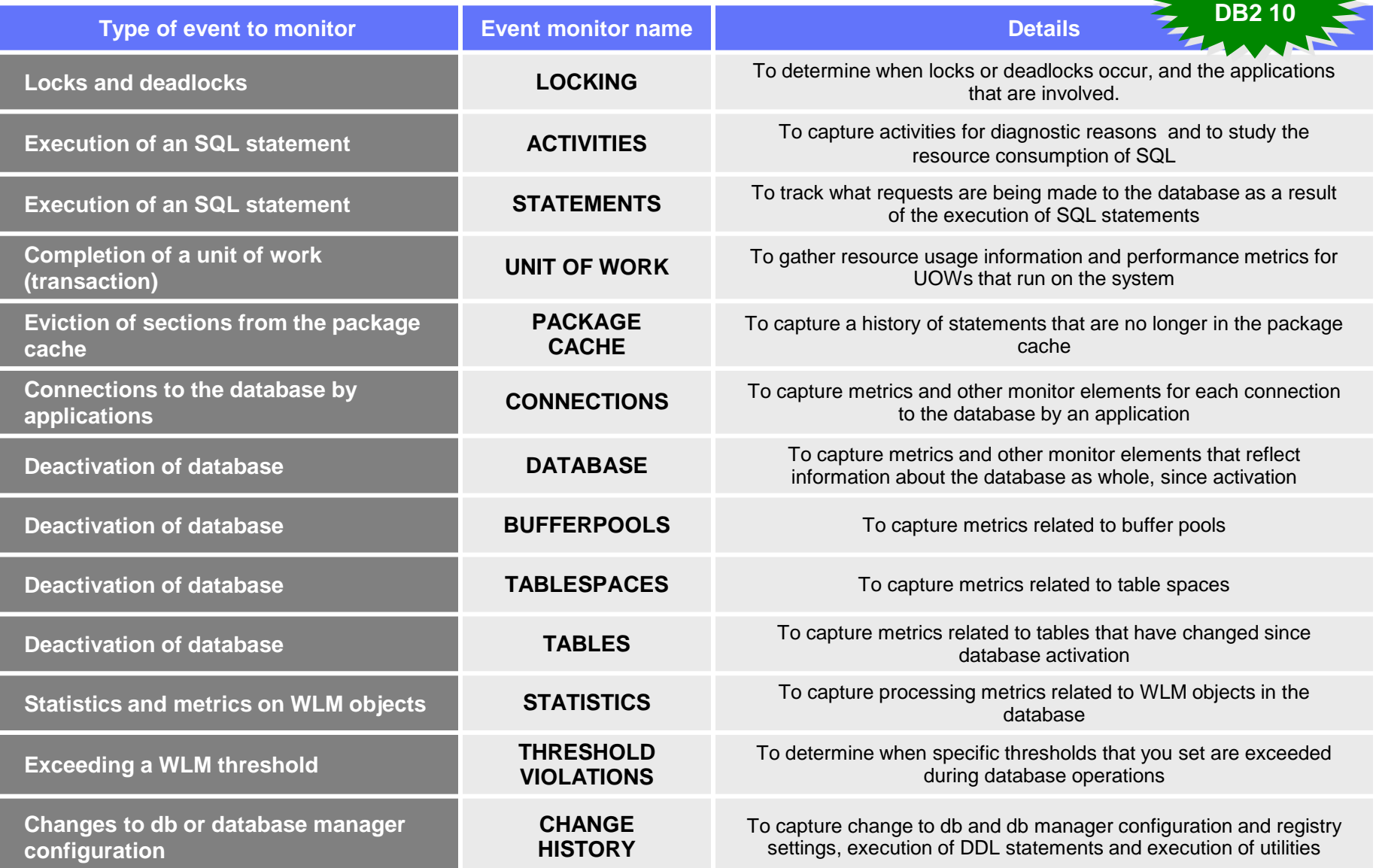

**Software for a smarter planet Memorial of the STR** 

Working With Event Monitors - Procedure

#### **1) Create the Event Monitor**

– (Optional) Activate the Event Monitor

#### **2) Enable the collection of data**

- Only for:
	- LOCKING
	- ACTIVITIES
	- STATISTICS
	- UNIT OF WORK
- **3) Run your application or queries**
- **4) (Optional) Deactivate the Event Monitor**
- **5) Examine the data collected by the Event Monitor**
- **6) (Optional) Prune data that is no longer needed from the Event Monitor Tables**

#### Working With Event Monitors – (1) Create the Event Monitor

**A. Determine type of Event Monitor**

#### **B. Decide type of output from the Event Monitor**

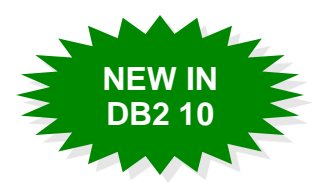

#### **Regular Tables**

- $\checkmark$  Starting in DB2 Version 10, all event monitors can write output to regular tables
- $\checkmark$  Examine monitoring data at a later point in time
- $\checkmark$  Immediate access to data using SQL
- Χ CPU, log file, disk storage

#### **Unformatted Event (UE) Tables**

- $\checkmark$  Data written in binary format
- $\checkmark$  New PRUNE\_UE\_TABLE option for the procedure EVMON\_FORMAT\_UE\_TO\_TABLES, to prune data from the UE table after the extraction
- $\checkmark$  Examine monitoring data at a later point in time
- Performance, CPU, log file, disk storage
- $X$  Require a post-processing operation to extract the data and to perform query using SQL

#### **Files**

- $\checkmark$  Managed by the Operating System
- $\checkmark$  Data stored outside of the database being monitored
- Examine the data offline at later point in time  $\times$  SOL access
- Χ SQL access

#### **Named Pipes**

- Output sent to a named pipe so the data can be used by another application immediately
- $\checkmark$  Event Data manipulation in real time
- $X$  Access event data at a later point in time

 $\sum_{i}$  and  $\sum_{i}$  is a sparter planet  $\bigcirc$  spart of  $\bigcirc$ 

#### Working With Event Monitors – (1) Create the Event Monitor

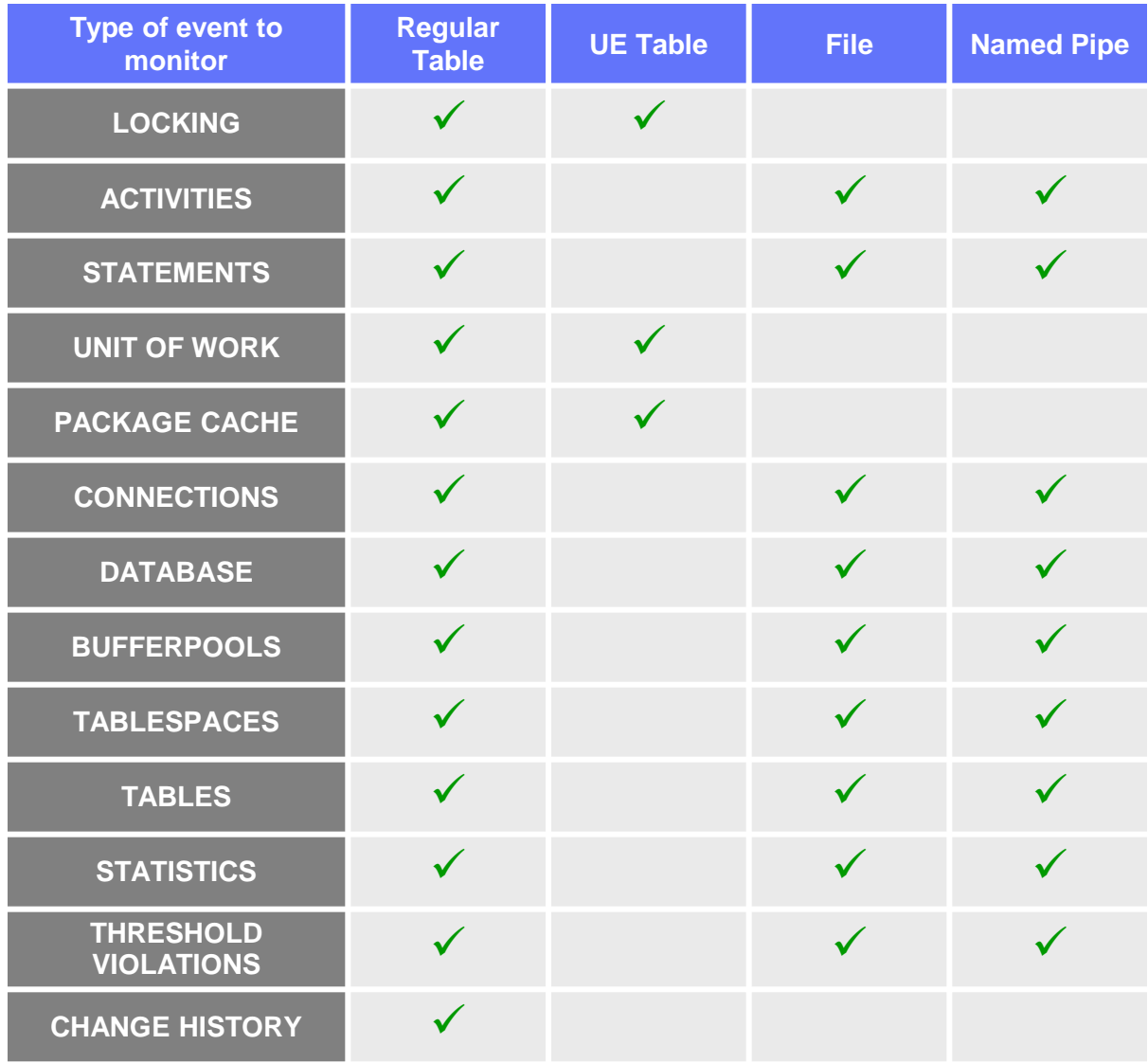

#### rterzplanet **Continue for a sparter planet member to the continue of the continue of the contract of the contract of the contract of the contract of the contract of the contract of the contract of the contract of the contract of the c**

#### Working With Event Monitors – (1) Create the Event Monitor

#### **C. Issue a CREATE EVENT MONITOR statement**

**CREATE EVENT MONITOR evmon-name FOR eventtype WRITE TO {TABLE | PIPE | FILE | UNFORMATTED EVENT TABLE} {AUTOSTART | MANUALSTART}**

- **CONNECTIONS** and **STATEMENTS** Event Monitors support the use of a **WHERE** clause on application id, authorization id and application name, in the **CREATE** or **ALTER EVENT MONITOR** statement
- **BUFFERPOOLS**, **CONNECTIONS**, **DATABASE**, **STATEMENTS**, **TABLES** and **TABLESPACES** Event Monitors can capture different types of events with a single event monitor definition

#### **D. (Optional) If required by the type of event monitor created, activate it by issuing the SET EVENT MONITOR STATE statement**

**SET EVENT MONITOR evmon-name STATE 1**

**A Software for a smarter planet <u>Marmartiar</u></u>** Working With Event Monitors – (1) Create the Event Monitor

#### **Recommended Practice:**

- –Table Space dedicated and configured to store the output table or tables associated with any event monitor
- –For Unformatted Event Table: create Table Spaces with at least an 8K pagesize to ensure that event data is contained within the inlined BLOB column of the UE table. If the BLOB column is not inlined, then the performance of writing and reading the events to the unformatted event table might not be efficient

 $\frac{1}{2}$  software for a smarter planet  $\frac{1}{2}$  and  $\frac{1}{2}$ 

#### Working With Event Monitors – (2) Enable Data Collection

#### *PASSIVE EVENT MONITORS:*

#### **UNIT OF WORK**

- Database configuration parameter:
	- **MON\_UOW\_DATA** {NONE | BASE} **MON\_UOW\_PKGLIST** {OFF | ON} **MON\_UOW\_EXECLIST** {OFF | ON}
- CREATE/ALTER WORKLOAD … **COLLECT UNIT OF WORK DATA…**
- **N.B**.: Enable REQUEST METRICS collection

#### **LOCKING**

46

- Database configuration parameter:
	- **MON\_LOCKWAIT**
	- **MON\_LW\_THRESH**
	- **MON\_LOCKTIMEOUT**
	- **MON\_DEADLOCK**
- CREATE/ALTER WORKLOAD …
	- **COLLECT LOCK WAIT DATA**
	- **COLLECT LOCK TIMEOUT DATA**
	- **COLLECT DEADLOCK DATA**

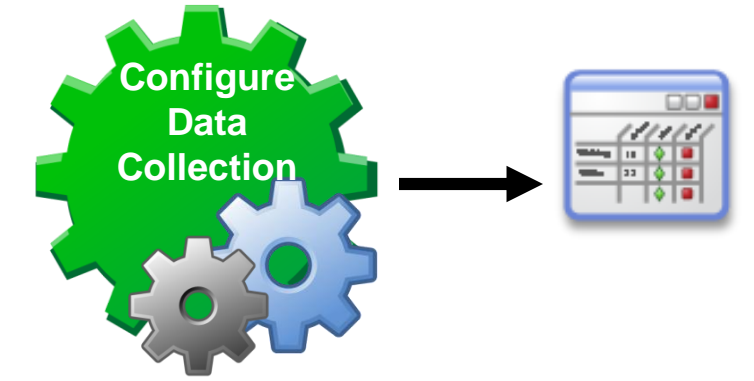

software for a smarter planet months that

#### Working With Event Monitors – (2) Enable Data Collection

#### *PASSIVE EVENT MONITORS:*

- **ACTIVITIES**
	- CREATE THRESHOLD… COLLECT ACTIVITY DATA…
	- CREATE/ALTER SERVICE CLASS…COLLECT ACTIVITY DATA…
	- CREATE/ALTER WORKLOAD… COLLECT ACTIVITY DATA…

#### **STATISTICS**

- Database configuration parameter
	- Enable REQUEST METRICS collection
- CREATE/ALTER SERVICE CLASS … COLLECT REQUESTS METRICS…

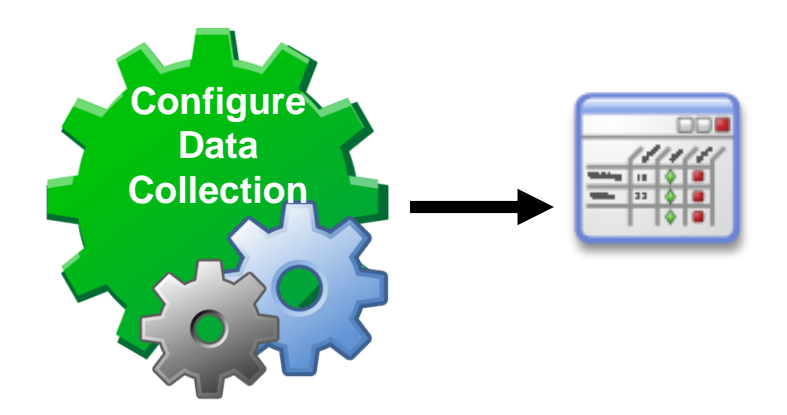

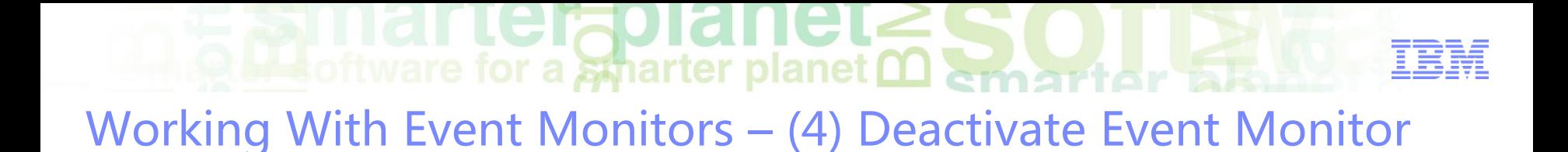

 **(Optional) Deactivate the Event Monitor by issuing the SET EVENT MONITOR STATE statement:**

**SET EVENT MONITOR evmon-name STATE 0**

**Event Monitor Status:**

**SELECT EVMONNAME , EVENT\_MON\_STATE(EVMONNAME) STATUS FROM SYSCAT.EVENTMONITORS;**

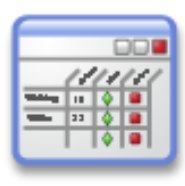

software for a smarter planet man art or Working With Event Monitors – (5) Examine the data collected by EM

#### **UNFORMATTED EVENT (UE) TABLE:**

#### – **db2evmonfmt** tool

- Extracts data into a text report or into a formatted XML document
- Limited capabilities to filter data (event ID, application, workload, …)
- Setup and compilation of the Java source code provided (sqllib/samples/java/jdbc) is required before the tool can be used
- Example:

**java db2evmonfmt -f lock.xml -ftext -type lockwait -hours 5**

#### –**EVMON\_FORMAT\_UE\_TO\_XML** table function

- Extracts data into an XML document
- PureXML features to query data
- –**EVMON\_FORMAT\_UE\_TO\_TABLES** procedure
	- Extracts data into a set of relational tables
	- With PRUNE\_UE\_TABLES option, data that is successfully inserted into relational tables is deleted from the UE table

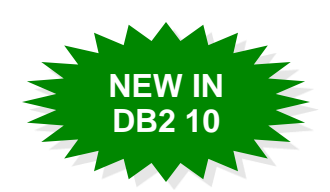

 $\mathbf{A}$  software for a smarter planet  $\mathbf{\Omega}$  and the  $\mathbf{\Omega}$ Working With Event Monitors – (5) Examine the data collected by EM

#### **REGULAR TABLE:**

– Run a **SELECT statement** to display the monitor element data

**rterzplanet** 

#### **FILE or PIPELINE**

– db2evmon command

- Formats event monitor file and named pipe output, for display using standard output
- EXAMPLE:

Providing the path of the event files

**db2evmon -path '/tmp/dlevents'**

Providing the name of the database and the event monitor name

```
db2evmon -db 'sample' -evm 'dlmon'
```
Event Monitor Data Retention From Release To Release

 **You can upgrade Event Monitor Output Tables after you upgrade the DB2 product**

oftware for a smarter planet memorial to

– To retain any data that might exist in Event Monitor Tables created before the upgrade

**NEW IN DB2 10**

- **The EVMON\_UPGRADE\_TABLES procedure upgrades the definitions of existing Event Monitor (REGULAR and UE) Tables to the current level of DB2**
- **Use the EVMON\_FORMAT\_UE\_TO\_TABLES procedure with the UPGRADE\_TABLES option to upgrade the set of Relational Tables produced from an UE table**
- **Implications of not upgrading event monitor tables**
	- –Any new columns that have been added to the event monitor in the new release will not be populated with data, and will not available for queries
	- The values for any monitor elements that previously existed in the old release and that increased in size in the new release might be truncated

Working With Event Monitors - Altering An Event Monitor **NEW IN** 

software for a smarter planet marter

**DB2 10**

#### **LOGICAL DATA GROUPS**

- Monitor Elements are grouped on logical data group
- –EXAMPLE:

52

• ACTIVITIES logical data groups:

**event\_activity event\_activity\_metrics event\_activitystmt event\_activityvals**

#### **An Event Monitor cannot be changed**

–EXCEPTION: one or more logical data groups can be added\* using **ALTER EVENT MONITOR … ADD LOGICAL GROUP…**

#### – DEFAULT: all logical data groups that are associated with that Event Monitor are captured

**CREATE EVENT MONITOR myacts FOR ACTIVITIES** 

**WRITE TO TABLE ACTIVITY, ACTIVITYMETRICS;**

#### **ALTER EVENT MONITOR myacts**

**ADD LOGICAL GROUP ACTIVITYSTMT**

**ADD LOGICAL GROUP ACTIVITYVALS;**

Create New Event Monitor Example :: Statements

rterabiar

**EXAMPLE: Capture all statements where appl\_id = myapp**

```
CREATE EVENT MONITOR GET_SQL_MYAPP FOR STATEMENTS
WHERE (APPL_ID = 'myapp') 
WRITE TO TABLE IN MYTBP PCTDEACTIVATE 70 BUFFERSIZE 8
AUTOSTART ;
```
 $\frac{1}{2}$  software for a smarter planet  $\Omega$  among tor all

#### **RECCOMENDATIONS:**

– For highly active event monitors use larger buffers – Place Event Monitor Tables in dedicated Tablespace

- **It's possible use db2evtbl command to generate sample CREATE EVENT MONITOR SQL statement that write to SQL tables**
- **SET EVENT MONITOR STATE 1 – to activate an Event Monitor**
- **SET EVENT MONITOR STATE 0 – to deactivate an Event Monitor**
- **Use SQL to query results and find costly and error prone SQL statements**
- **CATALOG VIEWS**
	- **EVENTS**

53

- **EVENTMONITORS**
- **EVENTTABLES**

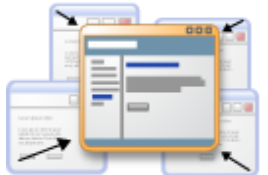

Create New Event Monitor Example :: Locking

#### **DB configuration parameters for collecting locking metrics (defaults)**

 $\bullet$  software for a smarter planet  $\bullet$ 

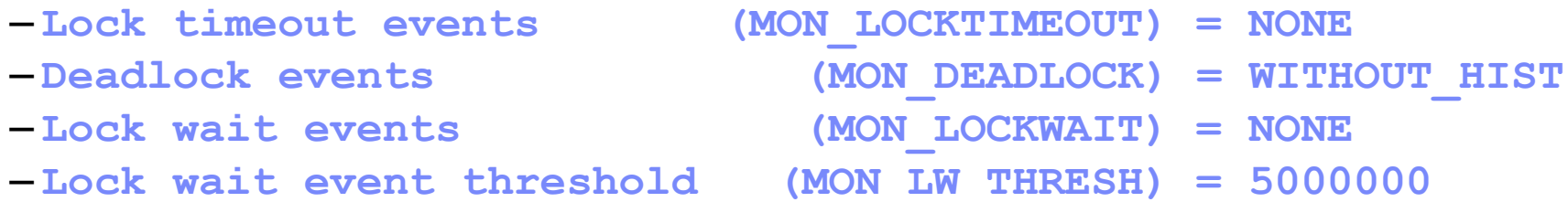

#### **TODO: Update default configurations:**

**db2 update db cfg for SAMPLE using mon\_lockwait history mon\_lw\_thresh 3000000 mon\_locktimeout hist\_and\_values mon\_deadlock without\_hist**

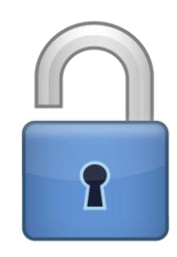

- 
- 
- **WITHOUT\_HIST**  collect basic event information
- **HISTORY**  collect up to 250 activities within same unit of work
- **HIST\_AND\_VALUES** collect activities and values
- 
- **3000000**  [μs], lock wait condition exists this long before lockwait

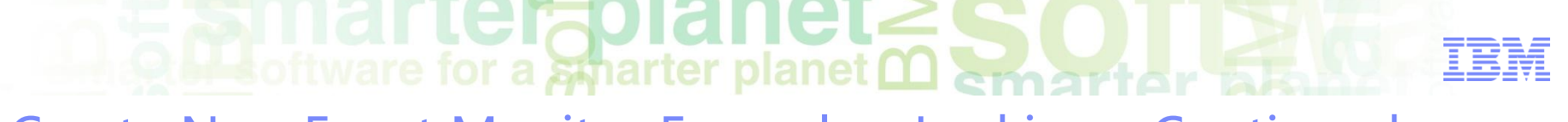

#### Create New Event Monitor Example :: Locking - Continued

- Designed to simplify the task of collecting locking data
- DB2DETAILDEADLOCK Event Monitor is DEPRECATED
	- Disable and remove it issuing the following SQL statements:

**SET EVENT MONITOR DB2DETAILDEADLOCK state 0 DROP EVENT MONITOR DB2DETAILDEADLOCK**

Create Event Monitor that writes in an UE Table

**CREATE EVENT MONITOR LOCKEVMON FOR LOCKING WRITE TO UNFORMATTED EVENT TABLE (TABLE IMRAN.LOCKEVENTS IN APPSPACE PCTDEACTIVATE 85)**

#### erfolanet  $\overline{\mathbf{H}}$  of tware for a smarter planet  $\overline{\mathbf{\Omega}}$  emarter  $\overline{\mathbf{h}}$ 议程

- 数据库性能问题原因
- DB2数据库监控手段
	- –事件监控
	- –快照监控
	- –监控函数与视图
- DB2 SQL监控与调优
- DB2 Lock监控与调控机制
- DB2 Log监控与调控机制
- DB2 监控常用工具

#### **lerapidr OLL** software for a smarter planet **00** Snapshot Monitoring

- **Snapshot based monitoring - still viable**
- **Higher overhead than new monitoring framework**
- **Controlled with System Monitor switches**
	- DBM level vs SESSION level
	- Can reset counters at session level easy to get current results

#### **System Monitor data accessible through:**

- –Snapshot Monitor APIs (C or C++ application)
- **GET SNAPSHOT** command (CLP)
	- For database manager, database, bufferpools, locks, dynamic SQL, applications, tables, tablespaces, etc. (the works)
	- Formatted text output by default "great for greppers"
- –Snapshot Administrative Views and Snapshot Table Functions
	- Easy application interface to use
	- Easy to store in database relational tables
	- **SYSIBMADM.SNAP\*** Views
	- **SYSPROC.SNAP\_\*** Table Functions

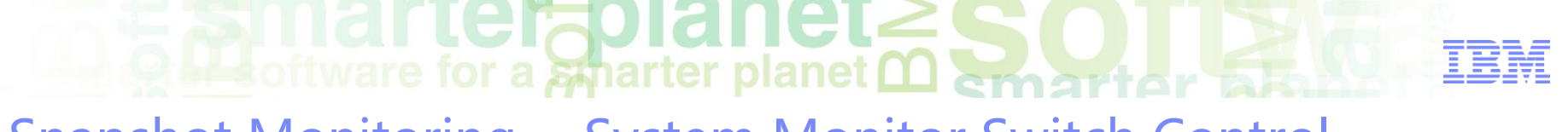

Snapshot Monitoring - System Monitor Switch Control

#### **Globally turned ON/OFF in DBM configuration (online)**

**db2 get DBM CFG | grep DFT\_MON db2 update DBM CFG using DFT\_MON\_***monitorswitch* **{ON | OFF} db2 get snapshot for database on MYDB**

#### **Locally turned ON/OFF for the current SESSION**

**db2 get MONITOR SWITCHES db2 update MONITOR SWITCHES using** *monitorswitch* **{ON | OFF} db2 get snapshot for database on MYDB**

#### **Reset counters**

- –At SESSION level: **db2 reset monitor all**
- Globally: **DEACTIVATE/ACTIVATE DATABASE MYDB**

Snapshot Monitoring - System Monitor Switches

 **Before capturing a snapshot or using an event monitor, you must determine what data you need the database manager to gather**

 $\blacksquare$  software for a smarter planet  $\Omega$  amount or

- –Buffer pool activity information
- Lock, lock wait, and time related lock information
- –Sorting information
- –SQL statement information
- Table activity information
- Times and timestamp information
- Unit of work information

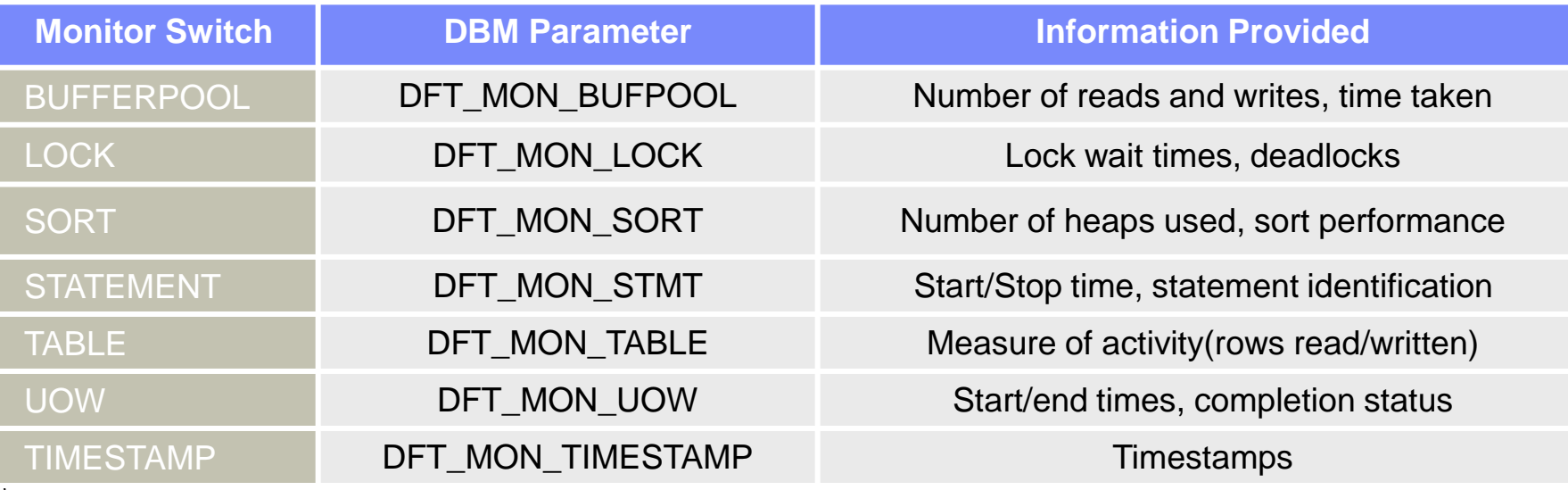

### Snapshot Monitoring Examples - Database

#### **GET SNAPSHOT**

– Collects status information and formats the output for the user

software for a smarter planet man art or

- –**get snapshot for** 
	- **database on SAMPLE**
	- **database manager**
	- **application agentid #**
	- **dynamic sql on SAMPLE**

#### **SNAPDB ADMINISTRATIVE VIEW**

–Allows you to retrieve snapshot information from the database (dbase) logical group for the currently connected database

#### **SNAP GET DB TABLE FUNCTION**

– Returns the same information as the SNAPDB administrative view

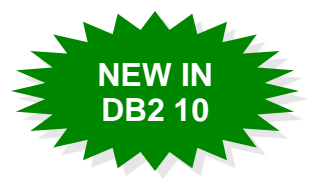

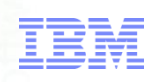

rterzolan Snapshot Monitoring Examples - Database

#### **Example: SNAPDB ADMINISTRATIVE VIEW**

– Retrieve the status, platform, location, and connect time for all database members of the currently connected database

SELECT SUBSTR(DB\_NAME, 1, 20) AS DB\_NAME **, DB\_STATUS , SERVER\_PLATFORM , DB\_LOCATION , DB\_CONN\_TIME , DBPARTITIONNUM FROM SYSIBMADM.SNAPDB**

**ORDER BY DBPARTITIONNUM;**

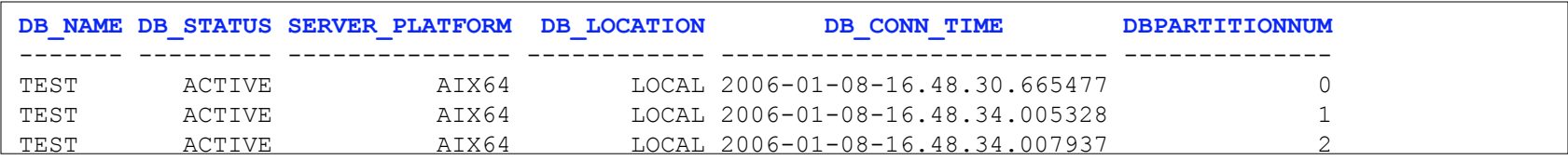

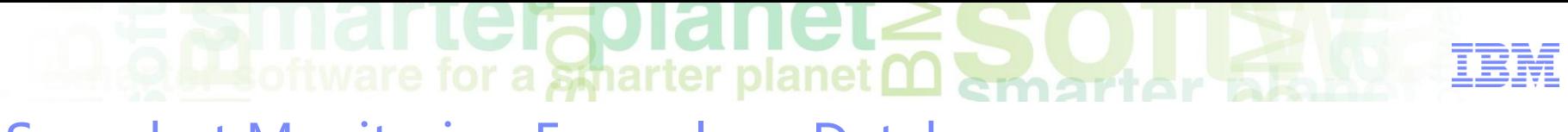

#### Snapshot Monitoring Examples - Database

#### **Example: SNAP\_GET\_DB TABLE FUNCTION**

– Retrieve the status, platform, location, and connect time as an aggregate view across all database members for all active databases in the same instance that contains the currently connected database

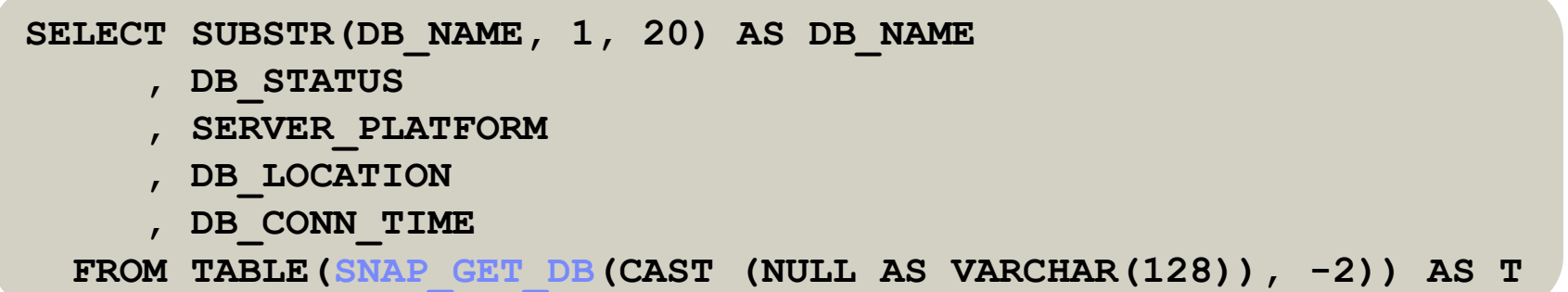

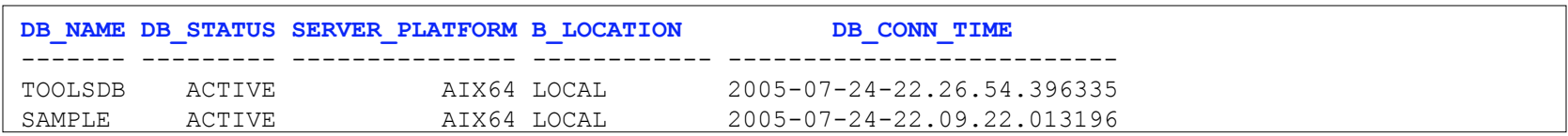

trejabaner  $\odot$   $\blacksquare$  software for a smarter planet  $\Box$  smart or  $\Box$ Snapshot Monitor - db2top

- **Most entries in snapshots are cumulative values and show the condition of the system at a point in time**
- **DB2TOP can be used to calculate the delta values for those snapshot entries in real time**
- **Run db2top in interactive mode**

**db2top –d SAMPLE**

**Run db2top in batch mode**

**db2top -d SAMPLE -f collect.file -C -m 480 -i 15 db2top -d SAMPLE -f collect.file -b l -A**

#### **Object Monitored:**

- Database (d)
- Tablespaces (t)
- Dynamic SQL (D)
- Sessions (l)
- Bufferpools (b)
- 63 – Locks (U)

#### erfolanet **Ma** oftware for a smarter planet **martiar** 议程

- 数据库性能问题原因
- DB2数据库监控手段
	- –事件监控
	- –快照监控
	- –监控函数与视图
- DB2 SQL监控与调优
- DB2 Lock监控与调控机制
- DB2 Log监控与调控机制
- DB2 监控常用工具

## **Out software for a smarter planet mart**

In-Memory Metrics :: System Perspective

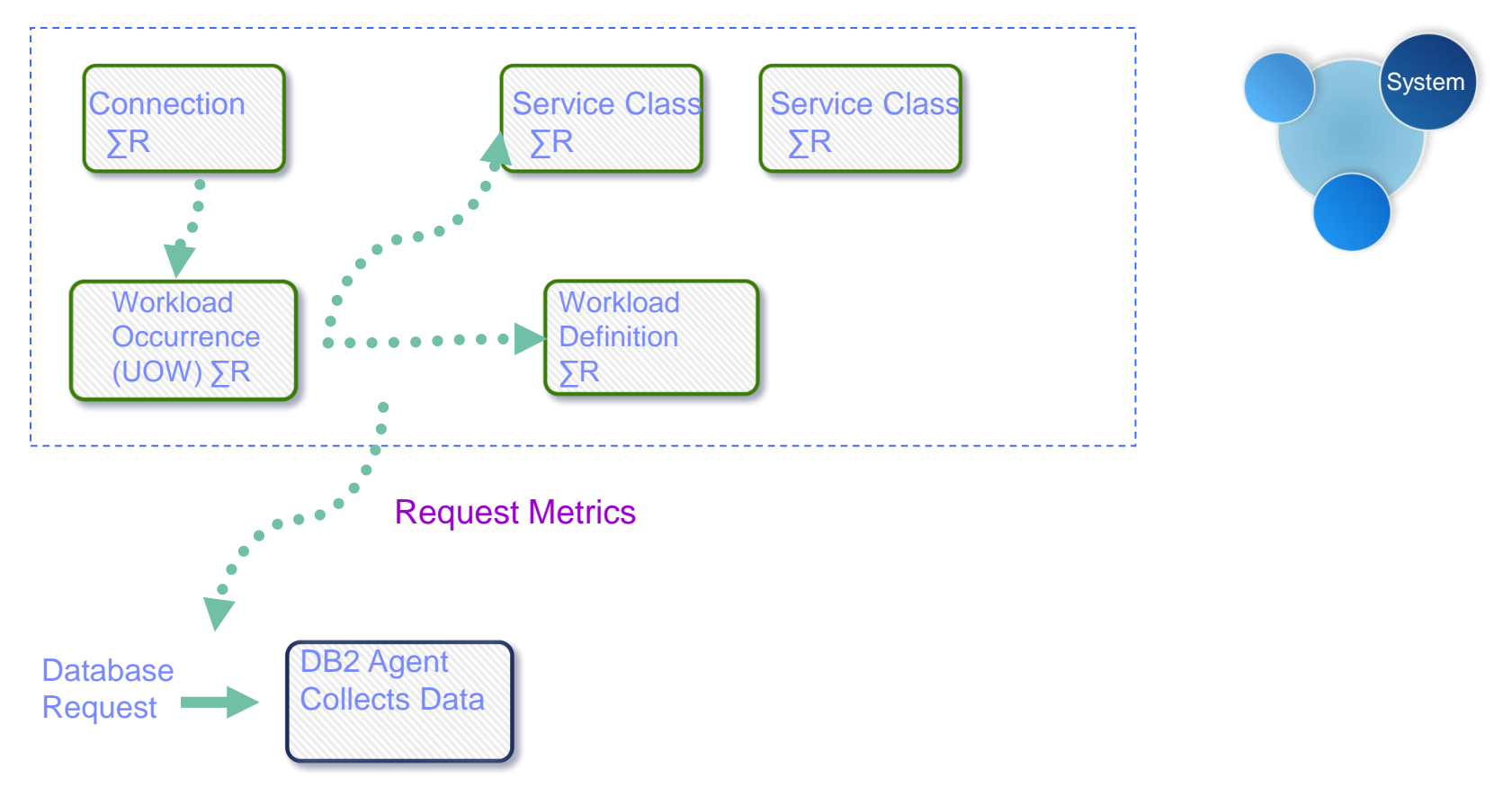

#### **Legend**

 $ΣR = Accumulation of request metrics collected by agent$ 

### Access Points :: System Perspective

#### **System Monitoring Table Functions:**

#### **MON\_GET\_UNIT\_OF\_WORK**

– Returns metrics for one or more units of work

oftware for a smarter planet ∩ am ant

#### **MON\_GET\_WORKLOAD**

– Returns metrics for one or more workloads

#### **MON\_GET\_CONNECTION**

– Returns metrics for one or more connections

#### **MON\_GET\_SERVICE\_SUBCLASS**

– Returns metrics for one or more service subclasses

#### **Also provide interfaces that produce XML output:**

- MON\_GET\_UNIT\_OF\_WORK\_DETAILS
- MON\_GET\_WORKLOAD\_DETAILS
- MON\_GET\_CONNECTION\_DETAILS
- MON\_GET\_SERVICE\_SUBCLASS\_DETAILS

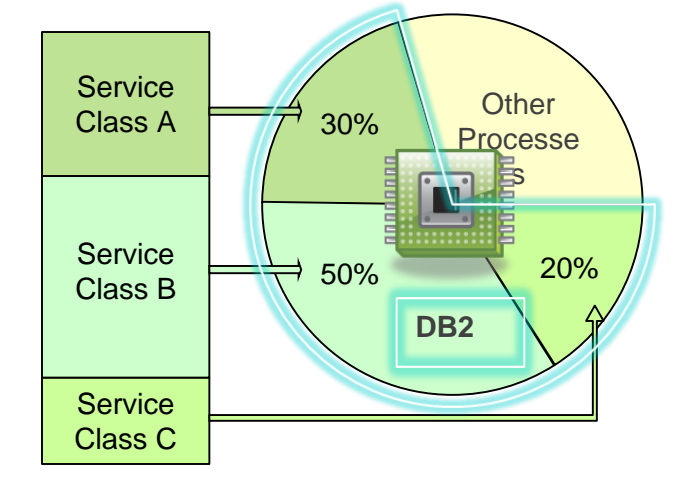

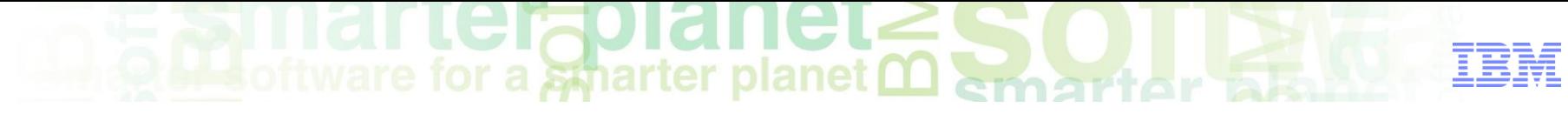

#### Access Points :: System Perspective

#### EXAMPLE:

 **Display connections that return the highest volume of data to clients, ordered by rows returned**

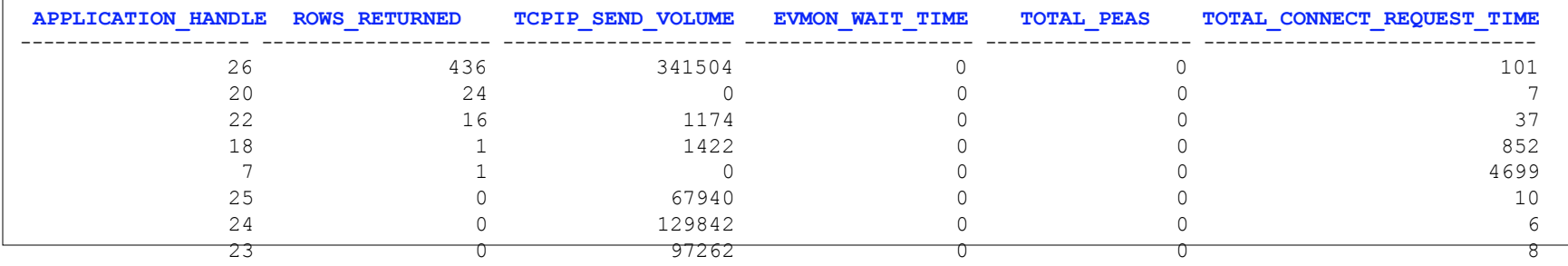

- **db2 "SELECT application\_handle**
	- **, rows\_returned**
	- **, tcpip\_send\_volume**
	- **, evmon\_wait\_time**
	- **, total\_peas**
	- **, total\_connect\_request\_time**

**FROM TABLE(MON\_GET\_CONNECTION(cast(NULL as bigint),-2)) AS t ORDER BY rows\_returned DESC ";**

### Access Points :: System Memory

#### **System Memory Monitoring Table Functions:**

#### **MON\_GET\_MEMORY\_POOL**

– Retrieves metrics from the memory pools contained within a memory set

**Mathematic Conduction** 

#### **MON\_GET\_MEMORY\_SET**

– Retrieves metrics from the allocated memory sets, both at the instance level and for all active databases within the instance

#### **Other** *Miscellaneous* **Monitoring Table Functions:**

- MON\_GET\_FCM
- MON\_GET\_FCM\_CONNECTION\_LIST
- MON\_GET\_EXTENT\_MOVEMENT\_STATUS

#### *\*Always collected*

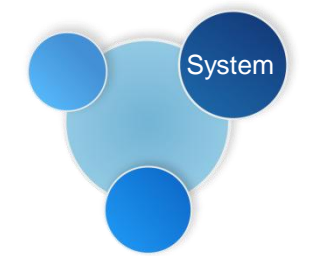

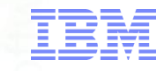

### **A** software for a smarter planet marter

In-Memory Metrics :: Activity Perspective

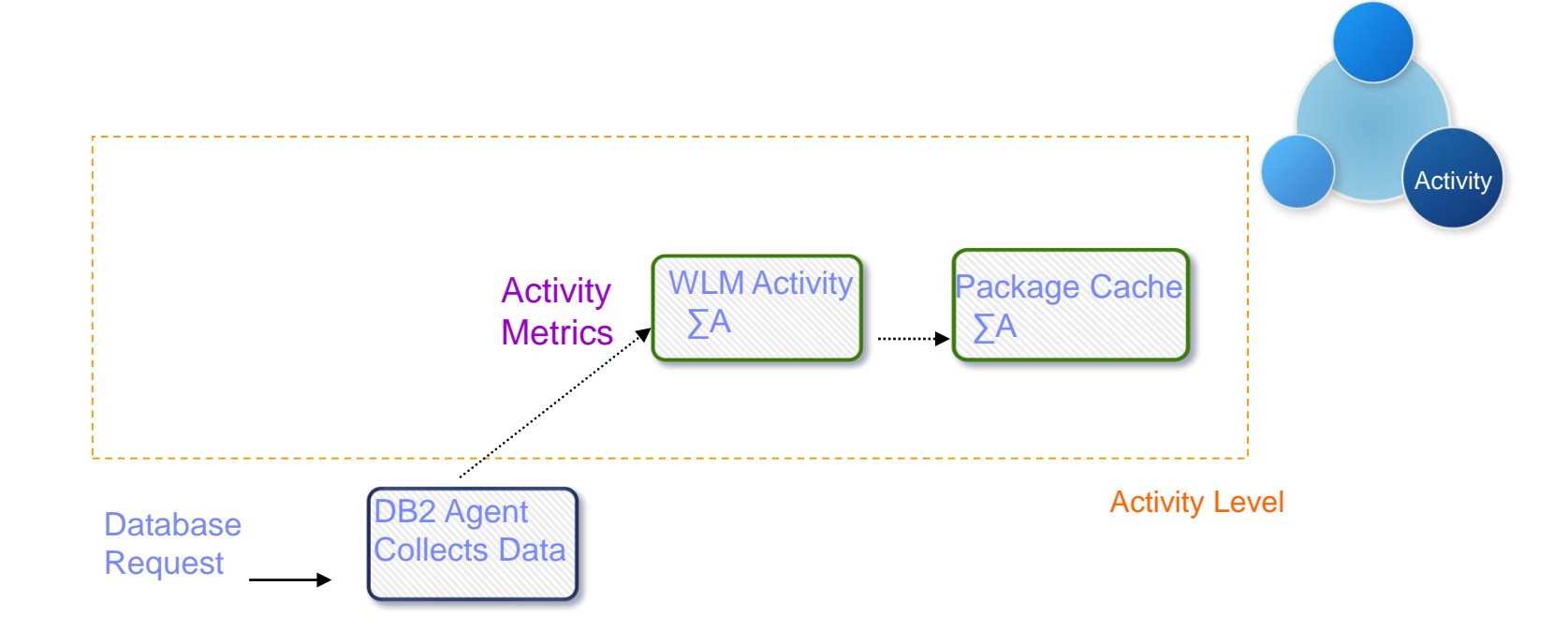

#### **Legend**

ΣA = Accumulation of metrics from activity execution portion of request

### Access Points :: Activity Perspective

#### **Activities Monitoring Table Functions:**

#### – **MON\_GET\_PKG\_CACHE\_STMT**

- Aggregates of the metrics gathered during each execution of a particular SQL statement (static or dynamic)
- **MON\_GET\_PKG\_CACHE\_STMT\_DETAILS**
- **MON\_GET\_ACTIVITY\_DETAILS**
	- Information on activities currently running on a system

**A software for a smarter planet me** 

# **\ctivit**

#### **MON\_GET\_PKG\_CACHE\_STMT**

- Returns a point-in-time view of both
	- **static** and **dynamic** SQL statements in the database package cache

software for a spharter planet **∩** 

– EXAMPLE:

**List all the dynamic SQL statements from the database package cache ordered by** 

**the average CPU time:**

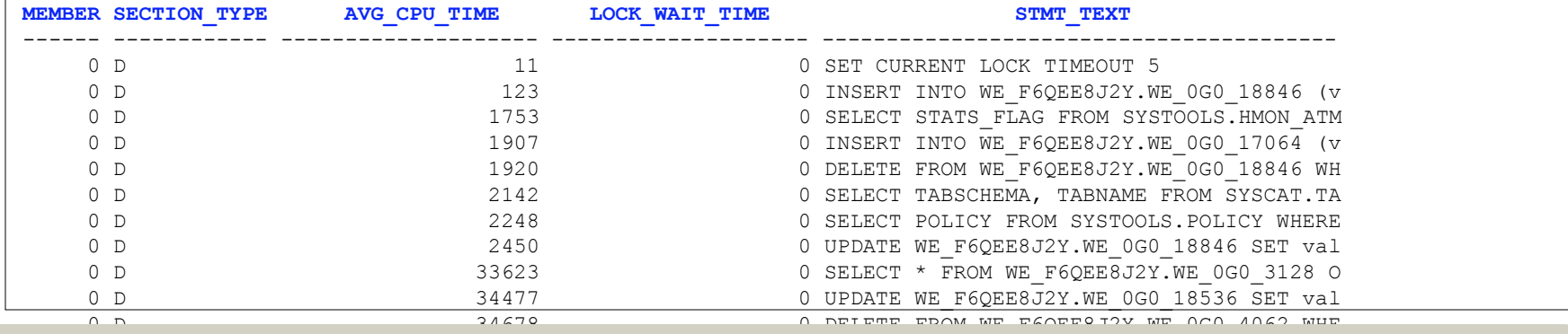

#### **db2 "SELECT MEMBER**

- **, SECTION\_TYPE**
- TOTAL CPU TIME/NUM EXEC WITH METRICS as AVG CPU TIME
- **, LOCK\_WAIT\_TIME**
- **, SUBSTR(STMT\_TEXT,1,40) STMT\_TEXT**

FROM TABLE(SYSPROC.MON GET PKG CACHE STMT('D',NULL,NULL,-2)) as T WHERE T.NUM EXEC WITH METRICS  $\langle > 0 \rangle$ **ORDER BY AVG\_CPU\_TIME"**

Access Points :: Activity Perspective

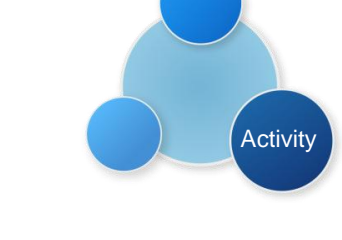

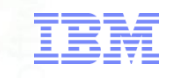

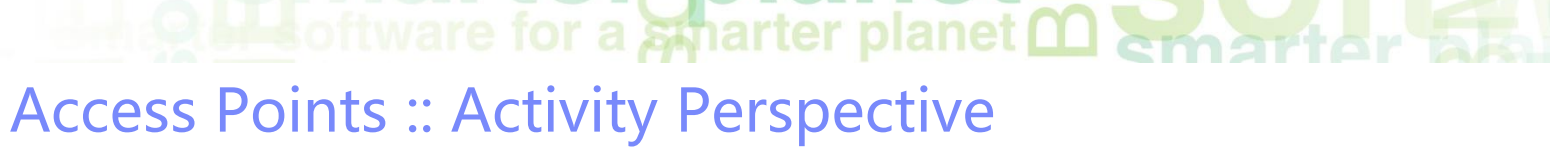

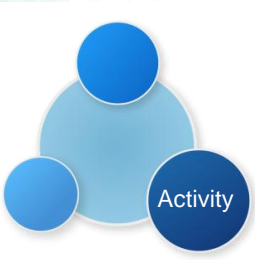

#### **MON\_GET\_ACTIVITY\_DETAILS (XML)**

– Returns details about an activity, including general activity information (like statement text) and a set of metrics for the activity

–EXAMPLE:

#### **Captures information about all the activities currently running on a system:**

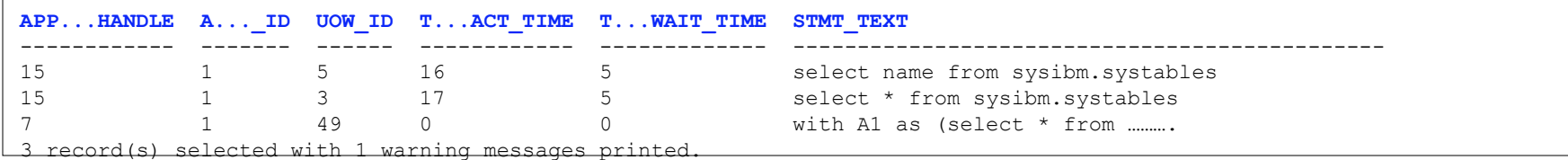

#### **WITH A1 AS**

```
(SELECT * FROM TABLE(wlm get workload occurrence activities(null, -1)) WHERE activity id > 0)
SELECT A1.application_handle
     , A1.activity_id
     , A1.uow_id
     , total_act_time
     , total_act_wait_time
     , varchar(actmetrics.stmt_text, 50) AS stmt_text 
 FROM A1
     , TABLE(MON_GET_ACTIVITY_DETAILS(A1.application_handle, A1.uow_id,A1.activity_id, -1)) AS ACTDETAILS
     , XMLTABLE ( XMLNAMESPACES( DEFAULT 'http://www.ibm.com/xmlns/prod/db2/mon')
```

```
, '$actmetrics/db2_activity_details'
```

```
PASSING XMLPARSE(DOCUMENT ACTDETAILS.DETAILS) AS "actmetrics"
```

```
COLUMNS "STMT_TEXT" VARCHAR(1024) PATH 'stmt_text'
```

```
, "TOTAL_ACT_TIME" INTEGER PATH 'activity_metrics/total_act_time'
```

```
, "TOTAL_ACT_WAIT_TIME" INTEGER PATH 'activity_metrics/total_act_wait_time'
```

```
) AS ACTMETRICS
```
# IN THE PRINCE IS NOT THE TRANSPORTED TO A STRATF OF THE TRANSPORTED TO A STRATF OF THE TRANSPORTED TO A STRATF OF THE TRANSPORTED TO A STRATF OF THE TRANSPORTED TO A STRATF OF THE TRANSPORTED TO A STRATF OF THE TRANSPORTED

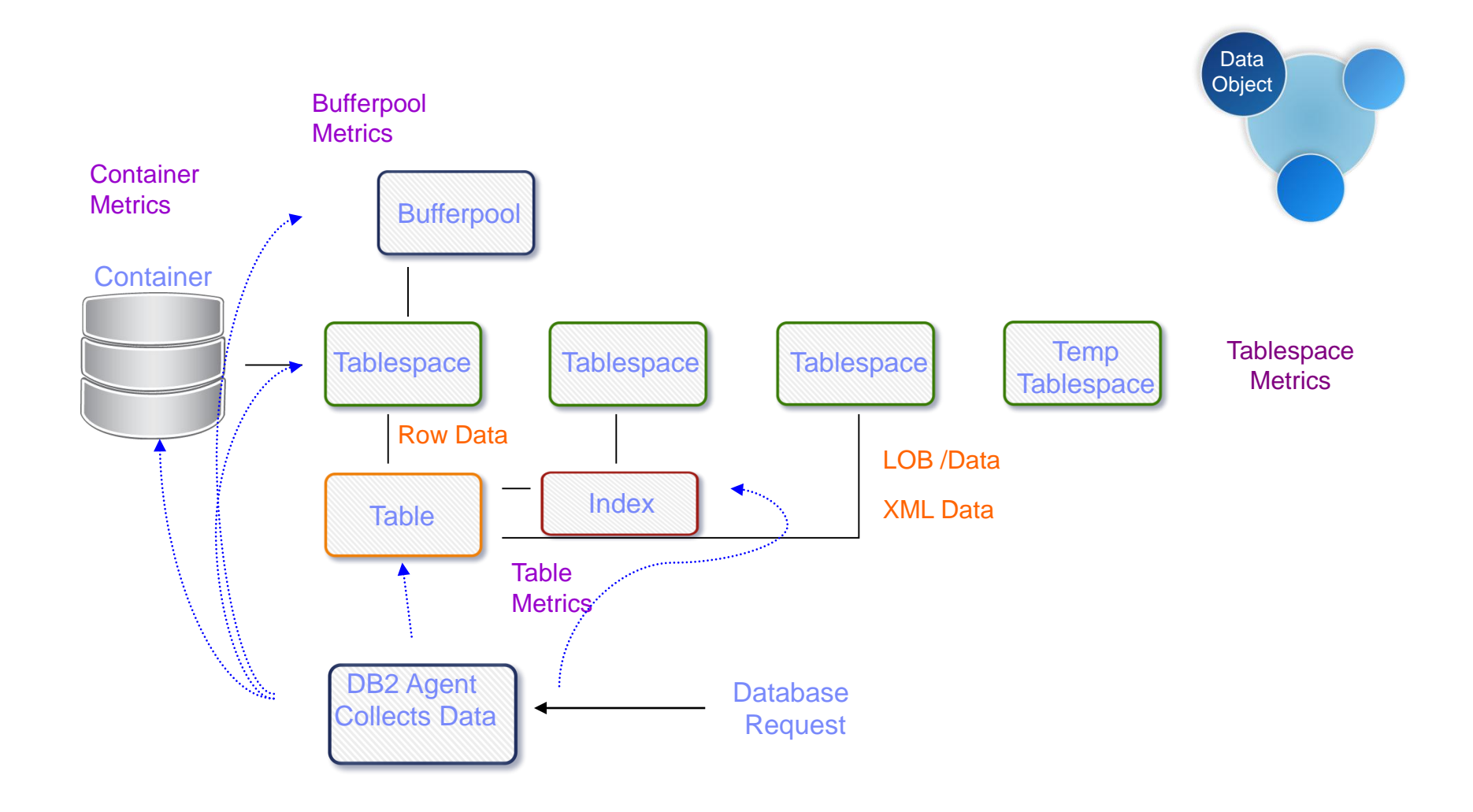

 $\sum_{i=1}^{n}$  oftware for a smarter planet  $\sum_{i=1}^{n}$ Access Points :: Data Object Perspective

- **Data Object Monitoring Table Functions:** – **MON\_GET\_BUFFERPOOL**
	- Monitor bufferpool efficiency, hit ratio, activity
	- **MON\_GET\_CONTAINER**
		- Monitor container activity, rank, enumerate
	- **MON\_GET\_INDEX\***
		- Monitor index usage, e.g. number of index scans, how many scans are index only scans
	- **MON\_GET\_TABLE\***
		- Monitor activity on table reads, updates, inserts, overflow activity
	- **MON\_GET\_TABLESPACE**
		- Monitor tablespace activity (read and writes), bufferpool activity

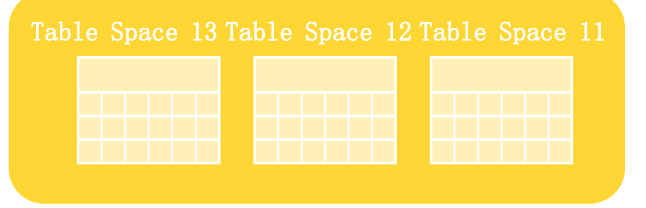

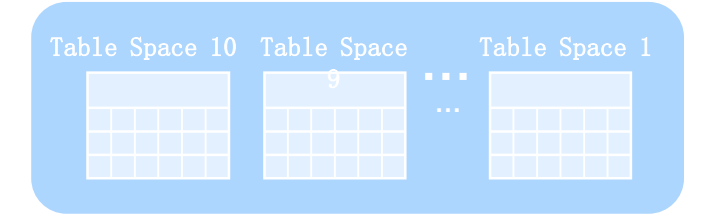

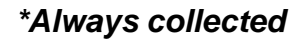

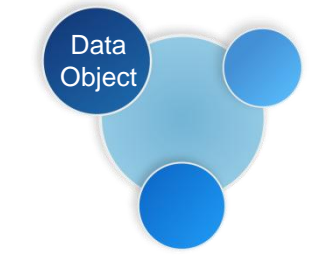

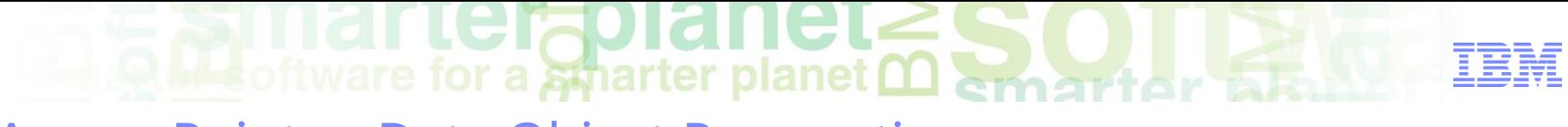

#### Access Points :: Data Object Perspective

#### EXAMPLE:

#### **List utilization of container file systems, ordered by highest utilization**

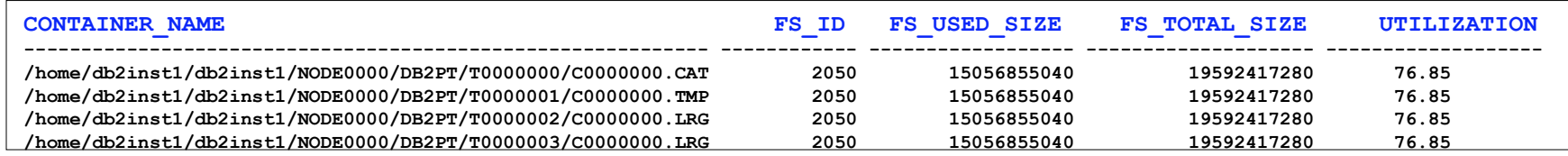

```
SELECT varchar(container_name, 65) as container_name
     , SUBSTR(fs_id,1,10) fs_id
     , fs_used_size
     , fs_total_size
     , CASE WHEN fs_total_size > 0 
        THEN DEC(100*(FLOAT(fs_used_size)/FLOAT(fs_total_size)),5,2) 
        ELSE DEC(-1,5,2) 
       END as utilization 
 FROM TABLE(MON_GET_CONTAINER('',-1)) AS t 
 ORDER BY utilization DESC
```
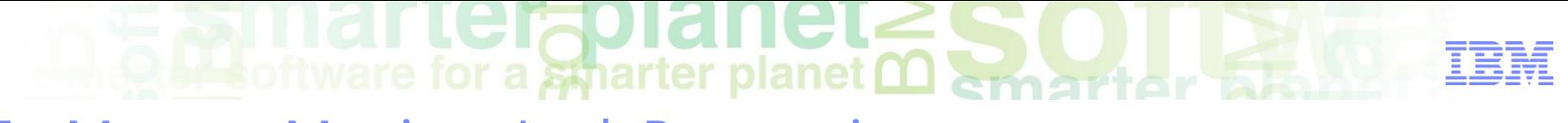

#### In-Memory Metrics :: Lock Perspective

# **Lock Monitoring Table Functions:** –**MON\_GET\_LOCKS**

• List of all locks in the currently connected database

## –**MON\_GET\_APPL\_LOCKWAIT**

• All locks that each application's agents, connected to the current database, are waiting to acquire

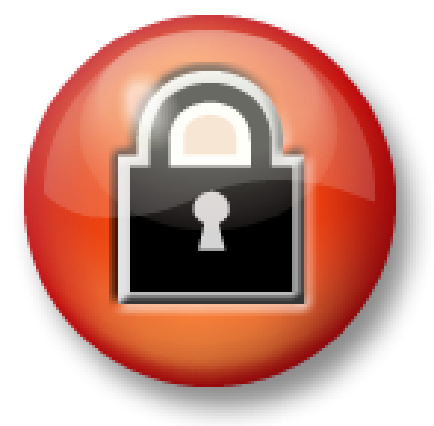

**\*Always collected**

# Monitor Views

#### **MON BP UTILIZATION**

– Buffer pool efficiency (e.g. hit ratios, average read and write times)

software for a stharter planet <u>∩ amain</u>

#### **MON CONNECTION SUMMARY**

- Incoming work per connection
- New monitor elements: total\_app\_commits, total\_app\_rollbacks

#### **MON CURRENT SQL**

– Currently executing SQL statements (both static and dynamic)

#### **MON\_CURRENT\_UOW**

– Identify long running units of work and related activity

#### **MON DB SUMMARY**

– High level, aggregated metrics (percentage breakdowns, wait vs. active, totals)

#### **MON\_LOCKWAITS**

– List applications currently waiting to acquire locks, holding applications, elapsed time, and statements

#### **MON PKG CACHE SUMMARY**

 $-$  Aggregate metrics for statements currently in package cache, both dynamic and static

#### **MON SERVICE SUBCLASS SUMMARY**

– Returns key metrics for all service subclasses in the currently connected database

#### **MON\_WORKLOAD\_SUMMARY**

– High level, aggregated metrics (percentage breakdowns, wait vs. active, totals)

#### **MON\_TBSP\_UTILIZATION**

– List tablespace information, state, high watermark, and hit ratios

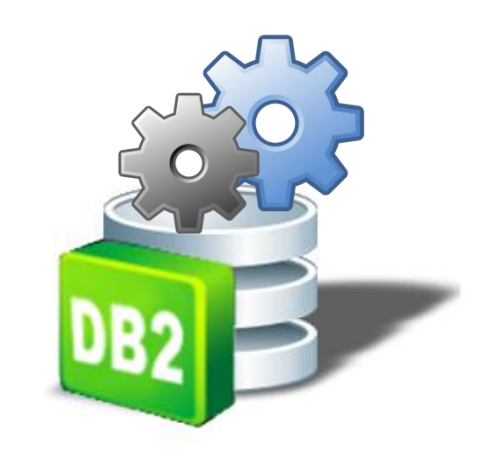

#### rapianet **Ma** oftware for a smarter planet **M** emarter 议程

- 数据库性能问题原因
- DB2数据库监控手段
	- –事件监控
	- –监控快照
	- –监控函数与视图
- DB2 SQL监控与调优
- DB2 Lock监控与调控机制
- DB2 Log监控与调控机制
- DB2 监控常用工具

**Of Live of tware for a smarter planet <u>M</u>emartial State** 

## Agenda

# **Problematic SQL & Situation**

**Response time solution**

# **SQL costs solution**

- Snapshot Monitoring
- Event Monitoring
- SQL Monitoring Interfaces
- Analyzing SQL
	- Explain Tools
	- Visual Explain
- Statement Concentrator

- Database Objects
- Better Coding
- Design Advisor
- Other Considerations

terablanet **Red Hild LUIDUAL IULE S.O.L. RED SCRIPTION AND RED STATE** Agenda

# **Problematic SQL & Situation**

**Response time solution** 

## **SQL costs solution**

- Snapshot Monitoring
- Event Monitoring
- SQL Monitoring Interfaces
- Analyzing SQL
	- Explain Tools
	- Visual Explain
- Statement Concentrator

- Database Objects
- Better Coding
- Design Advisor
- Other Considerations

oftware for a smarter planet marter Problematic SQL

- Query optimization is the main common factor that affects application performance
- **Problematic SQL statements slow down application**
- Problematic SQL statements can be **detected** with:
	- Snapshot monitors
	- Event monitors
	- SQL monitoring interfaces
		- Administrative views
		- Table functions
- **Problematic SQL statements can be analyzed with:** 
	- –Visual Explain
	- Text Explain Facility

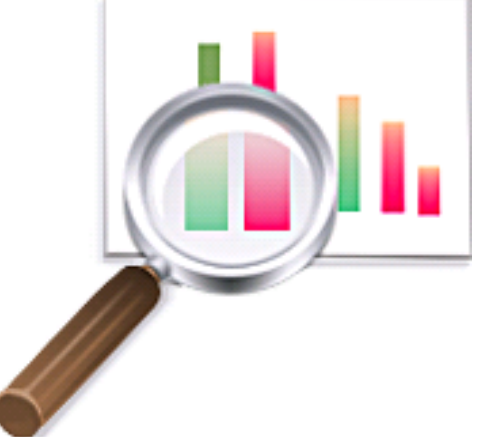

ftware for a stharter planet **∩** Problematic SQL

- Problematic SQL statements can be **improved** with:
	- Design Advisor (database objects)
		- Indexes
		- Materialized Query Tables
		- Multi-dimensional Clustering
		- Database Partitioning
	- Better coding
	- Statement Concentrator
	- DB2 Optim Query Workload Tuner
	- –**DB2 10**
		- Explore new performance enhancing features and take advantage of them

A number of performance improvements have been included in DB2 10 to improve the speed of many queries **NEW IN DB2 10**

These improvements are automatic; there are no configuration settings or changes to the SQL statements required

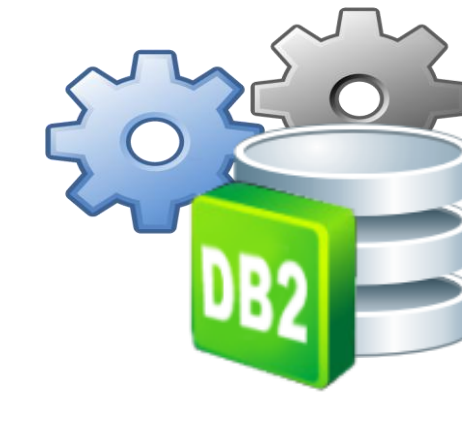

#### A common scenario

#### **New major application version**

- Expectations:
	- Increase value
	- Reduce response time
	- Reduce CPU utilization
	- Increase user capacity
- Use **db2advis** with **-wlm evmonname** or
	- -**w** workloadname option to capture and advise about

 $\bullet$  software for a smarter planet  $\mathbf{\Omega}$ 

- Index
- MDC
- MQT
- DB Partitioning
- Capture additional high cost SQL for further analysis and tuning
- Further analyze and tune with Visual Explain
- STMT\_CONC (DB CFG parameter)

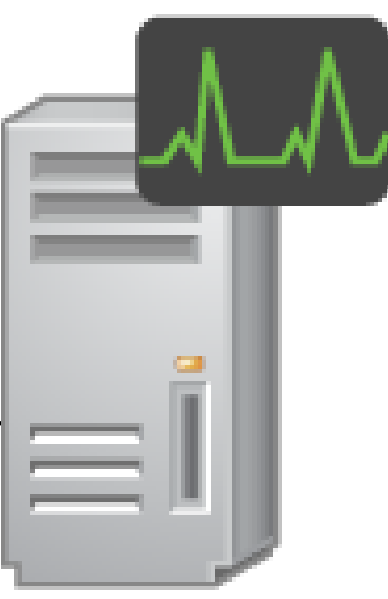

oftware for a smarter planet man art or Actual Situation

- Benchmark for new application version slower than previous application version
- DB2 is configured well
	- Large part of DB2 tuning done in previous application version
	- Autoconfigure has been run on new schema
- New SQL may need tuning
	- –Complementary database objects (indexes, MDC, MQT, partitioning)
	- –Coding (apply best practices)

Use the AUTOCONFIGURE command to get recommendations from the configuration advisor. Although the wizard interface for the configuration advisor is discontinued in DB2 10, the configuration advisor is still available by using the AUTOCONFIGURE command

**NEW IN DB2 10**

**O Bottware for a smarter planet <u>Martiner</u> SE** Original Comparative Application Results Version X vs. Version Y

New version is slower and consumes more resources

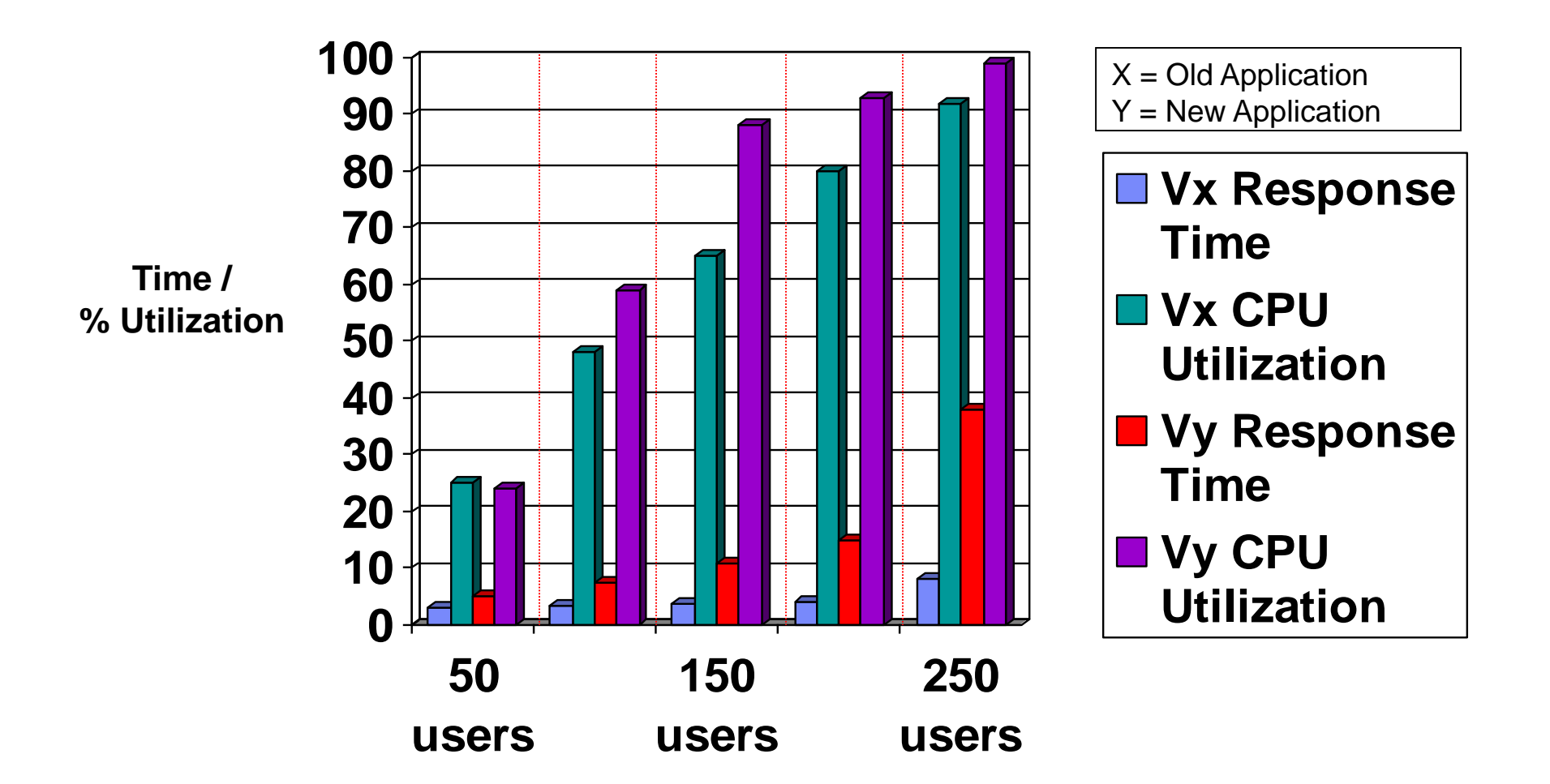

rtersolanet **Red Hild LUIDUAL IULE S.O.L. RED SCRIPTION AND RED STATE** Agenda

# **Problematic SQL & Situation**

# **Response time solution**

# **SQL costs solution**

- Snapshot Monitoring
- Event Monitoring
- SQL Monitoring Interfaces
- Analyzing SQL
	- Explain Tools
	- Visual Explain
- Statement Concentrator

- Database Objects
- Better Coding
- Design Advisor
- Other Considerations

**OLL software for a smarter planet martiar &** Use Event Monitor for Activities & db2advis To Initially Tune Workload

- Event monitor for activities captures both dynamic and static SQL
- WLM feature can focus on specific workloads and service classes
- Optionally Snapshot Monitoring or Monitoring Table Functions can be used in place of Event Monitor for Activities
- Integrates with design advisor (db2advis) for recommendations about:
	- Indexes
	- MQTs
	- MDCs
	- Database partitioning

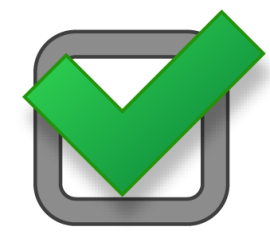

**NEW IN DB2 10**

Use the db2advis command to get recommendations from the design advisor. The wizard interface for the design advisor is discontinued in DB2 10, but the design advisor is still available using the db2advis command

software for a smarter planet man than 5 Steps to take for EVM for Activities & db2advis Analysis

- 1. Alter workload **sysdefaultuserworkload** (or your desired workload) to collect activity data on coordinator with details and values
- 2. Create event monitor *db2activities* for **activities**
- 3. Set event monitor *db2activities* state 1

**ALTER WORKLOAD SYSDEFAULTUSERWORKLOAD COLLECT ACTIVITY DATA ON ALL WITH DETAILS AND VALUES; CREATE EVENT MONITOR DB2ACTIVITIES FOR ACTIVITIES WRITE TO TABLE; SET EVENT MONITOR DB2ACTIVITIES STATE 1;**

- 4. Work is run in sysdefaultuserworkload (or your desired workload)
- 5. Use:

```
db2advis –d sample –wlm db2activities –m MICP –o advise.out
```
**NEW IN DB2 10**

New event monitors features:

- All event monitors now support the WRITE TO TABLE target
- Existing event monitors that write to tables can be altered to capture additional logical data groups

# **Out software for a sparter planet <u>Martiar and</u>**

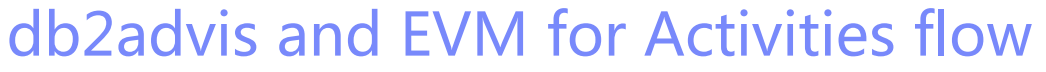

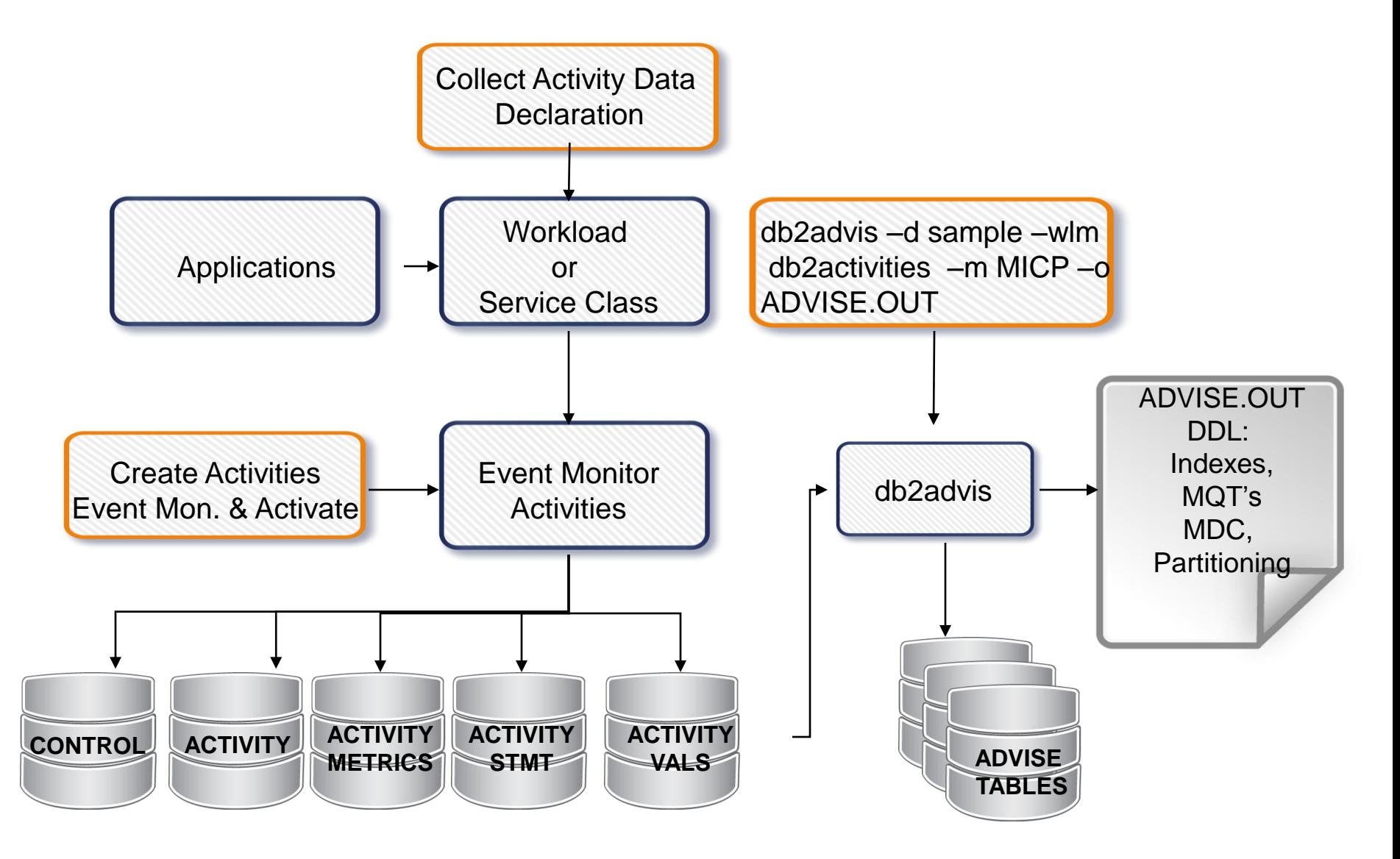

After db2advis Recommendations and Implementation Comparative Application Results Version X vs. Version Y

 $\blacksquare$  software for a smarter planet  $\blacksquare$  smart or a

- Now it's better, but the new application should be much faster
- SQL costs... need further analysis, still very high

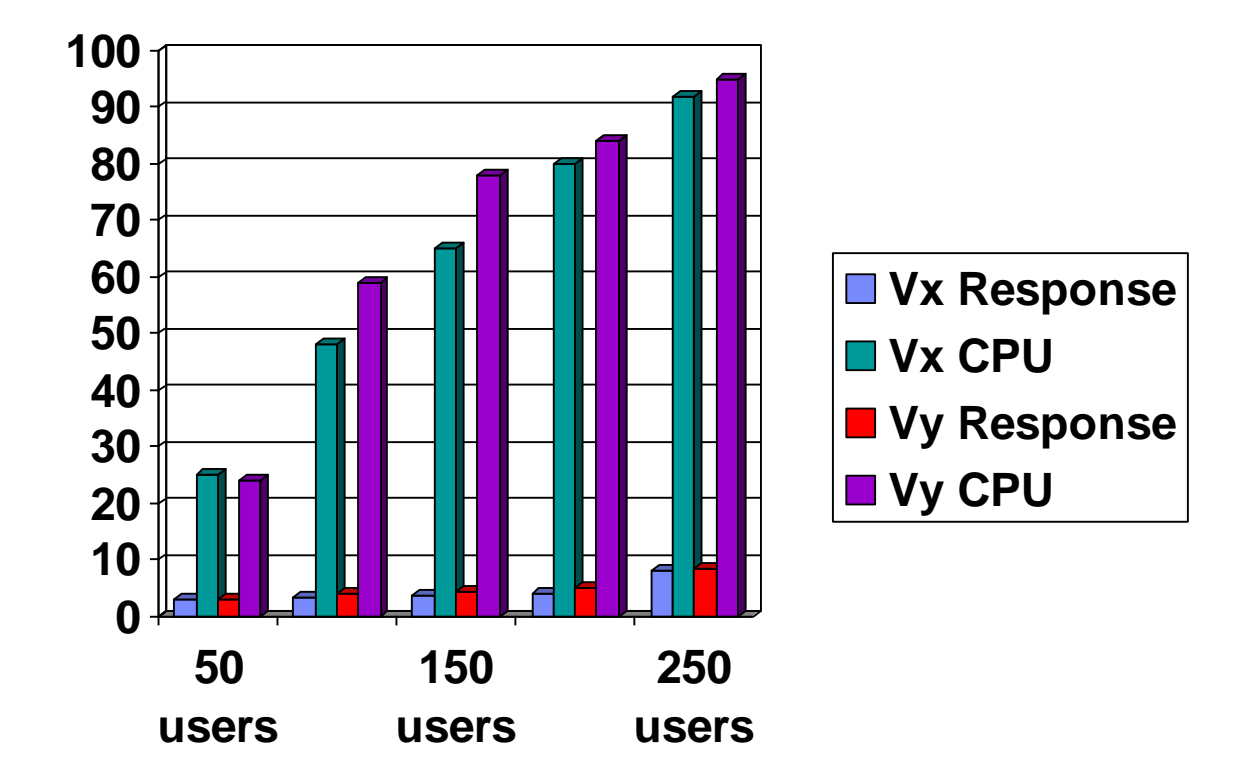

rtersoranet **Reference for a smarter planet marriar and** 

# Agenda

- **Problematic SQL & Situation**
- **Response time solution**

# **SQL costs solution**

- Snapshot Monitoring
- Event Monitoring
- SQL Monitoring Interfaces
- Analyzing SQL
	- Explain Tools
	- Visual Explain
- Statement Concentrator

- Database Objects
- Better Coding
- Design Advisor
- Other Considerations

software for a smarter planet man there are

#### Detect SQL costs

# Snapshot Monitoring?

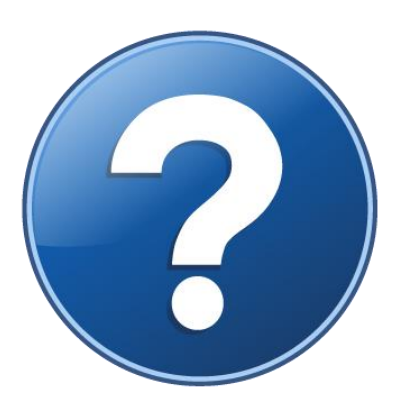

# Event Monitoring?

SQL Interfaces?

<u>terabianet</u> **Reference for a smarter planet marriar and** Agenda

# **Problematic SQL & Situation**

**Response time solution** 

# **SQL costs solution**

- Snapshot Monitoring
- Event Monitoring
- SQL Monitoring Interfaces
- Analyzing SQL
	- Explain Tools
	- Visual Explain
- Statement Concentrator

- Database Objects
- Better Coding
- Design Advisor
- Other Considerations

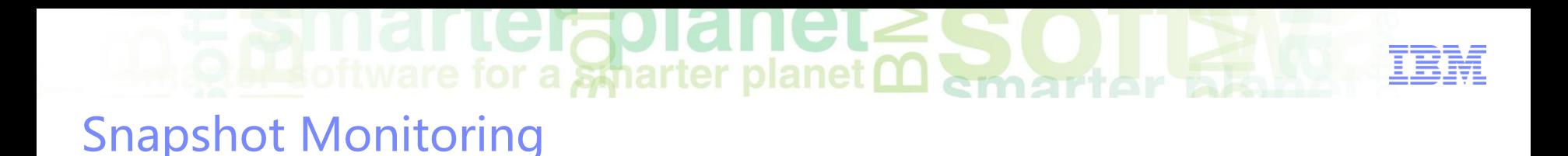

 To request snapshot information about the dynamic SQL running on SAMPLE database, issue:

**GET SNAPSHOT FOR DYNAMIC SQL ON sample**

- Returns a point-in-time picture of the contents of the SQL statement cache for the database
- Only for DYNAMIC SQL
- Formatted text output

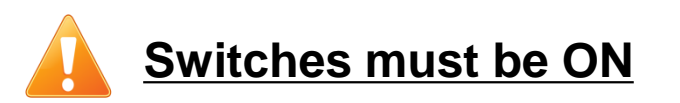

rtersoranet **Reference for a smarter planet marriar and** 

# Agenda

- **Problematic SQL & Situation**
- **Response time solution**

# **SQL costs solution**

- Snapshot Monitoring
- Event Monitoring
- SQL Monitoring Interfaces
- Analyzing SQL
	- Explain Tools
	- Visual Explain
- Statement Concentrator

- Database Objects
- Better Coding
- Design Advisor
- Other Considerations

# software for a smarter planet mart or Event Monitors

- Event monitors are used to collect information about the database and any connected applications when specified events occur
- Filter events on APPL\_ID, AUTH\_ID and APPL\_NAME
- Event type to capture SQL statements:
	- STATEMENTS
		- Statement start/stop time
		- CPU used
		- Dynamic and Static SQL
- **High overhead**

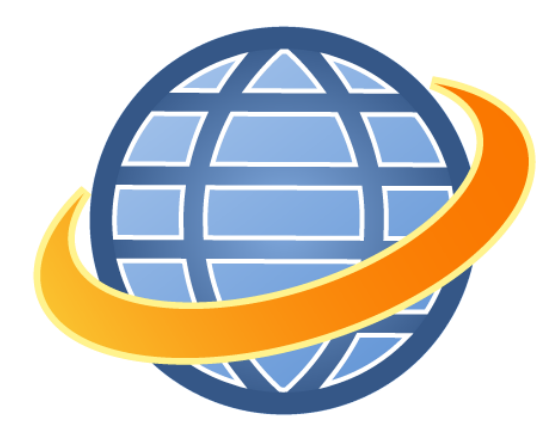

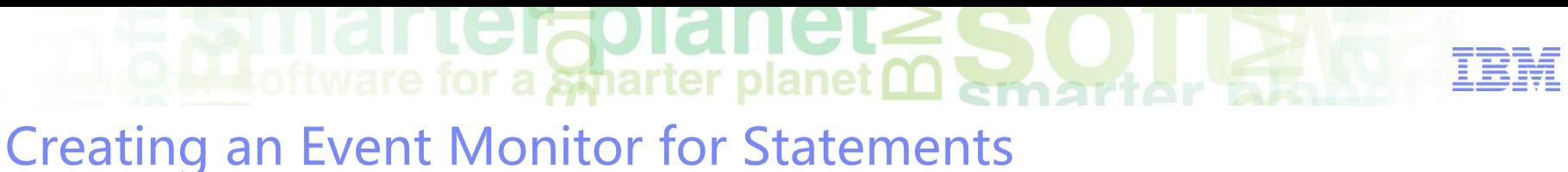

- A table event monitor streams event records to SQL tables, this makes capture, parsing, and management of event monitoring data easy
- Need SYSADM or DBADM to create a table event monitor
- Syntax:

```
CREATE EVENT MONITOR stmtmon
FOR STATEMENTS
WHERE APPL_NAME = 'NEWAPP' AND
        AUTH_ID = 'BBDS'
WRITE TO TABLE IN event_tblspace
  CONNHEADER(TABLE STMT_EVT_CH IN TBS_EVMON),
  STMT(TABLE STMT_EVT_STMT IN TBS_EVMON TRUNC),
  CONTROL(TABLE STMT_EVT_CTRL IN TBS_EVMON)
BUFFERSIZE 2000
NONBLOCKED
```
#### OR

**WRITE TO FILE '/tmp/dlevents'**

#### OR

**WRITE TO PIPE '/home/riihi/dlevents'**

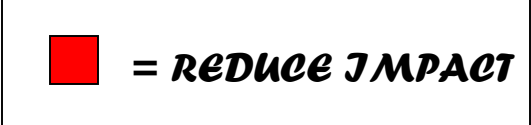

<u>terabianet</u> **Reference for a smarter planet marriar and** 

# Agenda

- **Problematic SQL & Situation**
- **Response time solution**

# **SQL costs solution**

- Snapshot Monitoring
- Event Monitoring
- SQL Monitoring Interfaces
- Analyzing SQL
	- Explain Tools
	- Visual Explain
- Statement Concentrator

- Database Objects
- Better Coding
- Design Advisor
- Other Considerations

# $\blacksquare$ software for a smarter planet  $\blacksquare$

#### SQL Monitoring Interfaces

#### **Administrative Views**

- Easy-to-use application programming interface
- Execute administrative functions through SQL

## **Table functions MON\_GET\_...**

- Enhanced reporting and monitoring of the database system, data objects, and the package cache
- **Have a lower impact on the system than existing system monitor and snapshot interfaces**

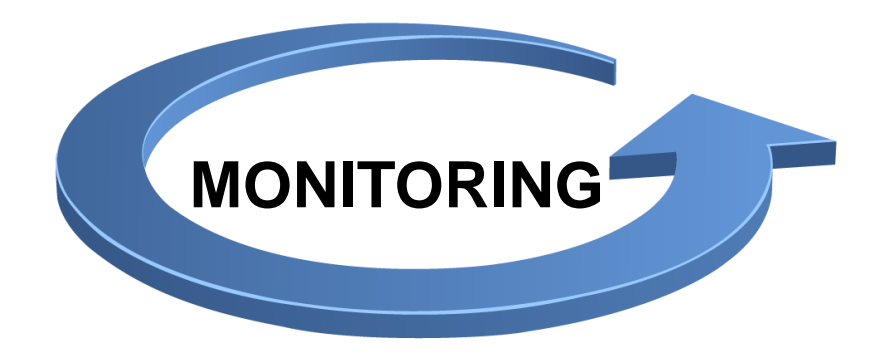

oftware for a spharter planet ∩ amattar

Examples of SQL interfaces – Finding SQL Costs

#### **Snapshot Administrative Views**

- LONG\_RUNNING\_SQL (Time, Statement, Status)
- QUERY\_PREP\_COST (High Prep Times, % of Exec)
- TOP\_DYNAMIC\_SQL (Exec Time, Sorts)

– …

#### **Table Functions**

– MON\_GET\_ACTIVITY\_DETAILS ( Executing vs. Waiting)

**DB2 10** returns additional columns such as columns that report information about data tags in service class thresholds

### – MON\_GET\_PKG\_CACHE\_STMT

**DB2 10** returns additional columns that report metrics about I/O server efficiency, processing time for authentication, statistics generation, statement execution, high water mark input values, and extended latch waits

 $\blacksquare$  software for a smarter planet  $\blacksquare$  and their  $\blacksquare$ SQL – High CPU Time

**Example: List top 10 SQL statements by cpu\_time** 

**SELECT MEMBER, SECTION\_TYPE, VARCHAR(STMT\_TEXT,200) AS STATEMENT,** num exec with metrics as numExec, **TOTAL\_CPU\_TIME/NUM\_EXEC\_WITH\_METRICS AS AVG\_CPU\_TIME, TOTAL\_CPU\_TIME FROM TABLE(MON\_GET\_PKG\_CACHE\_STMT('D', NULL, NULL, -2)) as T**  WHERE T. NUM EXEC WITH METRICS <> 0 **ORDER BY AVG\_CPU\_TIME desc fetch first 10 rows only;**

terablanet **Reference for a smarter planet marriar and** 

# Agenda

- **Problematic SQL & Situation**
- **Response time solution**

# **SQL costs solution**

- Snapshot Monitoring
- Event Monitoring
- SQL Monitoring Interfaces
- Analyzing SQL
	- Explain Tools
	- Visual Explain
- Statement Concentrator

- Database Objects
- Better Coding
- Design Advisor
- Other Considerations

# for a smarter planet

# SQL Explain Tools

### **Graphical**

- Easy to quickly spot the problem
- Provides drill down functionality
- Multiple images can be stored for compariso

### **Text Based**

- –Can be used with any interface
- All the information is contained on
	- a single screen
- Available on all platforms
- Format output with db2exfmt or db2expln

**In DB2 10** the db2exfmt command output now shows the table space attributes value for each table space containing a partitioned table

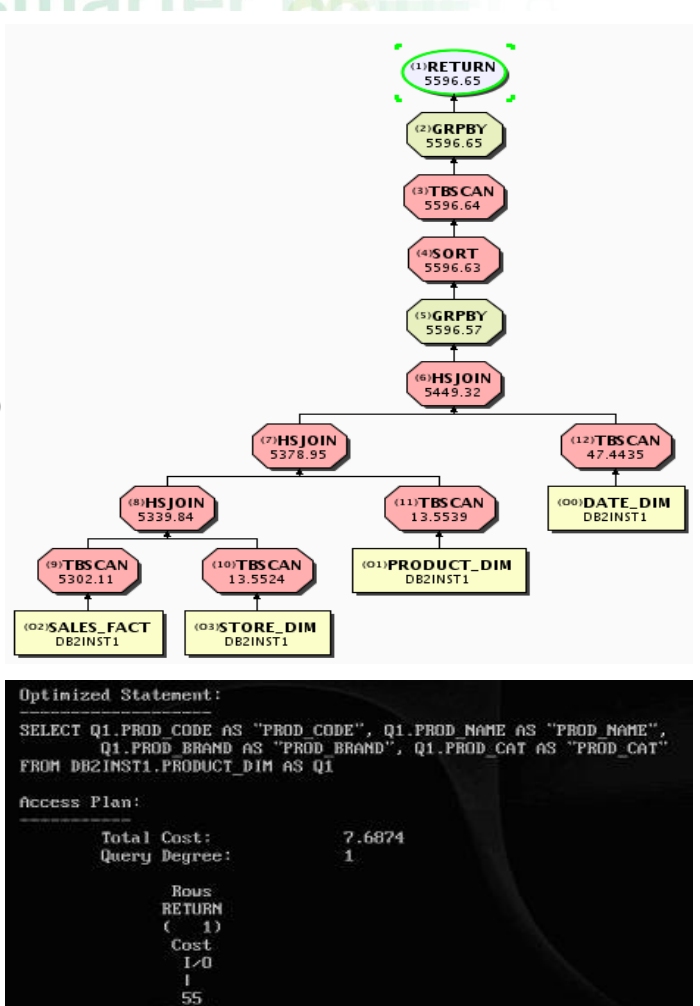

**IXSCAN** 

0.0863678

INDEX: DBZINST1 0X90916225607000€

 $3)$ 

TABLE: DBZINST1

PRODUCT DIM

 $01$ 

oftware for a smarter planet **∩** 

#### Why use Explain?

#### **To seek performance tuning opportunities**

- How are tables being accessed?
- How useful are additional indexes?
- Does rewriting the query help?

#### **Comparisons: To understand changes in query performance due to:**

- –Changes in the data model
- –Changes in the data
- –Changes in configuration parameters

#### **View statistics used at time of optimization and current performance**

In general Control Center and related wizards and advisors have been discontinued in DB2 10. These have been replaced by a new set of GUI tools: IBM Data Studio and IBM InfoSphere Optim tools **DB2 10**

**NEW IN** 

# software for a smarter planet  $\omega$  and the

#### How to use Visual Explain

#### **Invoke from**

- IBM Data Studio
- IBM Optim Workload Query Tuner

## **Enter SQL to be analyzed**

- Trap the poorly-running SQL statement from your program or from performance monitors, or create a brand new statement
- The text can then just be typed or copied into the input box
- –Click the Visual Explain button

#### **Output**

- Explain Information stored in Explain Tables
	- Detailed information
	- Manipulate explain information using SQL
- Access plan graph

## **For dynamic and static SQL statements**

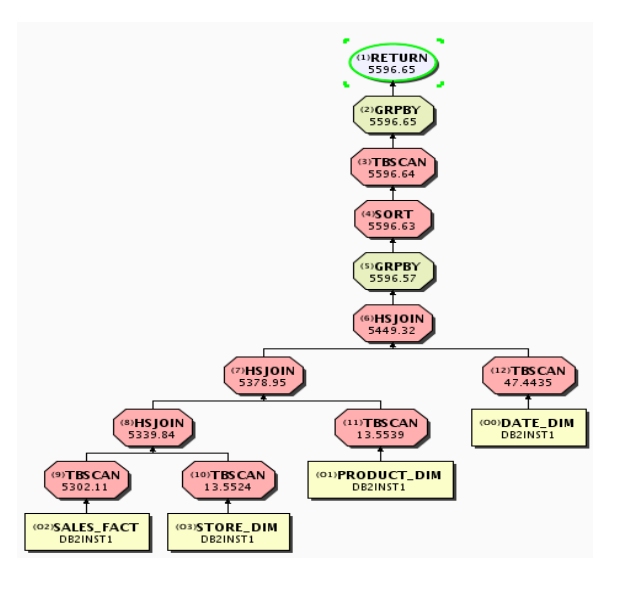

# $\mathop{\mathcal{C}}$  for a strater planet  $\mathop{\mathcal{C}}$

#### Visual Explain Interface

- **Every object in the Visual Explain interface can be drilled down for additional information**
- **Cost**
	- The estimated total resource usage necessary to execute the access plan for a statement. The unit of cost is the timeron
	- **Timeron**
		- A combination of CPU cost (in number of instructions) and I/O (in numbers of seeks and page transfers)
		- In general if you have a larger number of timerons your query will run slower
- **All of the run times of the individual components are cumulative and are measured in timerons**

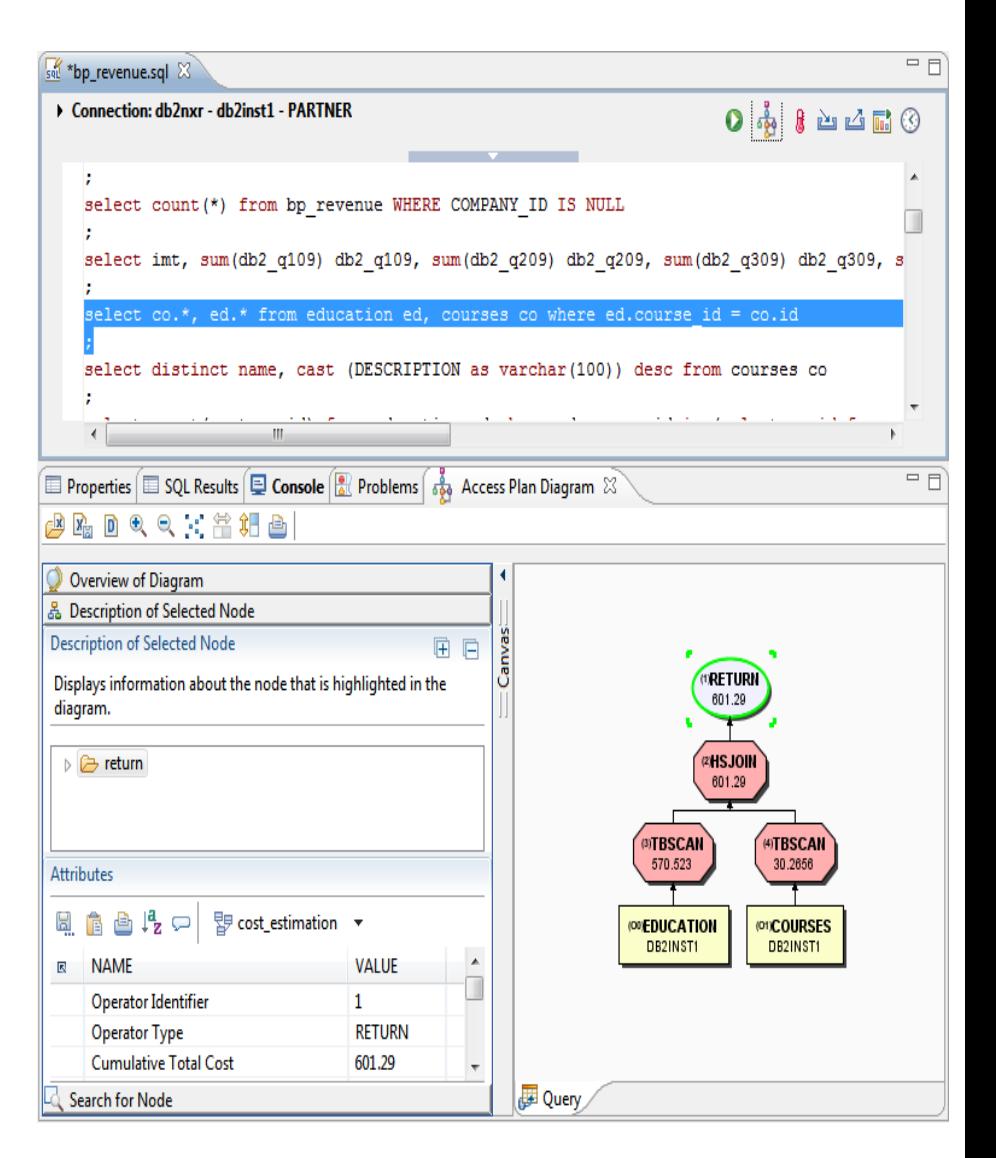

# $\odot$   $\blacksquare$  software for a smarter planet  $\blacksquare$

Overview: Costly  $SQL \rightarrow$  Explain

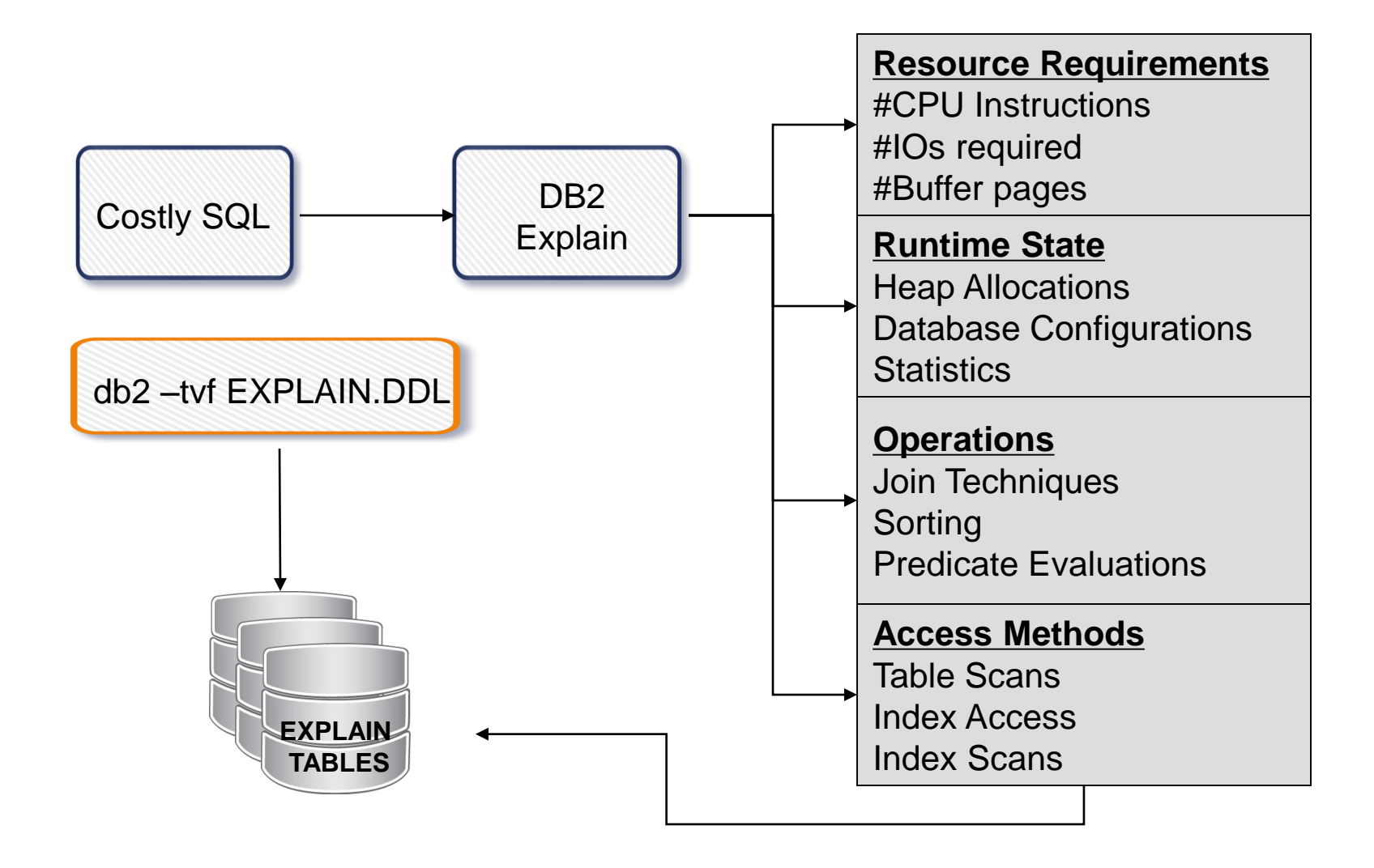

 $\odot$   $\blacksquare$  software for a smarter planet  $\Box$ Capturing and accessing section actuals

- **Section actuals are runtime statistics collected during the execution of the section for an access plan**
- **The section actuals values can then be compared with the estimated access plan values generated by the optimizer to assess the validity of the access plan**
- **To capture a section with actuals, you need to enable section actuals:**
	- Enable section actuals for the entire database using the section\_actuals database configuration parameter

#### **db2 update database configuration using section\_actuals base**

– Enable section actuals for a specific application using the WLM\_SET\_CONN\_ENV procedure

### **CALL WLM\_SET\_CONN\_ENV(…)**
Capturing and accessing section actuals

oftware for a smarter planet M

 **Section actuals can be accessed using the EXPLAIN\_FROM\_ACTIVITY procedure**

#### **CALL EXPLAIN\_FROM\_ACTIVITY (…)**

 **You can format the explain data using the db2exfmt command and specifying, as input, the explain instance key that was returned as output from the EXPLAIN\_FROM\_ACTIVITY procedure** 

**There is graphical interface where you can collect and analyze actuals. This interface is called Optim Query Workload Tuner (OQWT)**

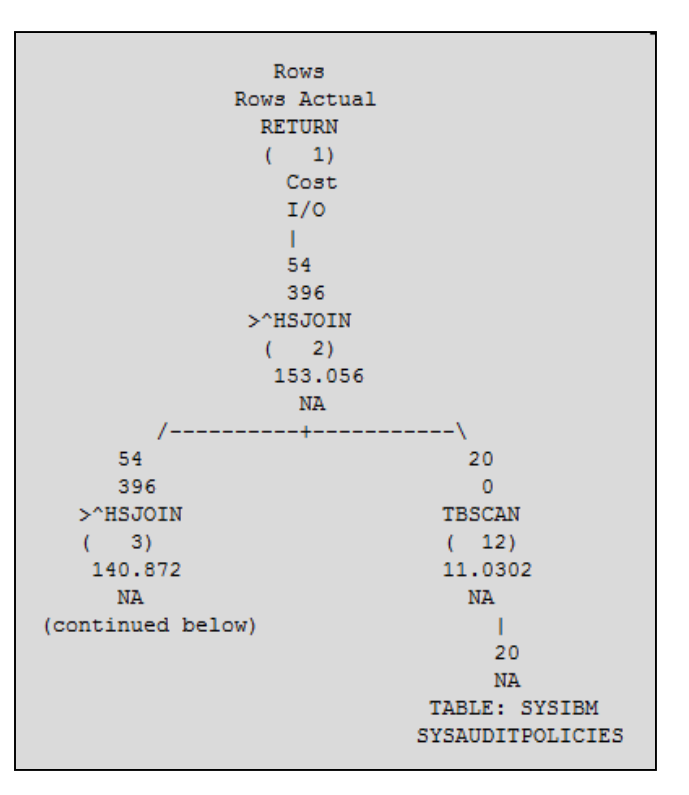

terablanet **Reference for a smarter planet marriar and** 

## Agenda

- **Problematic SQL & Situation**
- **Response time solution**

## **SQL costs solution**

- Snapshot Monitoring
- Event Monitoring
- SQL Monitoring Interfaces
- Analyzing SQL
	- Explain Tools
	- Visual Explain
- Statement Concentrator

## **Making Performance Improvements**

- Database Objects
- Better Coding
- Design Advisor
- Other Considerations

 **The default setting for the configuration keyword or**  environment attribute is the one that' s specified for **statement concentration on the server**

- StmtConcentrator = OFF | WITHLITERALS
- **Environment or connection attribute**
	- SQL\_ATTR\_STMT\_CONCENTRATOR

**Database configuration parameter**

**CLI/ODBC configuration keyword**

- SQL\_STMT\_CONCENTRATOR\_OFF
- SQL\_STMT\_CONCENTRATOR\_WITH\_LITERALS
- **STATEMENT CONCENTRATOR**
- **Specifies whether dynamic statements that contain literal values use the statement cache**

oftware for a stharter planet **∩** 

## Statement Concentrator

– stmt\_conc OFF | LITERALS

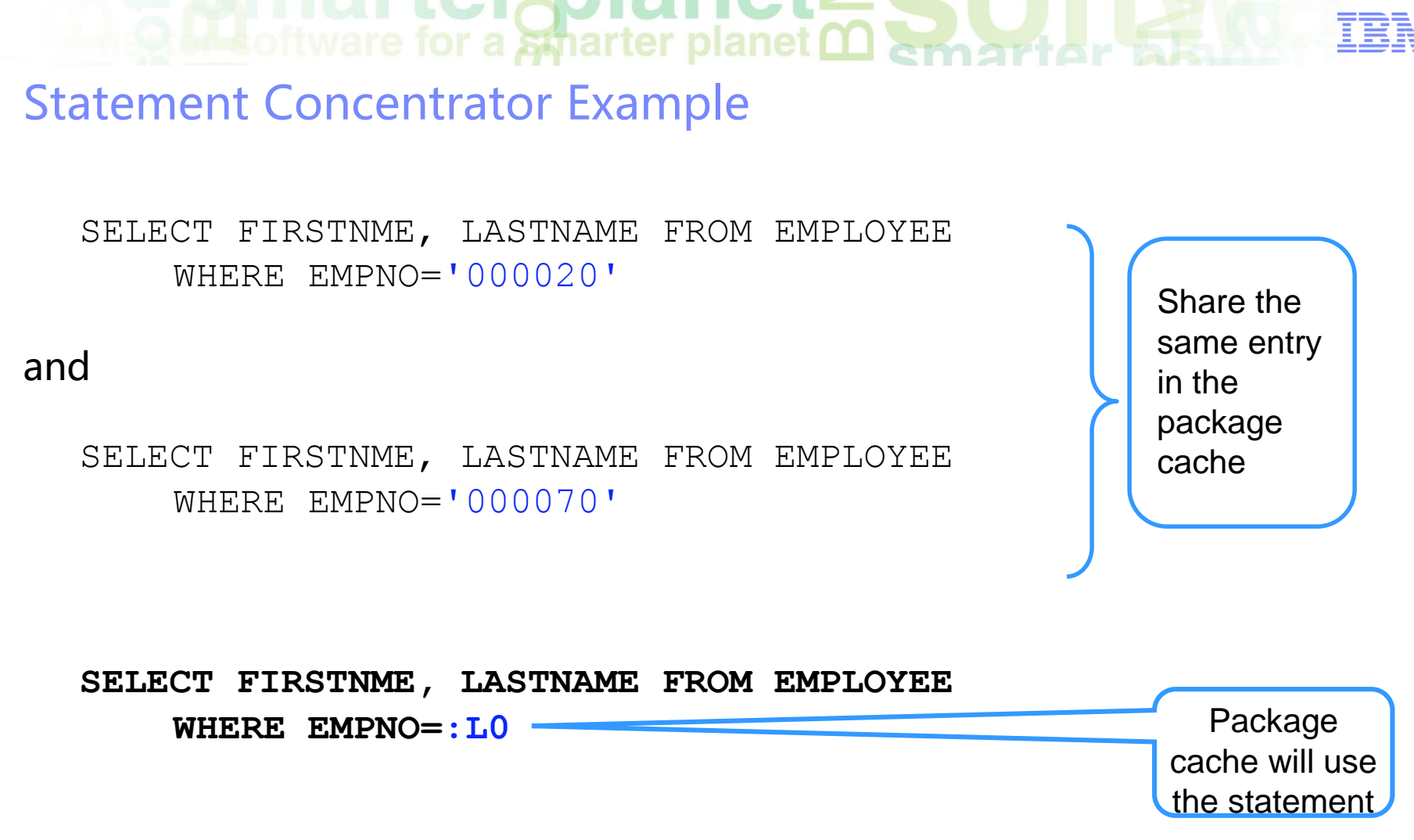

 DB2 will provide the value for :L0 (either '000020' or '000070') based on the literal used in the original statements

**Of Bottware for a smarter planet <u>Marmarti</u>or** 

After Statement Concentrator

Comparative Application Results Version X vs. Version Y

- Now it's much faster
- SQL costs look much better!

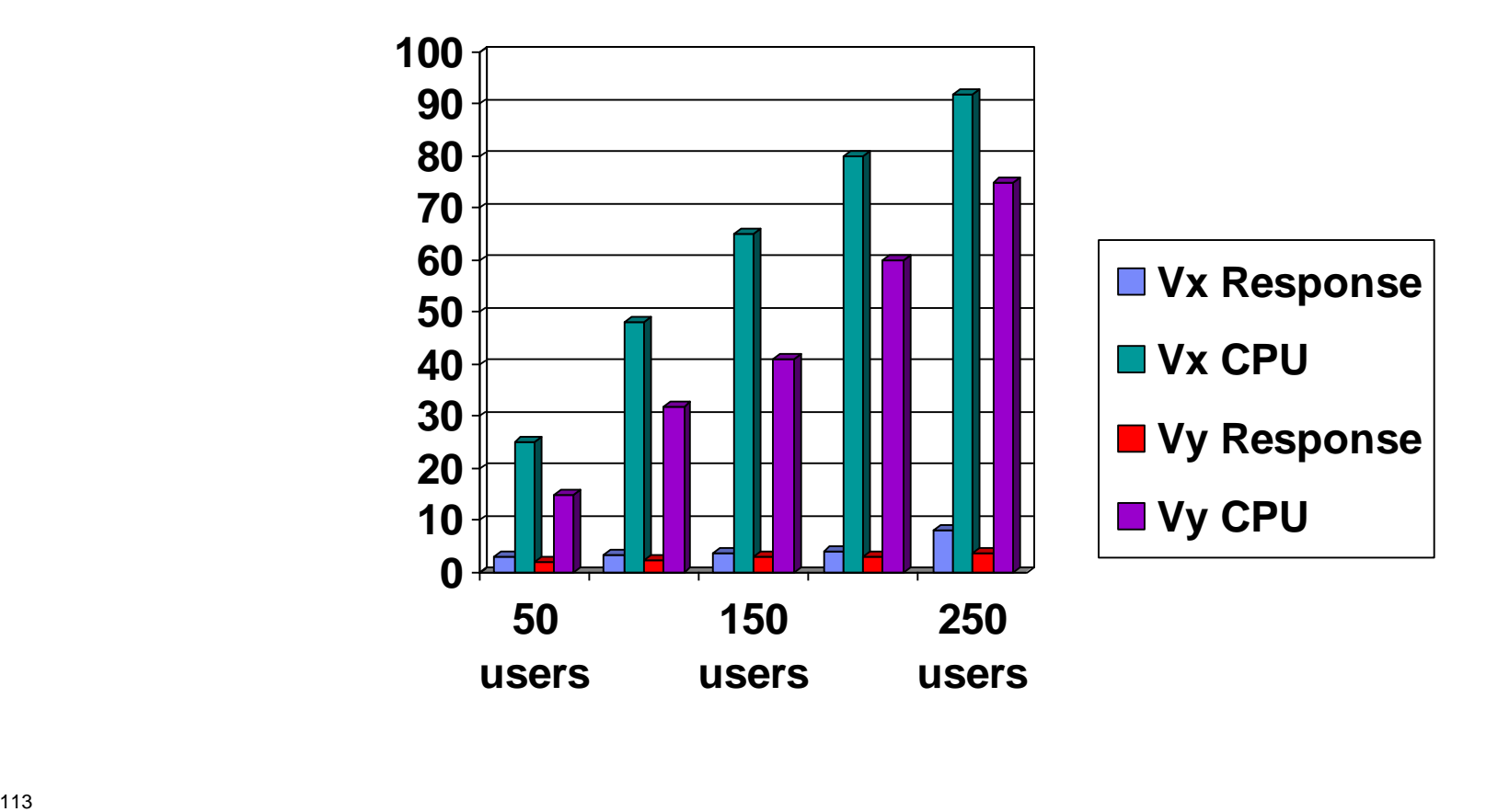

terablanet **Red Hild LUIDUAL IULE S.O.L. RED SCRIPTION AND RED STATE** 

#### Agenda

- **Problematic SQL & Situation**
- **Response time solution**

## **SQL costs solution**

- Snapshot Monitoring
- Event Monitoring
- SQL Monitoring Interfaces
- Analyzing SQL
	- Explain Tools
	- Visual Explain
- Statement Concentrator

## **Making Performance Improvements**

- Database Objects
- Better Coding
- Design Advisor
- Other Considerations

**O Bottware for a sparter planet <u>Martiar Sta</u>r** 

Indexes – Benefits and uses

- Apply predicates to provide rapid look-up of the location of data in a database
- Reduce the number of rows navigated
- Try to avoid sorts for ORDER BY and GROUP BY clauses
- Create an index on:
	- Join columns
	- Selective filter columns
	- Columns frequently used for ordering
- To provide index-only access, which avoids the cost of accessing data pages
- As the only automatic way to enforce uniqueness in a relational database

CREATE UNIQUE INDEX EMP\_IX ON EMPLOYEE(EMPNO)INCLUDE(FIRSTNAME, JOB)

**terapianet** Indexes – Overhead

- They add extra CPU and I/O cost to UPDATE, INSERT, DELETE and LOAD operations
- They add to "query prepare time" because they provide more choices for the optimizer
- They can use a significant amount of disk storage

**Mateurithment of the Temperature of the State of the Temperature of the Temperature of the Temperature of the Temperature of the Temperature of the Temperature of the Temperature of the Temperature of the Temperature of t** Indexes – Best Practices

- **Index every PK and most FKs** in a database
- **Indexes on FKs also improve** the performance of RI checking
- Explicitly provide an index for the PK
- Columns frequently referenced in WHERE clauses are good candidates for an index
- An exception to this rule is when the predicate provides minimal filtering
	- An example is an inequality such as WHERE cost <> 4. Indexes are seldom useful for inequalities because of the limited filtering provided
- Specify indexes on columns used for equality and range queries

#### **WITH** Indexes

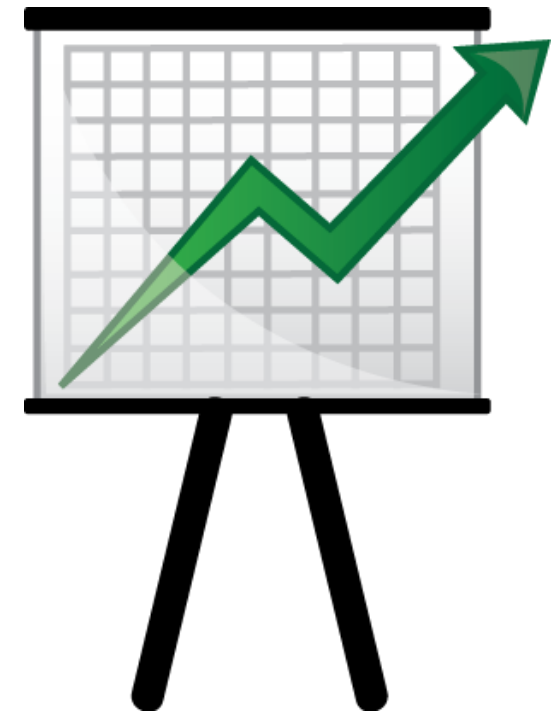

# **Software for a smarter planet**  $\mathbf{\Omega}$  **and**

#### Index Management Redefined in DB2 10

#### **Jump scan**

– Need fewer indexes

#### **Smart index prefetching**

– Faster index access & fewer index reorgs

#### **Smart data prefetching**

– Faster data scans & fewer data reorgs

#### **Predicate evaluation avoidance**

– Faster index scans

#### **Higher performance**

– Faster index performance

#### **Lower costs**

- Fewer indexes to maintain
- Dramatic reduction in index reorgs

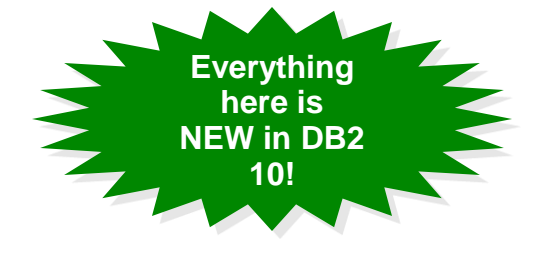

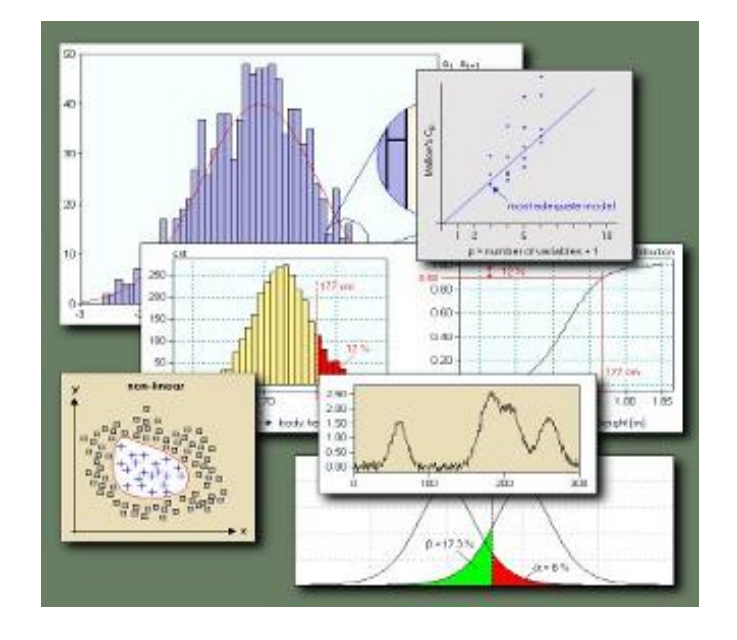

# **Mateurity** of tware for a smarter planet <u>Mather</u>

Smart Index Prefetching = Fewer Index Reorgs

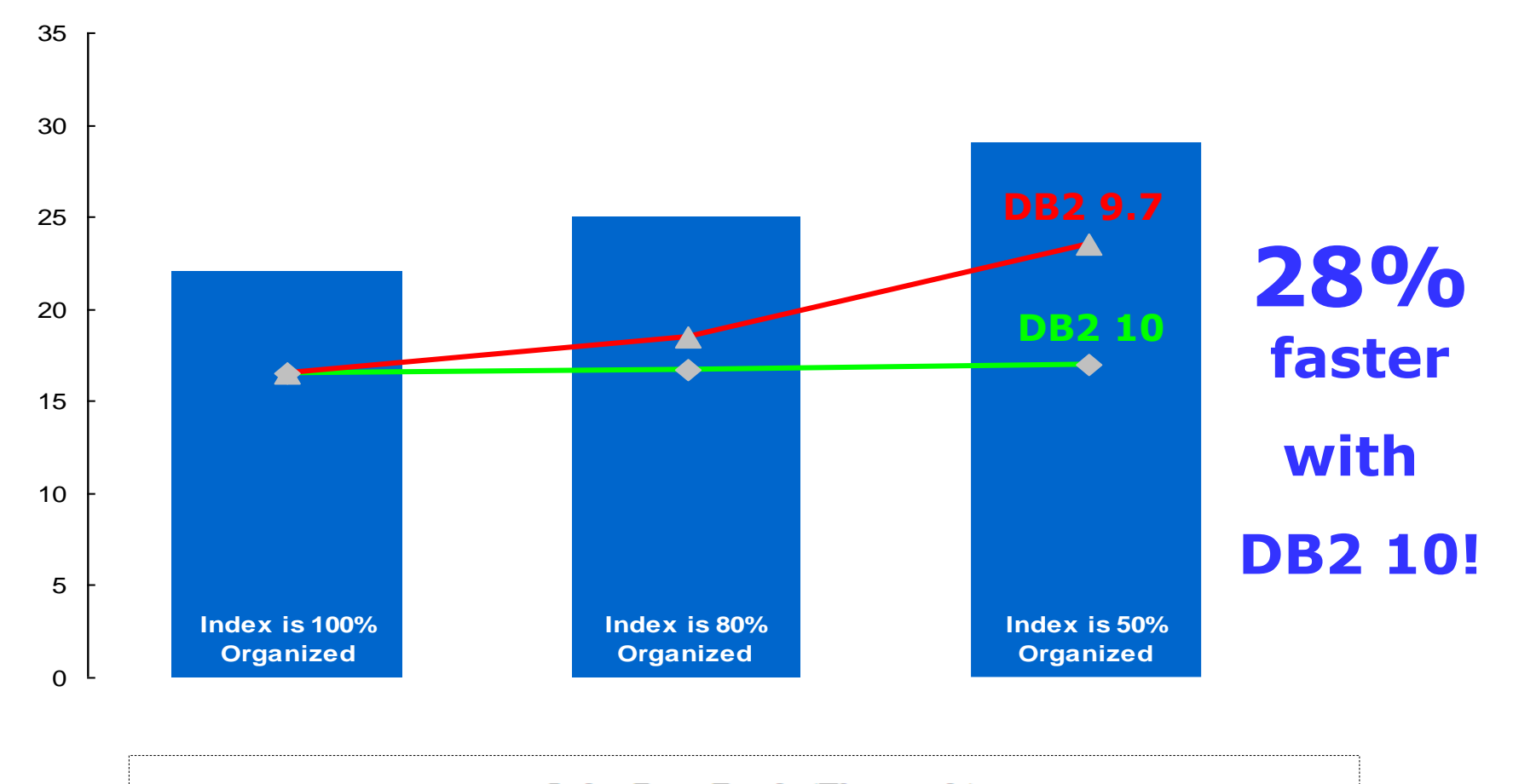

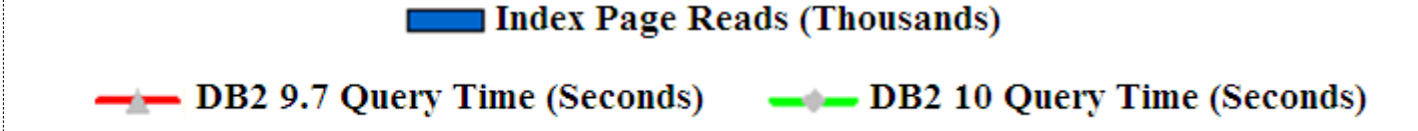

## rterapian **Destinate for a smarter planet man and a set**

#### DB<sub>2</sub> V<sub>10.5</sub> Index improvements

- **Expression based indexes improve query performance**
- You can create an index that includes expressions.
- Best suited when you want an efficient evaluation of queries that involve a column expression.
- Values are transformed by the expressions that you specify.
- For indexes created with the UNIQUE option, the uniqueness is enforced against the values that are stored in the index. The uniqueness is not enforced against the original column values.

#### **Clause EXCLUDE NULL KEYS from Index**

- Resolves issues around sparsity of key values
- Reduces size of index object

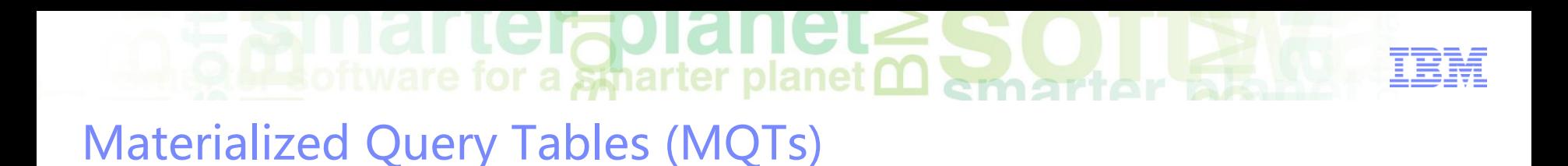

- **Powerful way to improve response time for complex queries**
- **Queries that might require one or more of the following operations:**
	- –Aggregate data over one or more dimensions
	- –Join and aggregate data over a group of tables
	- –Data from a commonly accessed subset of data
	- –Repartitioned data from a table
- **Without MQTs, similar queries that do the same expensive operations may repeatedly compute the same results however:**
	- –Consume extra disk space
	- –Must be updated to maintain their consistency
	- –Requires its own indexes for efficient access
- **The benefit of an MQT relative to its cost is therefore maximized if the MQT benefits many queries, particularly costly queries, or frequently executed queries**

**Of Boftware for a smarter planet marriary** Materialized Query Tables (MQTs)

 An example of creating an MQT is shown below. The table definition is written just as it is when you use DDL for creating a normal table, but you do not define the columns and data types. You write an SQL query that describes the structure of the MQT, and then the MQT is filled with the data that the query returns:

```
CREATE TABLE MY_MQT AS ( 
     SELECT SUM(T1.Sales) as Total_Sales, 
            SUM(T1.COGS) as Total_Costs, 
            SUM(T1.Expenses) as Total_Expenses, 
            T2.Prd_Family as Product_Family, 
            T3.Years Year, T3.Quarter as Quarter
     FROM SALES_FACT T1, PRODUCT T2, TIME T3
     WHERE T1.Product_ID = T2.Product_ID AND 
            T1.Time_ID = T3.Time_ID
     GROUP BY T2.Prd_Family, T3.Year, T3.Quarter) 
DATA INITIALLY DEFERRED REFRESH DEFERRED 
ENABLE QUERY OPTIMIZATION MAINTAINED BY SYSTEM
```
 Based on the MQT DDL above, the DB2 Optimizer decides whether to use the base table or the MQT. When a query is run against the database, the DB2 Optimizer rewrites the query if the query matches the MQT definition and using the MQT would reduce the query costs. When the access plan has a better result with the MQT, then the query is run against the MQT to access the data

## **A** software for a smarter planet man Multidimensional Clustering (MDC)

- Enables a table to be physically clustered on several dimensions simultaneously
- Primarily intended for data warehousing and large database environments
- DB2 places records that have the same column values in physical locations that are close together
	- –Block indexes are smaller than RID indexes
		- Faster lookup
	- –Scan only required blocks
	- –Index ANDing and ORing can be performed at block level

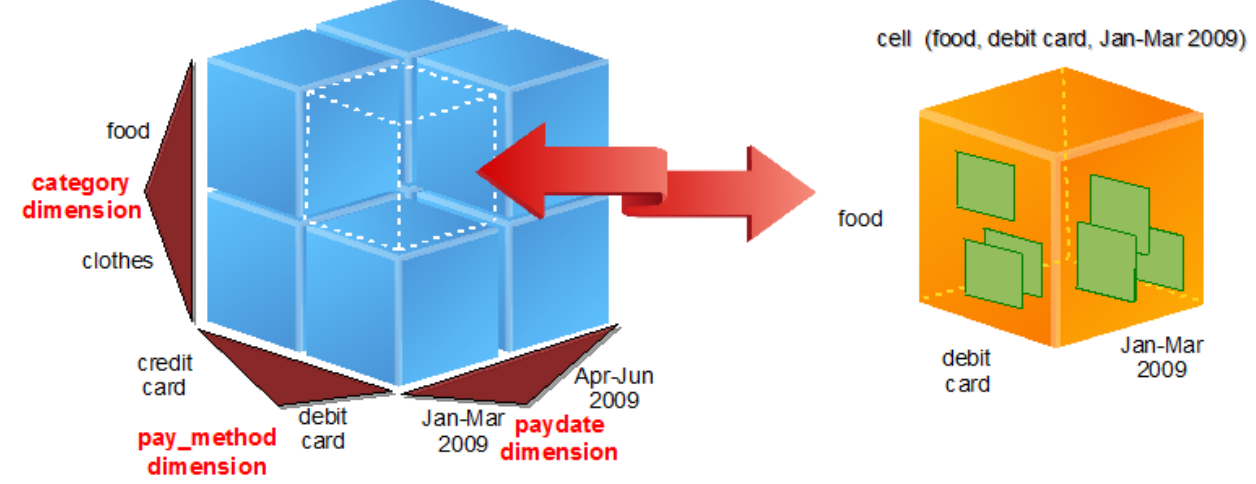

## Multidimensional Clustering differences

#### **Without MDC:**

- –Traditional indexes refer to records
- –Traditional tables are managed by page
- –Traditional tables can have only one clustering index!

 $\mathbf{F}$  software for a smarter planet  $\mathbf{\Omega}$  and  $\mathbf{F}$ 

• Access via the clustering index reduces the number of pages that need to be read

#### **With MDC:**

- –MDC indexes refer to blocks
- –MDC tables are managed by block
- –Each row in a block has the same values for the MDC dimensions
- –MDC tables can be clustered on more than one key
- –MDC tables can have MDC indexes and ordinary (RID-based) indexes

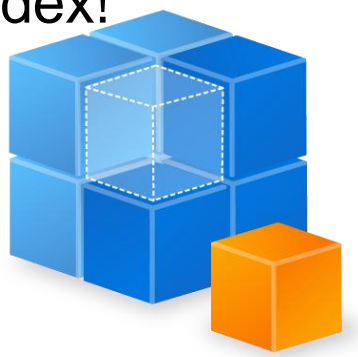

terablanet **Reference for a smarter planet marriar and** 

#### Agenda

- **Problematic SQL & Situation**
- **Response time solution**

## **SQL costs solution**

- Snapshot Monitoring
- Event Monitoring
- SQL Monitoring Interfaces
- Analyzing SQL
	- Explain Tools
	- Visual Explain
- Statement Concentrator

## **Making Performance Improvements**

- Database Objects
- Better Coding
- Design Advisor
- Other Considerations

**Continuare for a smarter planet mather to** Writing Efficient SELECT statements

- **Specify only columns that you need**
- **Use predicates that limit to those rows that you need**
- **Avoid numeric data type conversions**
- **Avoid data type mismatches**
- **Preferred data types**
	- –CHAR instead of VARCHAR for short columns
	- INTEGER instead of FLOAT, DECIMAL or DECFLOAT
	- DECFLOAT instead of DECIMAL
	- DATETIME instead of CHAR
	- NUMERIC instead of CHAR
- **Avoid DISTINCT or ORDER BY if not required**
- **Use IN list if same column used in multiple predicates**

nartejaolanet **Mateurither of the contract of the state of the state of the state of the state of the state of the state of the state of the state of the state of the state of the state of the state of the state of the state of the stat** 

Writing Efficient SELECT statements

- Use OPTIMIZE FOR n ROWS clause
- Use FETCH FIRST n ROWS ONLY clause
- Use OPTIMIZE FOR n ROWS clause with the FETCH FIRST n ROWS ONLY clause
- Use FOR READ ONLY or FOR FETCH ONLY clause
- Use FOR UPDATE OF clause
- Use FOR READ ONLY clause along with USE AND KEEP UPDATE LOCKS clause

## DB2 10 Up to 3x Faster Query Performance

 $\frac{1}{2}$  software for a smarter planet  $\omega$  amather

- Multi-core parallelism enhancements
- **Performance improvements in**  $\frac{p_{B2}}{p_0}$  $\leq$  **for: 10** 
	- Queries over star schemas
	- Queries with joins and sorts
	- Queries with aggregation
	- Hash joins

#### **Higher performance**

- Up to **35% faster** out-of-the-box performance
- Up to **3x faster** than DB2 9.7

#### **Lower costs**

- No need of more/new hw
- Postpone hardware upgrades

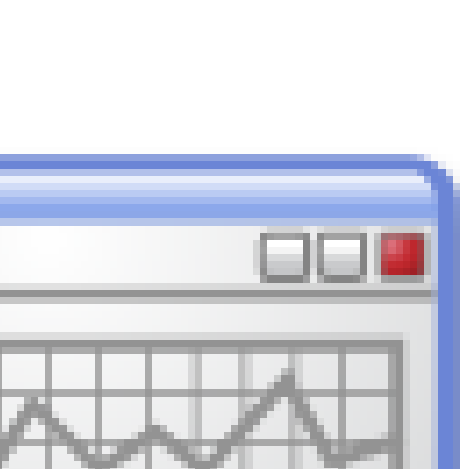

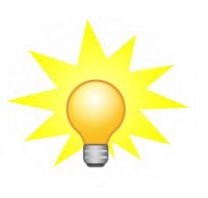

terablanet **Reference for a smarter planet marriar and** 

#### Agenda

- **Problematic SQL & Situation**
- **Response time solution**

## **SQL costs solution**

- Snapshot Monitoring
- Event Monitoring
- SQL Monitoring Interfaces
- Analyzing SQL
	- Explain Tools
	- Visual Explain
- Statement Concentrator

## **Making Performance Improvements**

- Database Objects
- Better Coding
- Design Advisor
- Other Considerations

# **A software for a smarter planet <u>M</u>** emarter at

#### Using Design Advisor

#### **Create the explain tables:**

- The EXPLAIN.DDL file is located in the **\$INSTHOME/sqllib/misc** directory
- Go to this directory and issue the db2 -tvf EXPLAIN.DDL command

#### **Run the EXPLAIN.DDL DB2 command file:**

**db2 CONNECT TO** *database-name* **db2 -tvf EXPLAIN.DDL** 

**Command Line Usage**

**db2advis –d sample –m MICP –i da.sql**

#### **Parameters**:

- d database name
- m M-MQT I-Indexes C-MDC P-Partitioning

#### **Workload type keyword: (choose one)**

- s single SQL statement
- $-i$  SQL from input file
- w SQL from ADVISE\_WORLOAD table by workload name
- $-g$  Get workload from dynamic SQL snapshot
- wlm SQL from the ACTIVITY Event Monitor tables

#### **Other keywords:**

 $- t$  specifies the maximum time, in minutes, to complete the operation 130

**A Le**oftware for a smarter planet <u>Memarter</u> Using Design Advisor

- Command Line Examples
	- –Example: All object types using an input file of SQL statements

**db2advis –d sample –m MICP –i da.sql**

```
–Example: For a single SQL statement
db2advis –d TPCD –s "Select * from part where partkey = 1"
```
–Example: Use the workload table to determine MQT **db2advis –d TPCD –w wk1 –m M –c sim\_space –b mqt\_space –q newschema** recommendations

**db2advis –d TPCD –wlm db2activities –m MICP –o advise.out**

–Example: Workload from then Activity Event Monitor tables

terablanet **Reference for a smarter planet marriar and** Agenda

## **Problematic SQL & Situation**

**Response time solution** 

#### **SQL costs solution**

- Snapshot Monitoring
- Event Monitoring
- SQL Monitoring Interfaces
- Analyzing SQL
	- Explain Tools
	- Visual Explain
- Statement Concentrator

## **Making Performance Improvements**

- Database Objects
- Better Coding
- Design Advisor
- Other Considerations

# $\epsilon$  software for a smarter planet  $\Omega$  among the r Other factors influencing query performance

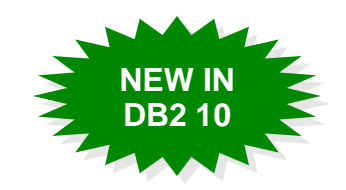

Accurate database statistics – RUNSTATS

A number of improvements have been made to the RUNSTATS command to make statistics gathering faster in some cases. The command parameters have also been simplified

- Defining [Informational] constraints
- **Use the REOPT bind option when host variable's values affect** access plan
- Using parameter markers to reduce statement compilation
- **Specifying Row Blocking for better cursor processing** 
	- Blocking All
	- Blocking No
	- Blocking Unambig
- Data sampling for statistics
	- Row-level Bernoulli sampling
	- System page-level sampling

software for a smarter planet m

- If all tuning options fail
- Use Optimization profiles
	- Explicit Optimization guideline to DB2 optimizer
	- XML document
	- Define SQL statement
	- Define optimization guideline
	- No application or database configuration changes
- Things to consider about Optimization profiles
	- Requires effort to maintain
	- For existing SQL statements only
	- Optimizer still considers other possible access plans
	- Optimizer ignores invalid or inapplicable guidelines

Optimization profile supports registry variables and inexact matching

**NEW IN DB2 10**

**OLL** software for a smarter planet **00** and art arts Summary

- Many performance improvements have been included in DB2 10 to improve the speed of many queries. These improvements are automatic; there are no configuration settings or changes to the SQL statements required! **NEW IN DB2 10**
- Use event monitors and Design Advisor for better response time results
- Use snapshot monitoring, event monitoring or SQL monitoring interfaces to identify SQL costs
- Visual Explain tools are a good way to review the query access plans
- Statement Concentrator as alternative to reduce SQL costs
- You can make performance improvements after database design and coding phase
- Optim Query Workload Tuner is a good tool when you need to make performance improvements

#### rapianet **Ma** oftware for a smarter planet **M** emarter 议程

- 数据库性能问题原因
- DB2数据库监控手段
	- –事件监控
	- –监控快照
	- –监控函数与视图
- DB2 SQL监控与调优
- DB2 Lock监控与调控机制
- DB2 Log监控与调控机制
- DB2 监控常用工具

software for a smarter planet man art or Agenda

- **Locking and Performance**
- **Identifying Locking Scenarios**
- **Using Isolation Levels**
- **Monitoring Locking Issues**
- **Avoiding Locking Scenarios**

Software for a smarter planet memorial Agenda

## **Locking and Performance**

- **Identifying Locking Scenarios**
- **Using Isolation Levels**
- **Monitoring Locking Issues**
- **Avoiding Locking Scenarios**

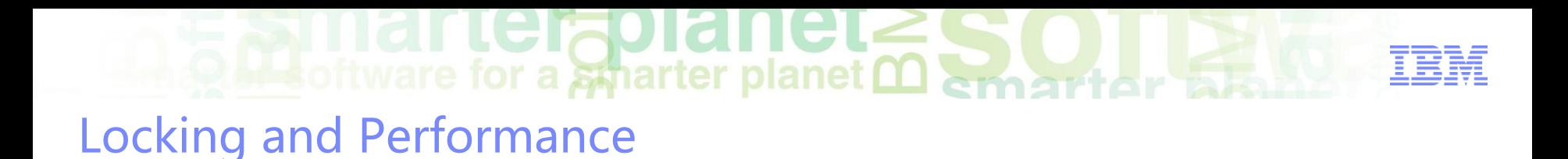

- To the users, a locking issue can appear to be a performance issue!
- While users wait, the perception is the database cannot retrieve data fast enough…
- $\blacksquare$ ... when in fact, the issue may be queries
	- –Lock Waits
	- –Lock Timeouts
	- –Lock Escalations
	- –Deadlocks

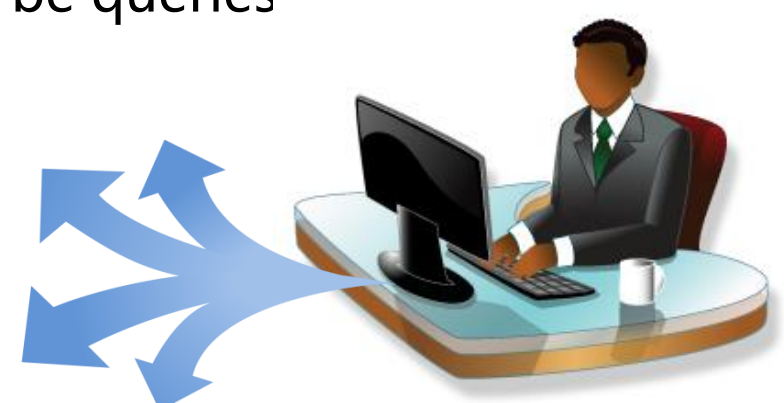

 $\mathbf{A}$  software for a smarter planet  $\mathbf{\Omega}$ You may have a locking problem, if…

#### **You are experiencing:**

- Application failures
- Frequent retries of application processing
- General "slow down" in performance of SQL processing

#### **Your objectives:**

- Reduce or eliminate all lock timeouts and deadlocks
	- Both result in application failures
	- Extra processing time
	- Wasted system resources
- Eliminate all lock escalations

# $\blacksquare$  software for a smarter planet  $\Omega$  emert or the Monitoring Locking

#### **Use snapshots, event monitors, administrative views and db2pd**

– Key monitoring elements can be retrieved multiple ways

## **Review Administrative Notification logs**

#### **Need to know:**

- Type of lock event causing performance slowdown
- Identify the SQL statement(s) involved
- Lock requested and encountered by applications

#### **Data collection can be difficult**

- Locking information is extremely transient
	- Most lock information is gone once the lock is released
- Baseline data is needed for comparison and evaluation

**Recommended to monitor for lock waits, lock timeouts and deadlock events at all times**

 $\blacksquare$  software for a smarter planet  $\Omega$  and the r  $\overline{\Delta}$ Agenda

- **Locking and Performance**
- **Identifying Locking Scenarios**
- **Using Isolation Levels**
- **Monitoring Locking Issues**
- **Avoiding Locking Scenarios**

software for a smarter planet man art or Lock Scenarios

#### **Lock waits**

- Typical, expected event
	- Excessive time spent waiting for a lock is not typical
	- Lock waits slow down performance and completion
	- Excessive lock waits can become lock timeouts

#### **Lock escalations**

- Small number acceptable only if no adverse effects
- –Contributes to other locking issues (e.g. lock timeouts)
- Objective should be to eliminate all lock escalations

#### **Lock timeout**

– Lock timeouts result in the application not completing the transaction and performing a rollback

#### **Deadlocks**

– Resolution deadlock detector arbitrarily selects one deadlocked process as the victim process to roll back

## **Marterplanet SOLLS** Lock Wait Scenario

- Application requests a lock whose mode conflicts with lock held by another
- Requesting application is suspended in a "lock wait" mode until:
	- Transaction causing conflict releases lock (i.e., COMMIT, ROLLBACK or FORCE APPLICATION)

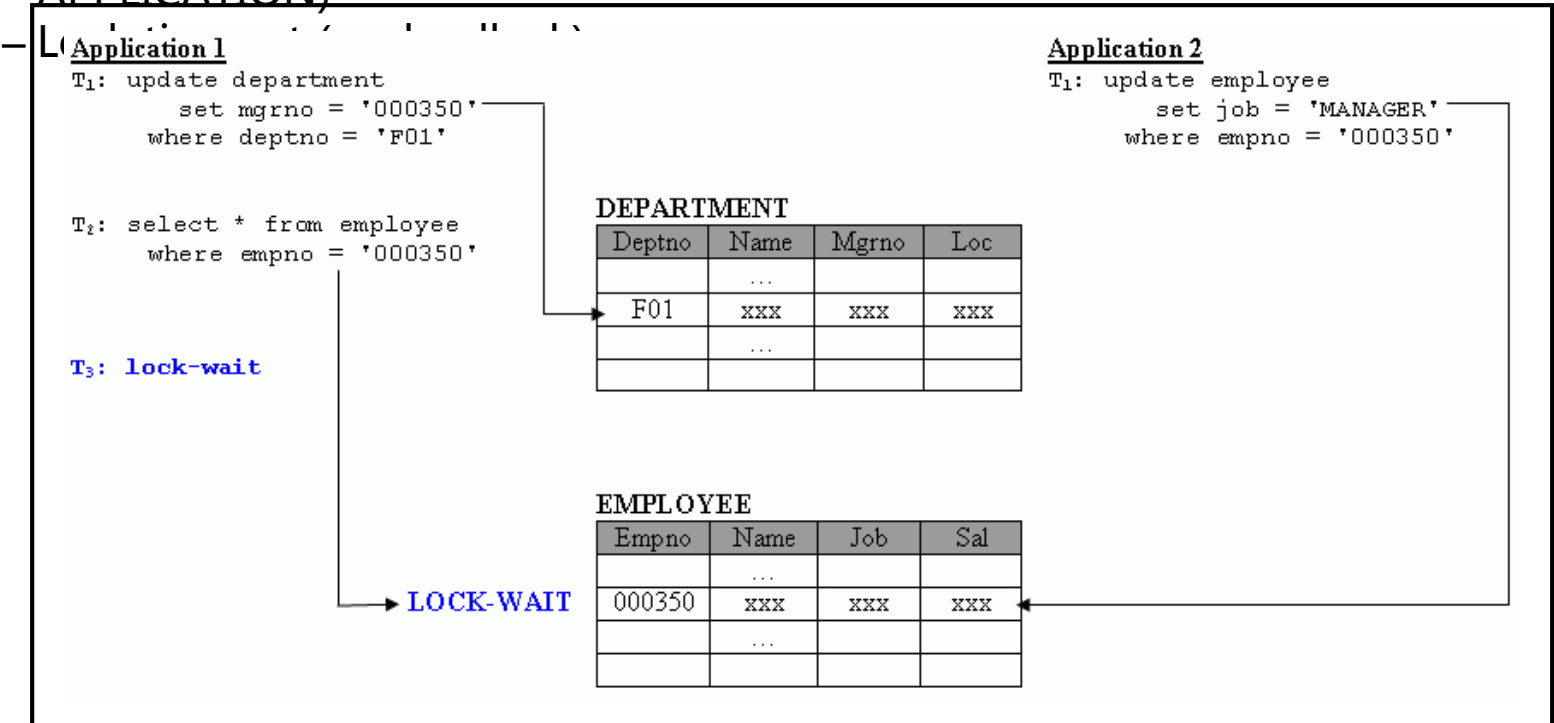
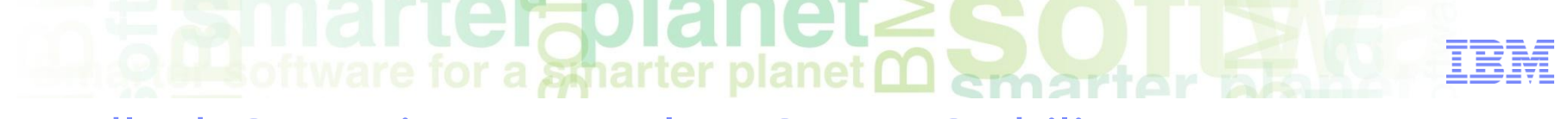

## Deadlock Scenario – Example – Cursor Stability

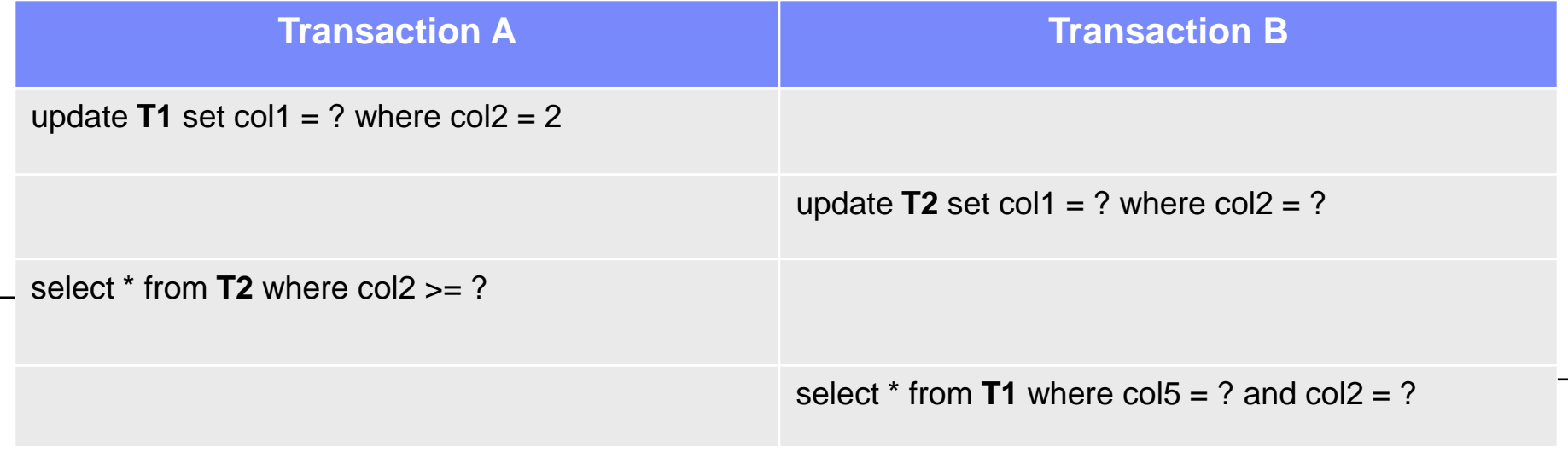

Waiting because is reading uncommitted data

Waiting because is reading uncommitted data

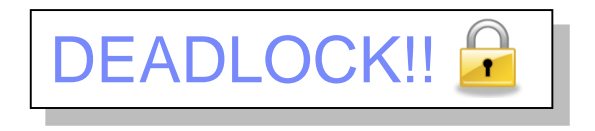

 $\blacksquare$  software for a smarter planet  $\Omega$  and their sta **Deadlock** 

- **All deadlocks are considered abnormal**
- **Indicators include processing delays and poor performance**
- **Deadlock slows down the participant transaction while it waits for deadlock detection and resolution**
	- –Wastes system resources by rolling back victim transaction
	- –Causes extra system work
	- Transaction log access
- **Deadlocks or retry logic in the application cause transactions to be re-executed**
	- The victim application has to re-execute the transaction from the beginning after ROLLBACK

## narteiadaner  $\odot$   $\blacksquare$  software for a smarter planet  $\Box$  smart or  $5\%$

## DB2 Deadlock Detector

## **Responsible for resolving deadlocks**

- –When a deadlock is detected, the deadlock detector will choose a victim that will be automatically rolled back
	- Rolling back the victim causes the lock conflict to be removed, and the other application can continue processing
	- If it finds a deadlock, the deadlock detector arbitrarily selects one deadlocked process as the victim process to roll back
	- The victim process is awakened, and returns SQLCODE -911 (SQLSTATE 40001), with reason code 2, to the calling application

## **DB CFG parameter DLCHKTIME**

147

- Defines frequency with which the database manager checks for deadlocks
	- A high value increases the deadlock check time and reduces overhead of checking but could result in applications being stuck in deadlock for longer periods of time
	- A low value allows for deadlocks to be detected sooner; however it
	- also introduces additional overhead for checking more frequently

# $\odot$   $\blacksquare$  software for a smarter planet  $\blacksquare$

## Lock Timeout Scenario

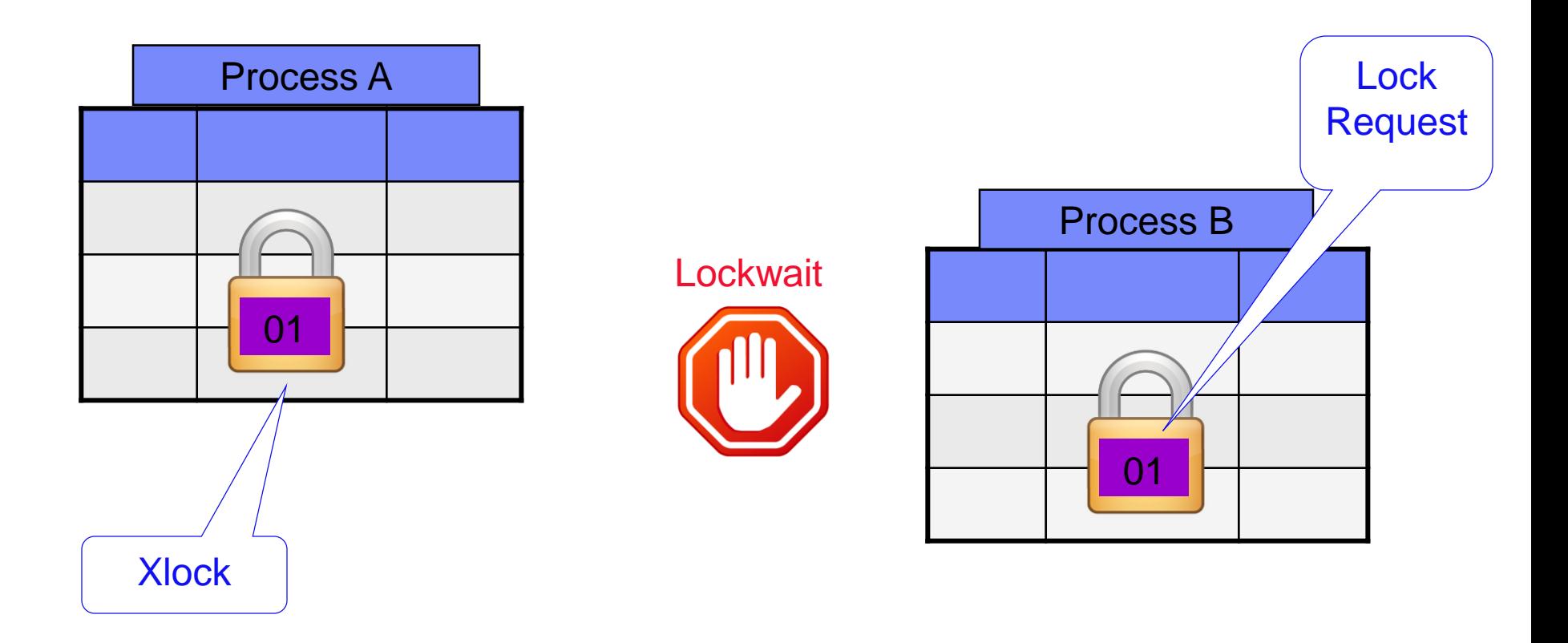

DB2 waits for a specified period of time, then returns a SQL error code of SQL0911N with a reason code of "68" to the waiting process

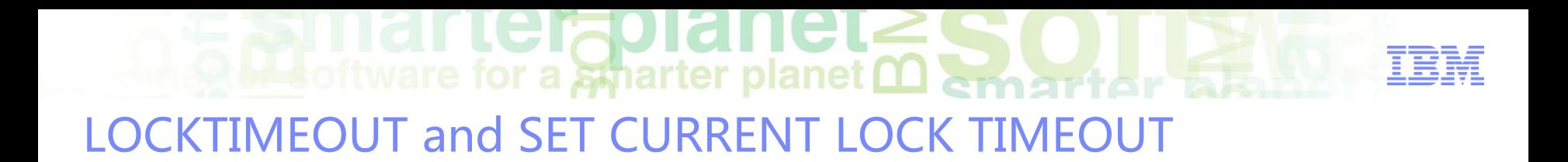

 You can set lock wait behavior on a session level rather than using the global value specified by the DB CFG parameter LOCKTIMEOUT

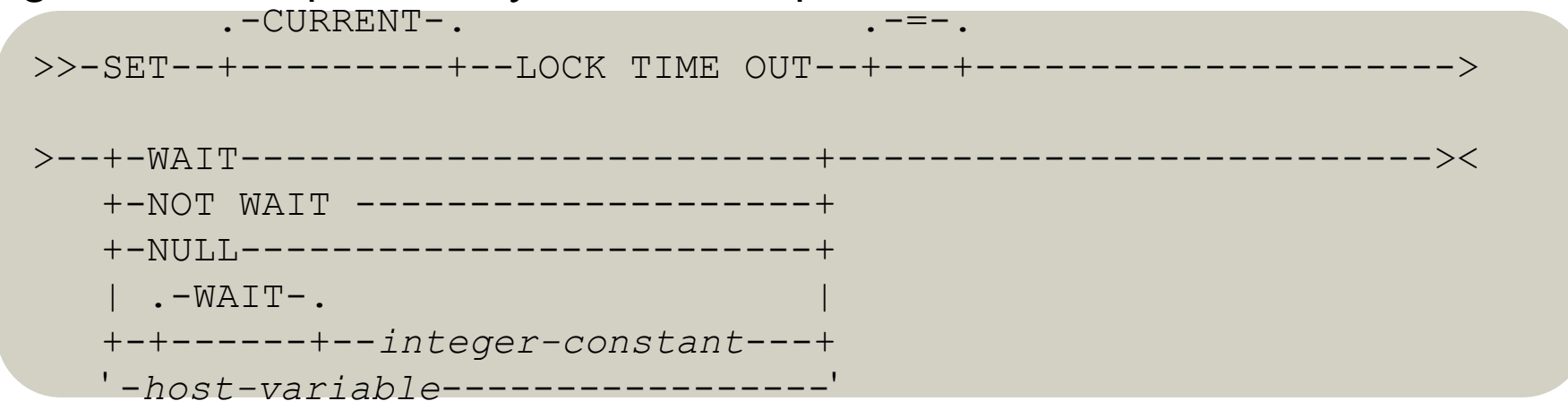

Examples

*Example 1:* Set the lock timeout value to wait for 30 seconds before returning an error

**SET CURRENT LOCK TIMEOUT** 30

*Example 2:* Unset the lock timeout value, so that the locktimeout database configuration parameter value will be used instead **SET CURRENT LOCK TIMEOUT** NULL

## $\frac{1}{2}$  Software for a smarter planet  $\Omega$  and  $\Omega$ Lock Escalations

## **Lock escalation can occur in two different scenarios:**

- A single application requests a lock that will exceed its allowable number of locks
- An application triggers lock escalation because the maximum number of database locks for the entire database is exhausted
- **The database manager will attempt to obtain table locks and release the existing row locks**
	- The desired effect is to make more lock memory available for other applications
- **The following database parameters have a direct effect on lock escalation:**
	- LOCKLIST total number of 4k pages allocated for lock storage
	- MAXLOCKS allowable percentage of locklist that can be used by a single application
- **Tuning and monitoring may be necessary**
	- Less of an issue if STMM is managing memory for locks
- **Workload and query behavior dictate locking patterns**

narterzpianet **O Bottware for a sparter planet <u>Martiar Sta</u>r** 

## Monitoring/Identifying Locking Issues in General

## **Key indicator monitoring elements**:

- lock\_timeouts or lock\_wait\_time values are increasing
- int\_rollbacks value is increasing
- int\_deadlock\_rollbacks shows increase in number of rollbacks due to deadlock events
- Check monitoring element lock\_escals for indications that lock escalations may be a contributing factor

## **To help identify locking issues, use:**

- Administrative table functions and views
	- DBM CFG for DFT\_MON\_LOCKS must be ON for snapshot table functions to report accurately
	- MON\_GET\_LOCKS and MON\_GET\_APPL\_LOCKWAIT table functions
- Application and database lock snapshots
- Lock and deadlock event monitors
- db2pd

## **Check Administration Notification Log for**:

- Lock escalations
- Lock waits

 $\frac{1}{2}$  software for a smarter planet  $\Omega$  amount or all Reducing Locking Occurrences in General

## **Commit the following actions as soon as possible:**

rtersplane

- –Write actions such as DELETE, INSERT, and UPDATE
- Data definition language (DDL) statements (e.g. ALTER, CREATE, and DROP statements)
- BIND and REBIND commands

## **Avoid fetching result sets that are larger than necessary**

- The more rows that are touched, the more locks that are held, the greater the opportunity to run into a locking problem
- Push down row selection criteria into a WHERE clause of the SELECT statement
	- As opposed to returning rows and filtering them at the application
- **Avoid using a higher isolation level than necessary**
- **Use WITH RELEASE clause with CLOSE CURSOR statement**

# Resolving Deadlock Issues

- **Deadlock frequency can be reduced by ensuring that all applications access common data in the same order** 
	- –When two applications take incompatible locks on the same objects in different order, they run a much larger risk of deadlocking

## **Avoid concurrent DDL operations if possible**

- For example, DROP TABLE statements can result in a number of catalog updates as rows might have to be deleted for the table indexes, primary keys, check constraints in addition to the table
- If other DDL operations are dropping or creating objects, there can be lock conflicts and even occasional deadlocks

## $\frac{1}{2}$  of tware for a smarter planet  $\sum$ Eliminating Lock Escalations

- **Combination of good application design and database configuration can minimize or eliminate lock escalations**
	- If possible, acquire an explicit table lock with LOCK TABLE statement
		- Minimizes the DB2 workload and reduces the associated system resources needed
- **If not using STMM, manually adjust MAXLOCKS or LOCKLIST**
	- Their values may be too small for your current workload
		- If multiple applications are experiencing lock escalation, this could be an indication that the LOCKLIST needs to be increased
		- If only one application is experiencing lock escalations, then adjusting MAXLOCKS could resolve this issue

 $\blacksquare$  software for a smarter planet  $\blacksquare$  among the r  $\blacksquare$ Agenda

- **Locking and Performance**
- **Identifying Locking Scenarios**
- **Using Isolation Levels**
- **Monitoring Locking Issues**
- **Avoiding Locking Scenarios**

# software for a smarter planet man tor all

## Isolation Levels

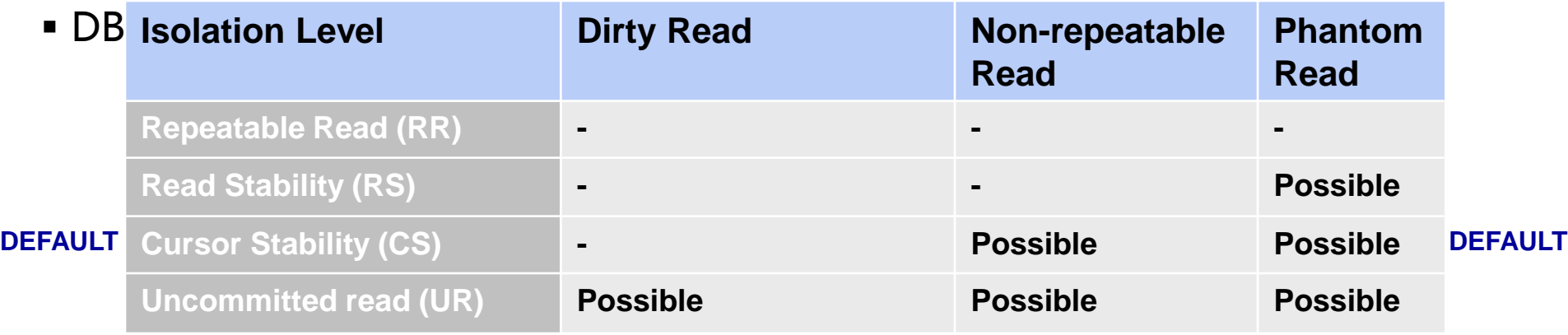

- Isolation level can be specified at many levels
	- Connection
	- Session (application)
	- Statement
- For Embedded SQL, the level is set at bind time
- For Dynamic SQL, the level is set at run time

# $\sum_{\text{otherwise}}$  for a smarter planet  $\mathfrak{O}_{\text{S}}$

## Concurrency Control

- **Currently Committed** is a variation on DB2's Cursor Stability isolation
	- If uncommitted row-change found, use currently committed version of data
	- Avoids timeouts and deadlocks
	- <u>– Log based:</u>

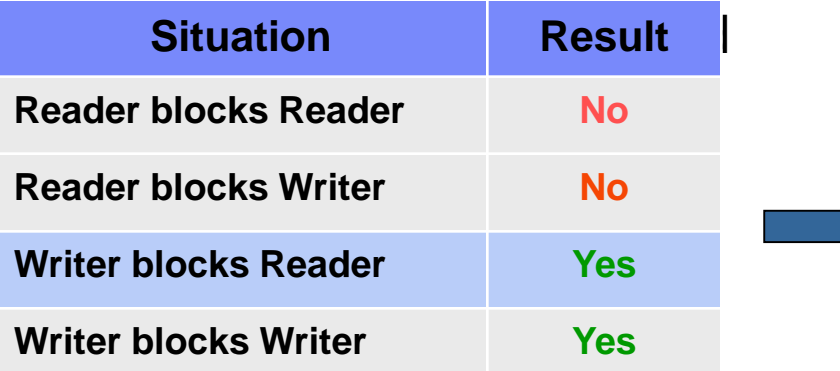

### **Cursor Stability Currently Committed**

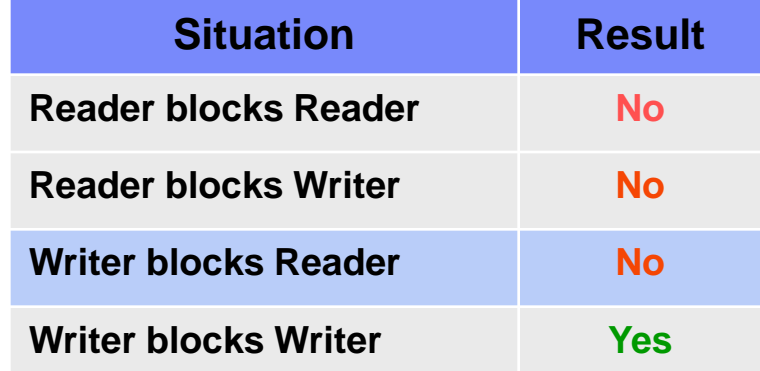

## software for a smarter planet marter Currently Committed – How does it work?

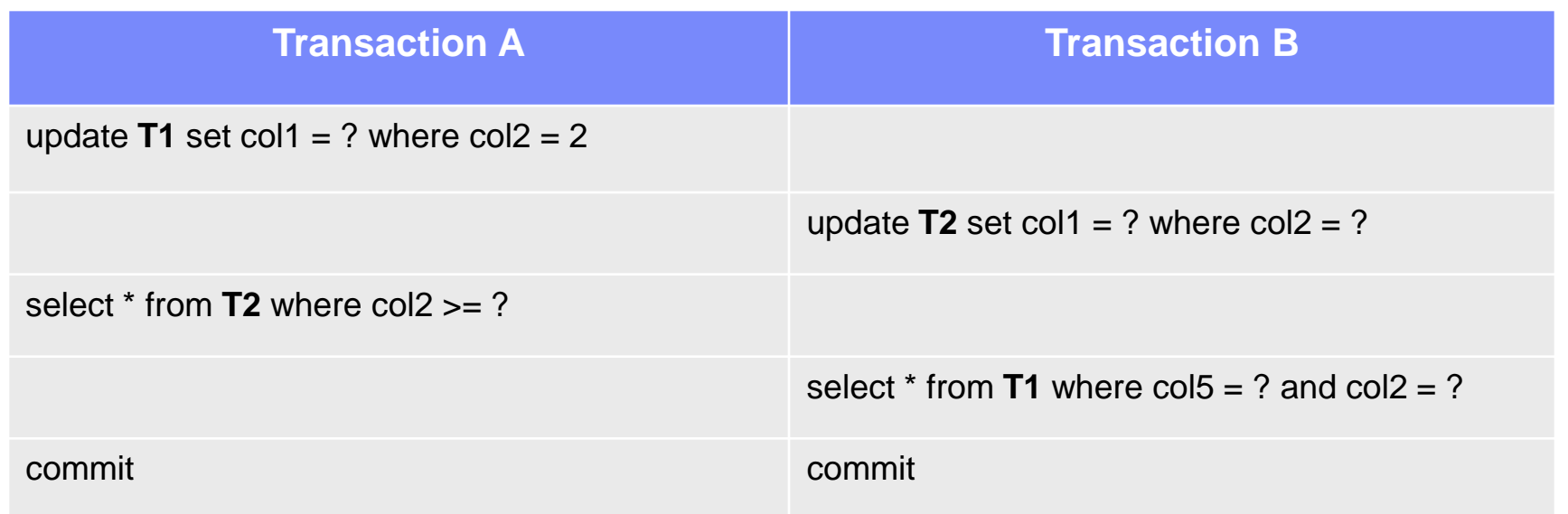

No locking Reads last committed version of the data

No locking Reads last committed version of the data

No deadlocks, no timeouts in this scenario!

## $\blacksquare$  software for a smarter planet  $\Omega$  and there Considerations for CUR\_COMMIT

### **For new databases, the default is set to ON**

- –When the default is set to ON your query will return the currently committed value of the data at the time when your query is submitted
- During database upgrade from V9.5 or earlier, the cur\_commit configuration parameter is set to **DISABLED** to maintain the same behavior as in previous releases
- If you want to use currently committed on cursor stability scans, you need to set the cur\_commit configuration parameter to ON after the upgrade

 $\blacksquare$  software for a smarter planet  $\Omega$  emert or all Agenda

- **Locking and Performance**
- **Identifying Locking Scenarios**
- **Using Isolation Levels**
- **Monitoring Locking Issues**
- **Avoiding Locking Scenarios**

# $\frac{1}{2}$  software for a smarter planet  $\frac{1}{2}$  and  $\frac{1}{2}$

Monitoring Locking Issues in General

- Monitoring:
	- –Create/configure/enable locking event monitors to capture details on lock event data for a workload or database
		- Find the application that is waiting, and information on the lock requested
	- Use db2pd –locks (wait)
	- Review DB2 administration notification log (Ainstance>.nfy) with DIAGLEVEL set to 3 or 4 (waits), or DB2 diagnostic  $\frac{NFW}{DB210}$  and  $\frac{1}{2}$  diag.log) **NEW IN DB2 10**

New event monitor features:

•All event monitors now support the WRITE TO TABLE target

•Existing event monitors that write to tables can

be altered to capture additional logical data

groups

# **A** software for a smarter planet man art or

### Administrative View – SYSIBMADM.SNAPDB

#### **SYSIBMADM.SNAPDB** contains relevant information about locks

SELECT LOCKS HELD, LOCK WAITS, LOCK WAIT TIME, DEADLOCKS, LOCK ESCALS, LOCKS\_WAITING,LOCK\_TIMEOUTS, INT\_DEADLOCK\_ROLLBACKS FROM SYSIBMADM.SNAPDB;

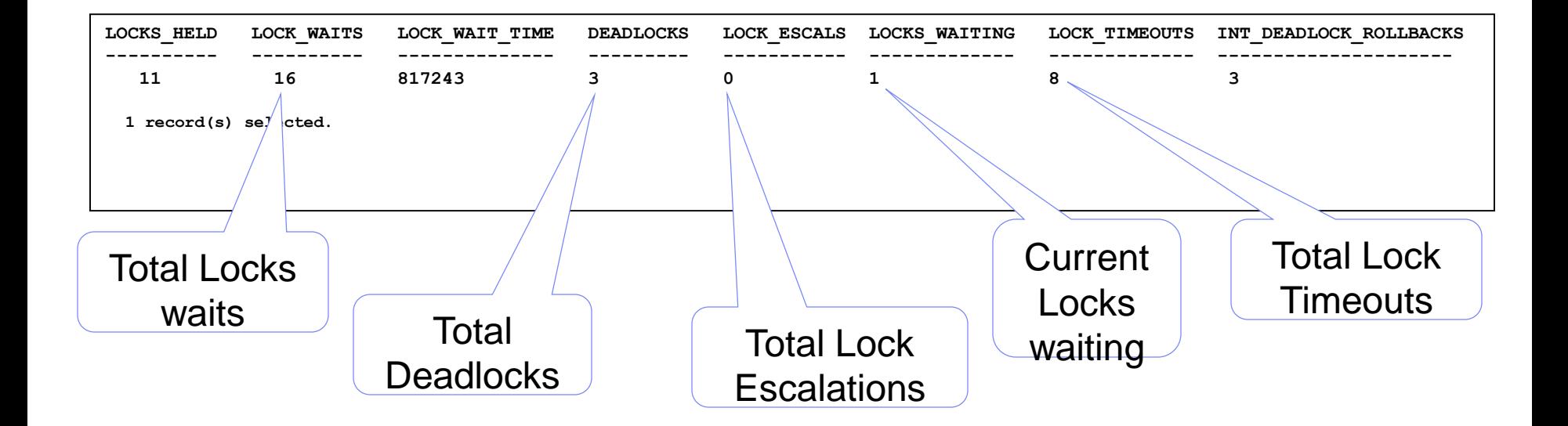

### arter<del>z</del>piane **Software for a smarter planet <u>Memartiar</u> as** Administrative View – SYSIBMADM.MON\_LOCKWAITS

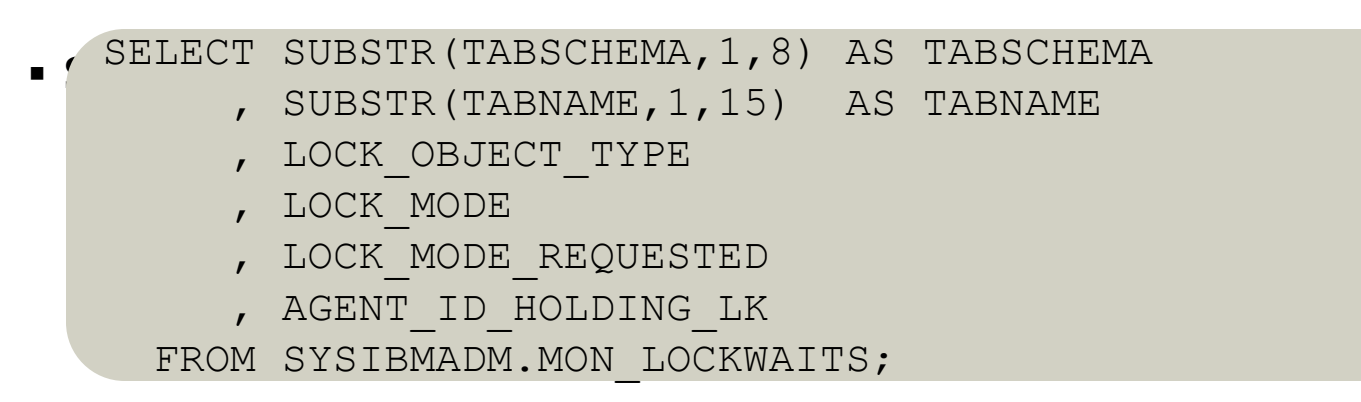

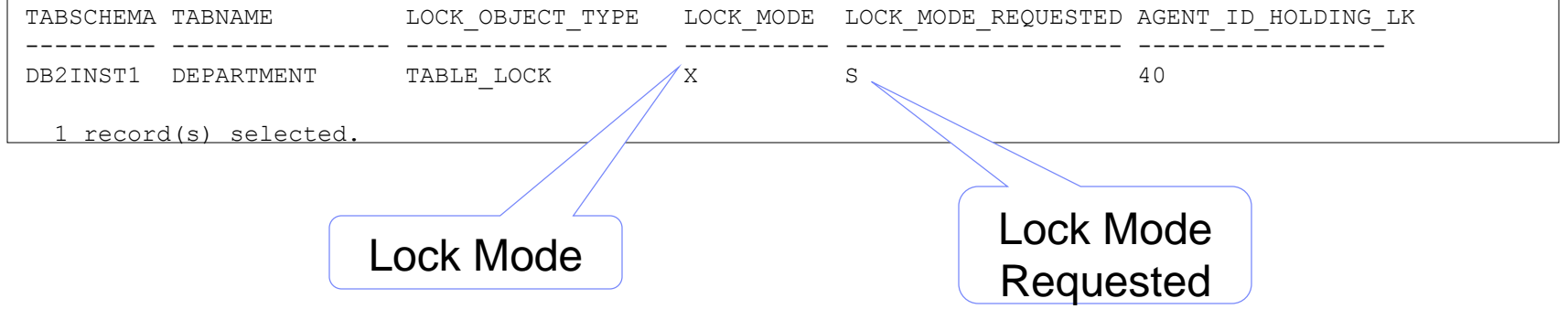

SYSIBMADM.LOCKWAITS administrative view is deprecated in DB2 10. Use new view like SYSIBMADM.MON\_LOCKWAITS

 $\blacksquare$  software for a smarter planet  $\Box$  and  $\blacksquare$ Table Functions – MON\_GET\_LOCKS and MON\_GET\_APPL\_LOCKWAIT

- Used to investigate locking problems in the current connected database
- 1. Call the MON\_GET\_APPL\_LOCKWAIT table function to determine all the locks that are waiting to be acquired in the database

```
SELECT lock name, hld member, lock status, hld application handle
FROM TABLE (MON GET APPL LOCKWAIT(NULL, -2))
```
This query returns the following output:

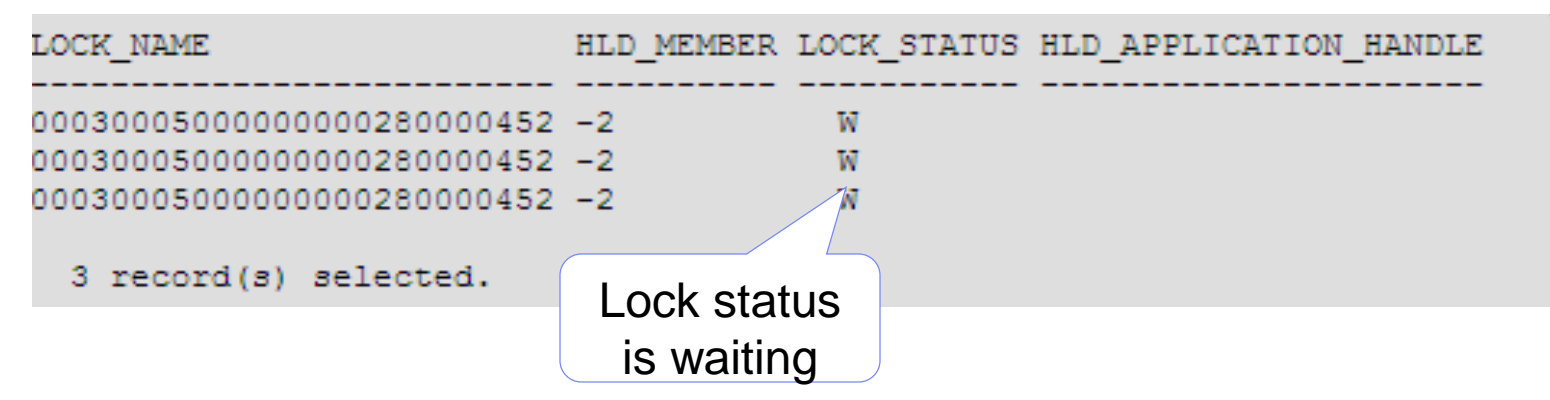

 A HLD\_MEMBER value of **-2** indicates that the lock **0x00030005000000000280000452** is being held at a remote member

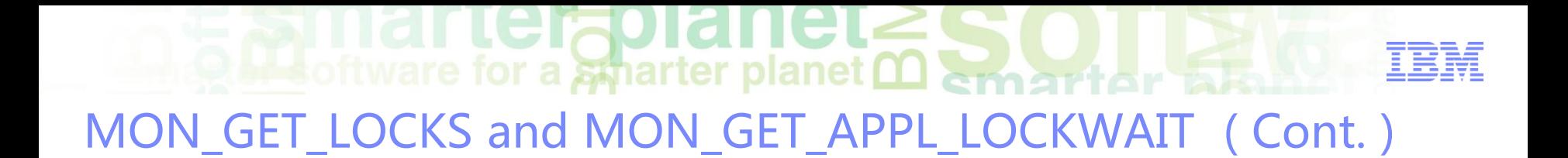

2. Call the MON\_GET\_LOCKS table function to determine the holder of the lock, by specifying the lock name, 0x00030005000000000280000452, as the search argument:

```
SELECT lock name, member, lock status, application handle
FROM TABLE (MON_GET_LOCKS
 ( CLOB('<lock_name>00030005000000000280000452</lock_name>'), -2))
```
This query returns the following output:

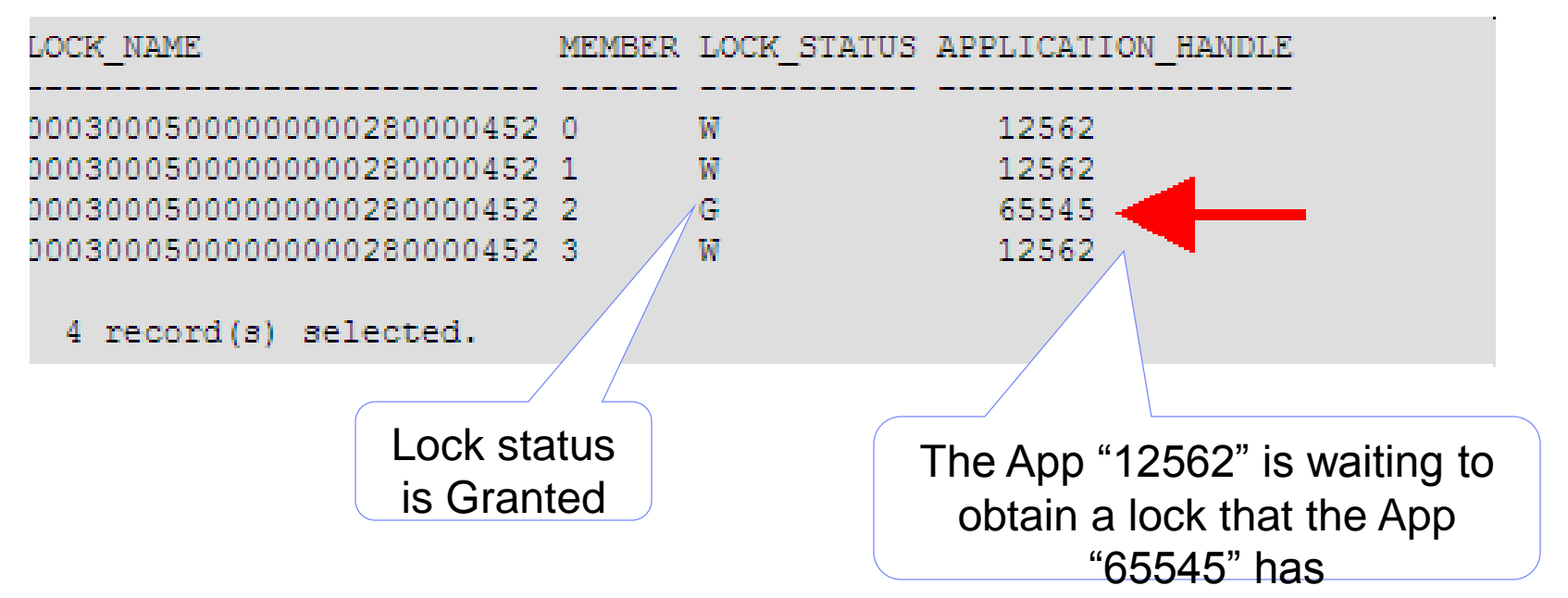

# $\blacksquare$  software for a smarter planet  $\blacksquare$  smarter

## Monitoring db2diag.log for Lock Waits

### **DBM CFG parameter DIAGLEVEL set to 4 records lock timeouts**

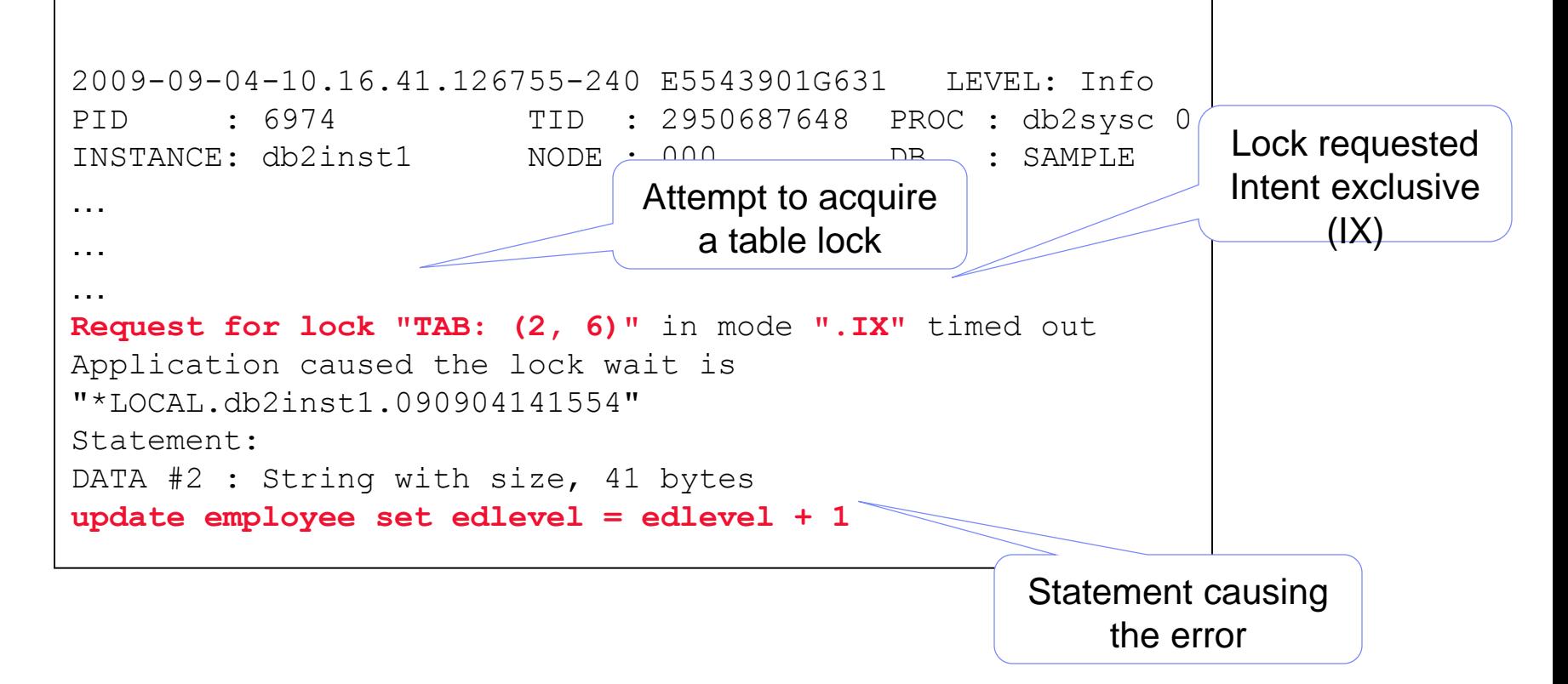

## **Terao Of Bottware for a smarter planet <u>Martiar and</u>** Monitoring database locks using db2pd

**db2pd –db sample –locks wait**

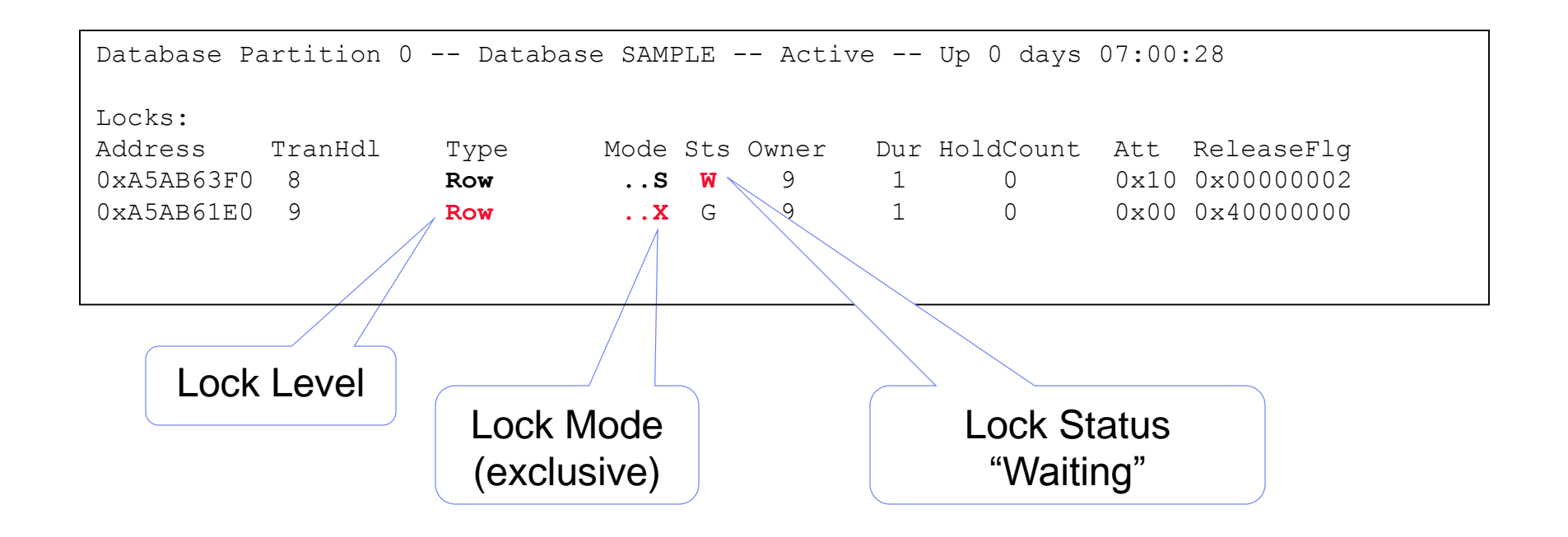

## **Mateurity** of tware for a smarter planet  $\Omega$  and their Monitoring - Lock Escalation

 With DBM CFG parameter DIAGLEVEL set to 3 (default) or 4, Lock escalations are reported in the db2diag.log:

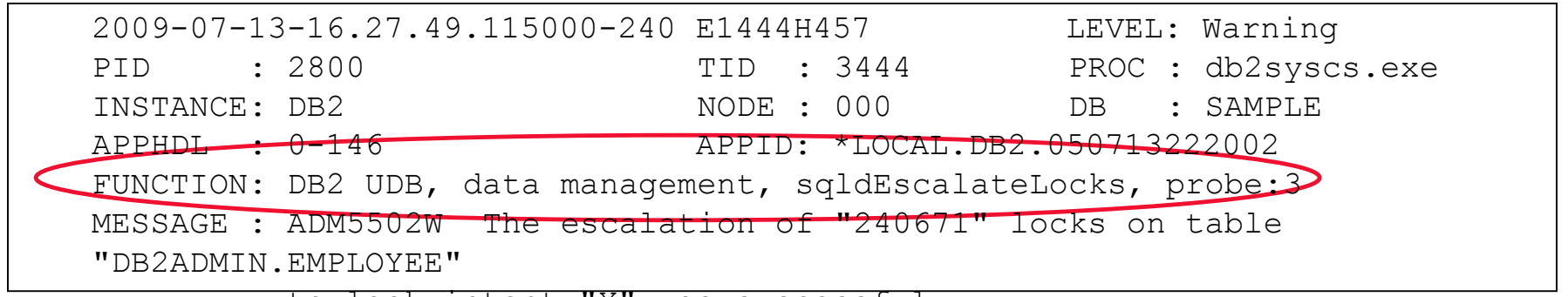

to lock intent "X" was successful.

## Additional tools

- IBM Data Studio & IBM InfoSphere Optim Performance Manager
- Snapshot Monitor (Database and Application level) and Event Monitor (Database and Connection type) => "Lock escalations" and "Exclusive lock escalations" (**x\_lock\_escals**) info
- Many others DB2 interfaces provide info on "Lock escalations" (**lock\_escals**)

In general Control Center and related components as Health Center have been discontinued in DB2 10. These have been replaced by a new set of GUI tools: IBM Data Studio and IBM InfoSphere Optim tools

 $\blacksquare$  software for a smarter planet  $\Omega$  and the r  $\overline{\Delta}$ Agenda

- **Locking and Performance**
- **Identifying Locking Scenarios**
- **Using Isolation Levels**
- **Monitoring Locking Issues**
- **Avoiding Locking Scenarios**

## Avoiding Locking Scenarios

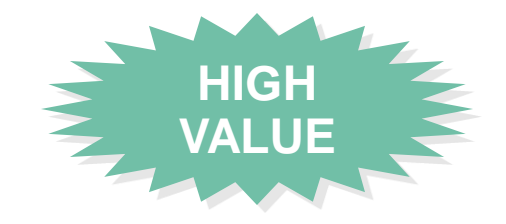

## **Best Practices – Application**

– Use least restrictive isolation level that maintains the data integrity requirements of the application

oftware for a smarter planet O

- Reduce Isolation level of specific statements by using statement level isolation (i.e., WITH clause)
- –CLOSE cursors WITH RELEASE to free locks prior to end of transaction
- Perform updates as close to the end of the transaction as possible, to reduce exclusive lock duration
- –COMMIT frequently to release locks
- Avoid multiple applications accessing the same tables, but acquiring locks in different orders (access patterns should be similar)
- Avoid having multiple processes that access the same table for both reads and writes within the same transaction

## software for a smarter planet marter

## Avoiding Locking Scenarios

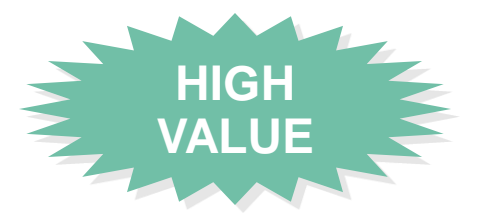

## **Best Practices – Database**

- Avoid lock escalations by increasing DB CFG parameters LOCKLIST and/or MAXLOCKS, or using STMM
- Avoid lock timeouts:
	- Adjust the DB CFG parameter LOCKTIMEOUT or use the SET CURRENT LOCK TIMEOUT command
- Use CURRENTLY COMMITTED
- If not using CURRENTLY COMMITTED, avoid deadlocks by:
	- Reducing row blocking during index and table scans (CS and RS only):

DB2\_SKIPINSERTED to skip/ignore uncommitted inserted rows DB2\_SKIPDELETED to skip/ignore uncommitted deleted rows

- DB2\_EVALUNCOMMITTED to defer locking until row is known to satisfy
- query. Uncommitted data will be evaluated. Skips deleted rows on table
- scans

rterzolanei  $\frac{1}{2}$  software for a smarter planet  $\Omega$  among the  $\frac{1}{2}$ More Useful Registry Variables for Locking

## **DB2\_KEEPTABLELOCK**

– If set to **ON** or **TRANSACTION**, this variable allows the DB2 database system to maintain the table lock when an Uncommitted Read or Cursor Stability isolation level is closed. The table lock that is kept is released at the end of the transaction. If set to **CONNECTION**, a table lock is released for an application until the application either rolls back the transaction or the connection is reset

## **DB2\_MAX\_NON\_TABLE\_LOCKS**

– Defines the maximum number of NON table locks a transaction can have before it releases these locks. Because transactions often access the same table more than once, retaining locks and changing their state to NON can improve performance

## **DB2LOCK\_TO\_RB**

– Specifies whether lock timeouts cause the entire transaction to be rolled back, or only the current statement

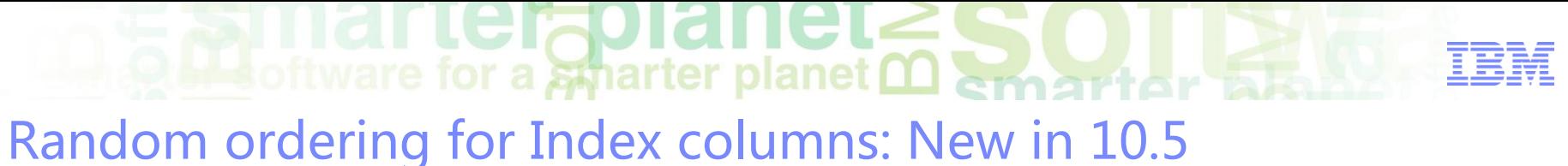

- Lessens index page contention
- When rows are added to a table in Index sequence contention on the leave page might occur
- For example keys generated using identity column or sequences or timestamps
- Most beneficial in pureScale environments

**O Me** of tware for a smarter planet **OD** and the r Summary

- Locking and concurrency issues can have a significant impact on the performance of a DB2 application
- It is necessary to collect information that would help to identify what type of lock event is involved
- Commit DML (insert, update, delete) and DDL actions as soon as possible
- Avoid concurrent DDL operations if possible
- Avoid using higher isolation levels than necessary
- Use DB2 options for monitoring locking

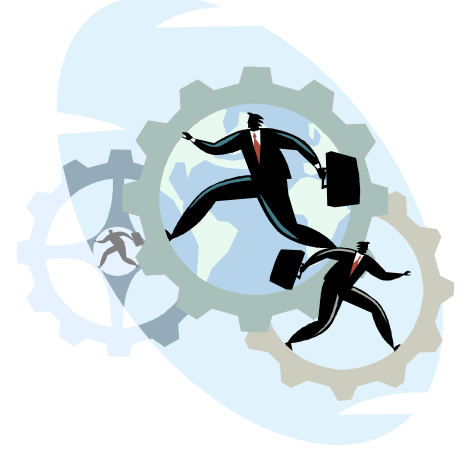

### erfolanet  $\overline{\mathbf{B}}$  of tware for a smarter planet  $\overline{\mathbf{C}}$ 议程

- 数据库性能问题原因
- DB2数据库监控手段
	- –事件监控
	- –监控快照
	- –监控函数与视图
- DB2 SQL监控与调优
- DB2 Lock监控与调控机制
- DB2 Log监控与调控机制
- DB2 监控常用工具

 $\blacksquare$  Software for a smarter planet  $\blacksquare$ DB2 Performance Clinic Modules - Agenda

- **Logging Concepts**
- **Configuration and Performance**
- **Logging Bottlenecks**
- **Reducing Logging**
- **Monitoring and Tuning**

**Folanet**  $\blacksquare$  software for a smarter planet  $\blacksquare$ Agenda

## **Logging Concepts**

- **Configuration and Performance**
- **Logging Bottlenecks**
- **Reducing Logging**
- **Monitoring and Tuning**

## **O B**oftware for a sparter planet **O Smarter at 19**

## Transaction Logging Overview

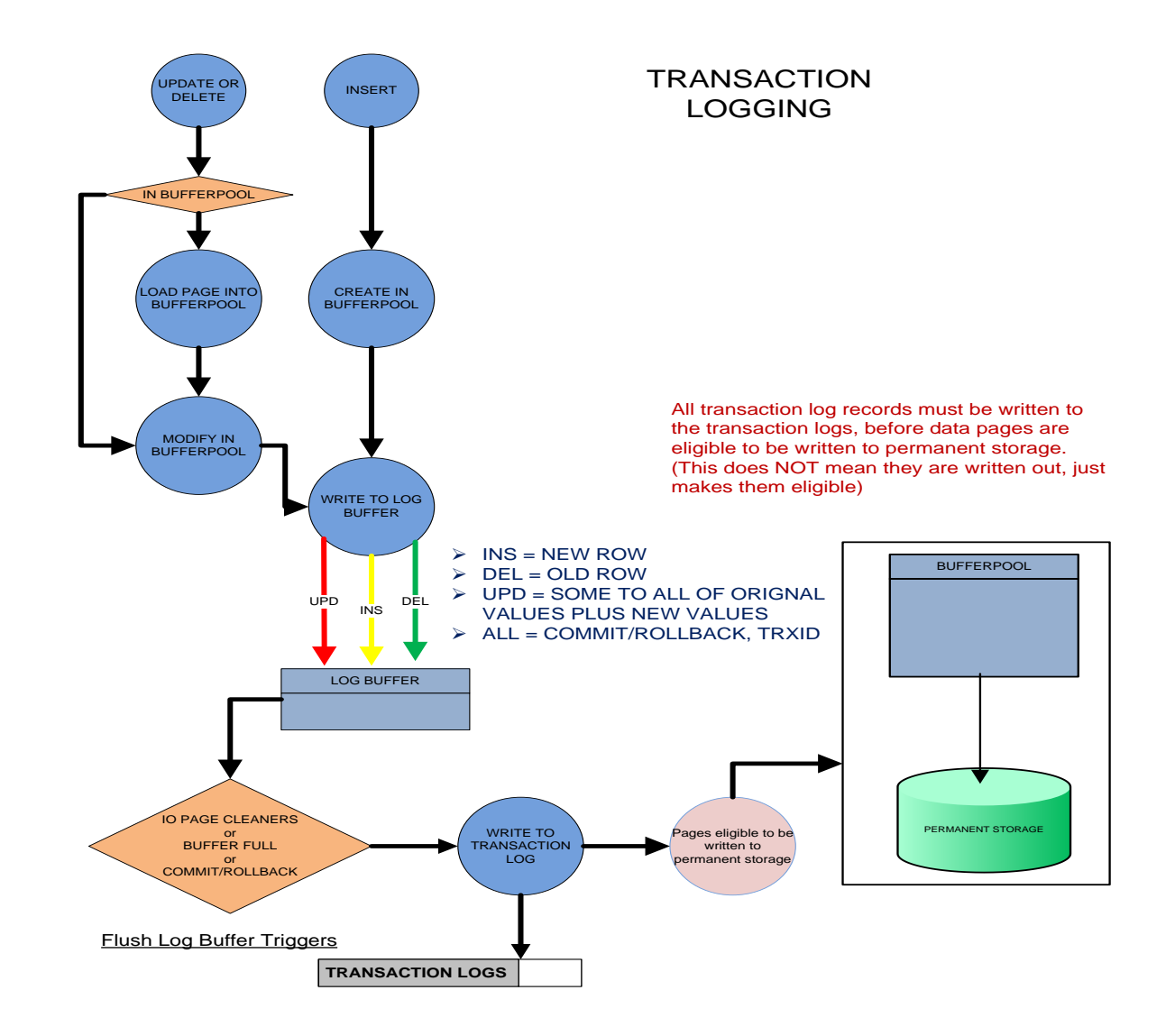

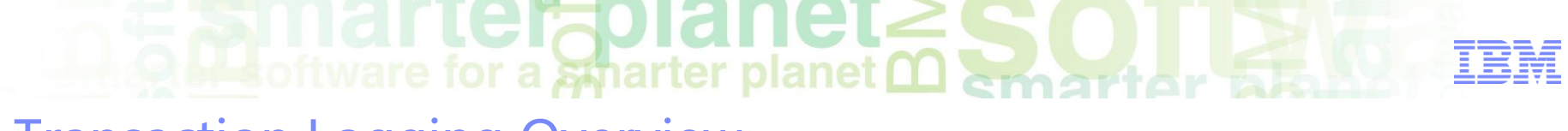

Transaction Logging Overview

The process of recording changes to database objects and data

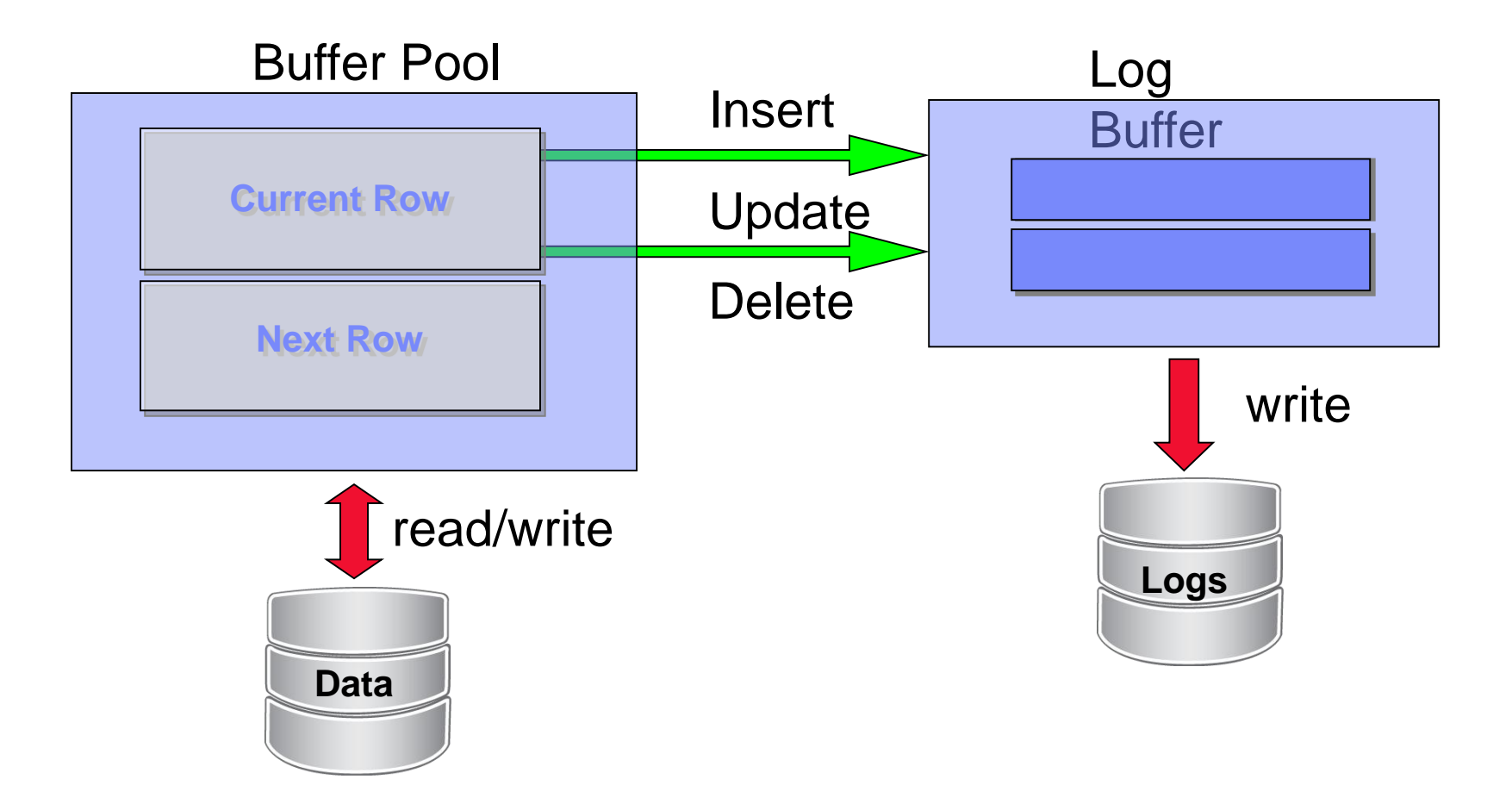

**Software for a smarter planet OD Smart or SE** DB2 Logging Concepts

## **Records database transactions**

–If there is a crash, the Logs are used to undo or redo transactions during recovery

## **Logging is always "ON" for regular tables in DB2**

- –Possible to mark some tables or columns as NOT LOGGED
- –Possible to log or not the USER temporary tables

## **Transaction or Unit of Work (UOW)**

- –A sequence of one or more SQL statements
- –Initiated by the first executable SQL statement after connecting to the database
- –UOW terminates with a COMMIT or ROLLBACK

## **DB2 implements two types of logging**

- –Circular logging (default)
- –Archive logging

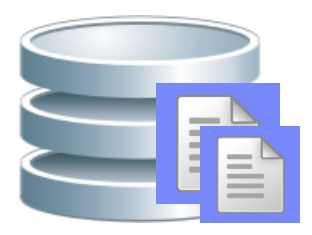
## क्षी software for a द्वीरी arter planet **∩** DB2 Logging and Recovery Methods

#### **Database Crash Recovery (DB2 Logs)**

- Recovery from unscheduled outages
- Uses database logs to Undo or Redo changes

#### **Version Recovery (DB2 Backup Image)**

– Recovery of a database to a previous state using a DB2 backup

#### **Roll forward Recovery (DB2 Backup Image + DB2 Logs)**

– Recovery of database or table space changes using a DB2 backup image and then applying the DB2 logs using roll forward

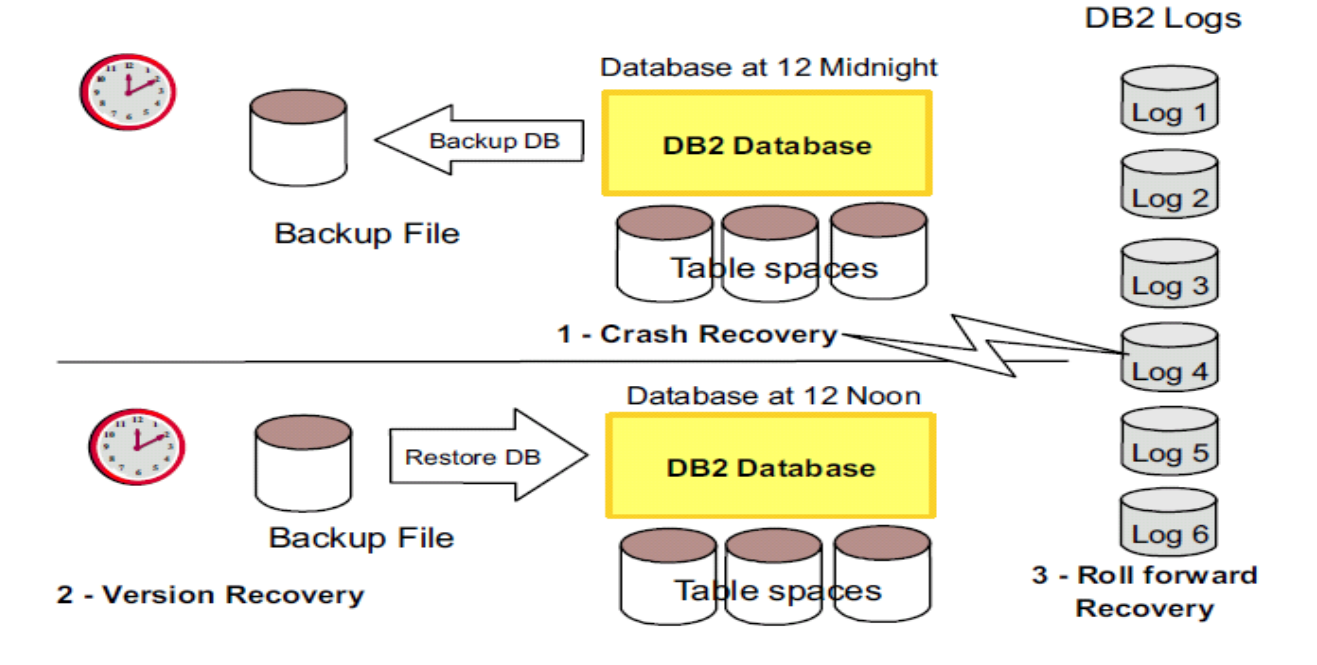

oftware for a smarter planet man art or Circular Logging

- **Primary log files (LOGPRIMARY) are used to record all changes and reused when changes are committed**
	- Crash and version recovery possible; roll-forward recovery not possible
	- Only full, offline database backups are allowed
- **Secondary log files (LOGSECOND) allocated when limit of primary log files reached**
	- If both primary and secondary log limit is reached, an error code is returned
- **If the file system (LOGPATH) has insufficient space, a "log disk full error" will be raised Transactions**

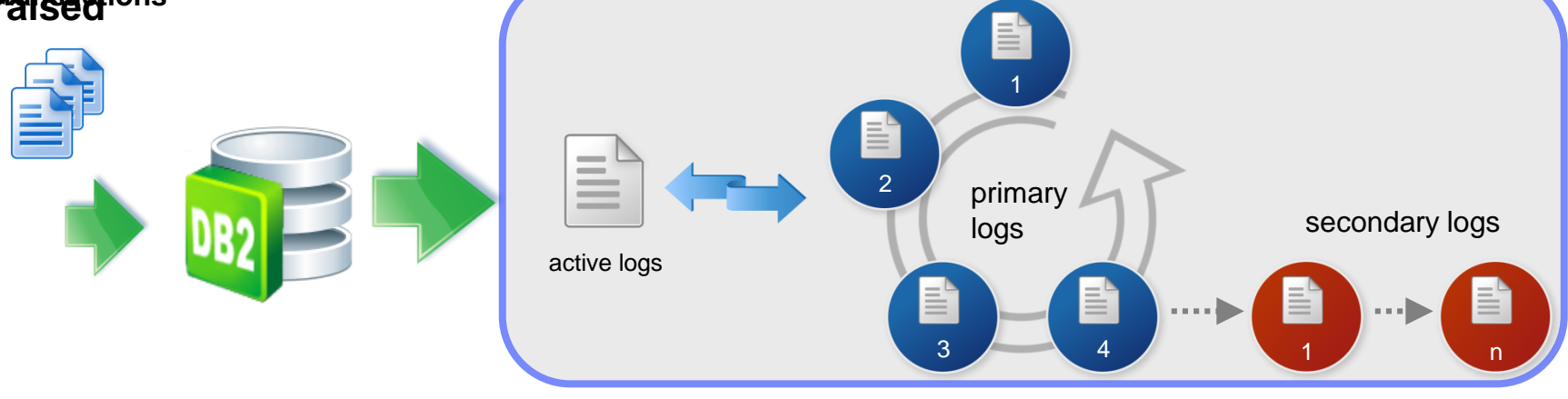

oftware for a **ষ্ট্রায়ীarter planet <u>∩</u> ।** 

### Archive Logging

- **Maintain a history of log files**
	- Enable with **LOGARCHMETH1** DB configuration parameter
		- **LOGRETAIN** and **USEREXIT** have been discontinued in DB2 10. They have been replaced with **LOGARCHMETH1**
	- Allows roll-forward recovery or online backup
- **Logs can be archived externally when no longer active to avoid exhaustion of log directory**
- **As of DB2 10, archived log files can be compressed**

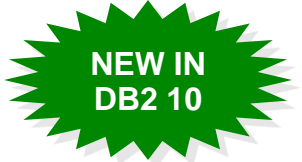

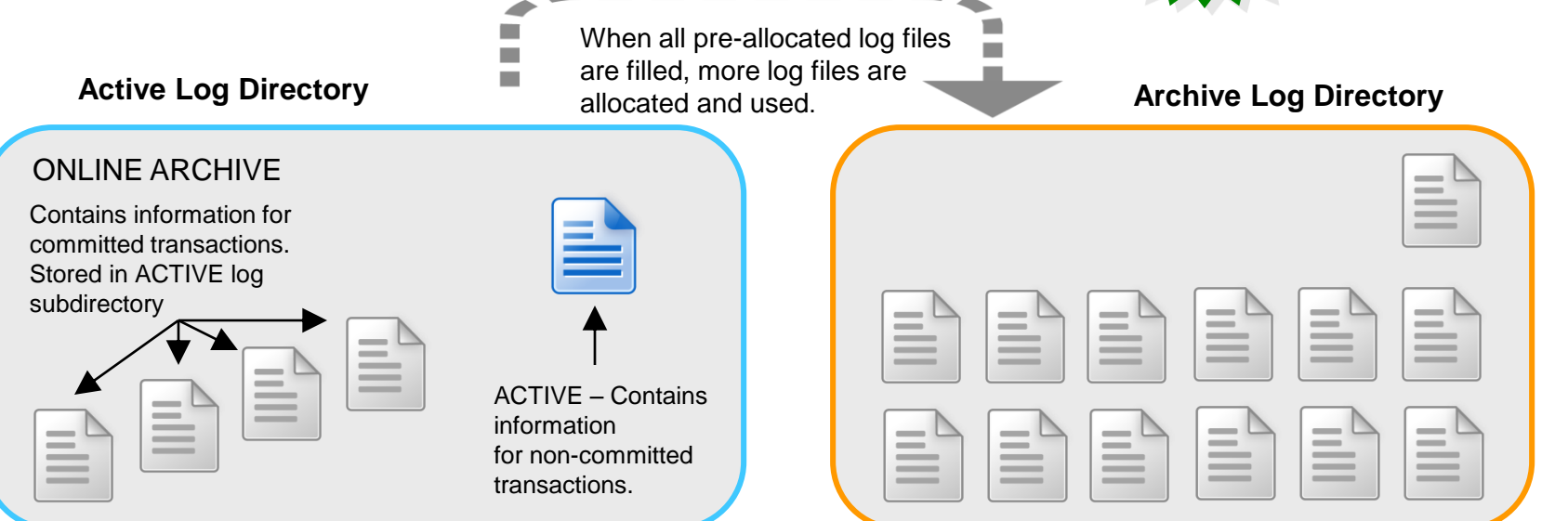

 $\circ$  M software for a smarter planet  $\circled{1}$ 

## Infinite Logging

- **Example 1 Issue with limited number of logs** 
	- A long running transaction can exhaust logs allocation, even after secondary log files are allocated
	- The number of primary and secondary log files must comply:
		- If logsecond has a value of -1, logprimary **<= 256**
		- If logsecond does not have a value of -1, (logprimary + logsecond) **<= 256**
- **Solution: Infinite Logging**
- No limit on the size or the number of in-flight transactions running
- Enabled by setting logsecond to -1
- **Database must be configured to use archive logging** – Can hinder performance for rollback and crash recovery
- Other control parameters
	- num\_log\_span: number of log files an active transaction can span
	- max\_log: percentage of the primary log space that a transaction can consume

rterzpianet **O De** oftware for a smarter planet **martial for all** Log control files

- **Used to determine which records from the log files need to be applied to the DB when it restarts after a failure**
- **Redundancy for database resilience for protection**
	- Two copies of the each member's log control file, SQLOGCTL.LFH.1 and SQLOGCTL.LFH.2
	- Two copies of the global log control file, SQLOGCTL.GLFH.1 and SQLOGCTL.GLFH.2

#### **Performance considerations**

- Applying the transaction information contained in the log control files contributes to the overhead of restarting a database after a failure
	- Use the **softmax** parameter to configure the frequency at which the database manager writes the buffer pool pages to disk

planet **Ma** oftware for a smarter planet **martial state** Agenda

- **Logging Concepts**
- **Configuration and Performance**
- **Logging Bottlenecks**
- **Reducing Logging**
- **Monitoring and Tuning**

Logging Configuration and Performance

narter<del>z</del>planet

**Ma** oftware for a smarter planet **M** emarter and

LOGARCHMETH1 and LOGARCHMETH2 LOGARCHOPT1 and LOGARCHOPT2 LOGPATH and NEWLOGPATH MIRRORLOGPATH **OVERFLOWLOGPATH** BLK\_LOG\_DSK\_FUL MAX\_LOG MINCOMMIT NUM\_LOG\_SPAN FAILARCHPATH NUMARCHRETRY ARCHRETRYDELAY **LOGPRIMARY** LOGSECOND LOGBUFSZ LOGFILSIZ **LOGARCHCOMPR1 and LOGARCHCOMPR2**

**LOGPATH NEWLOGPATH LOGPRIMARY LOGSECONDARY LOGBUFSZ LOGFILSIZ MINCOMMIT**

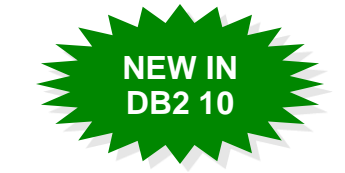

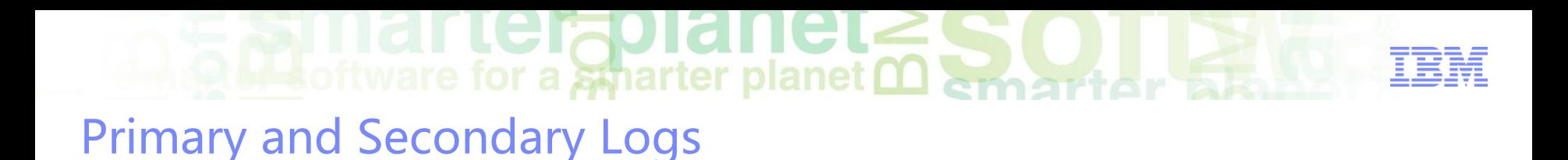

- **Primary logs are PREALLOCATED**
- Secondary logs are ALLOCATED as needed to handle spikes in workload
- For day to day operations, ensure that you stay within your primary log allocation

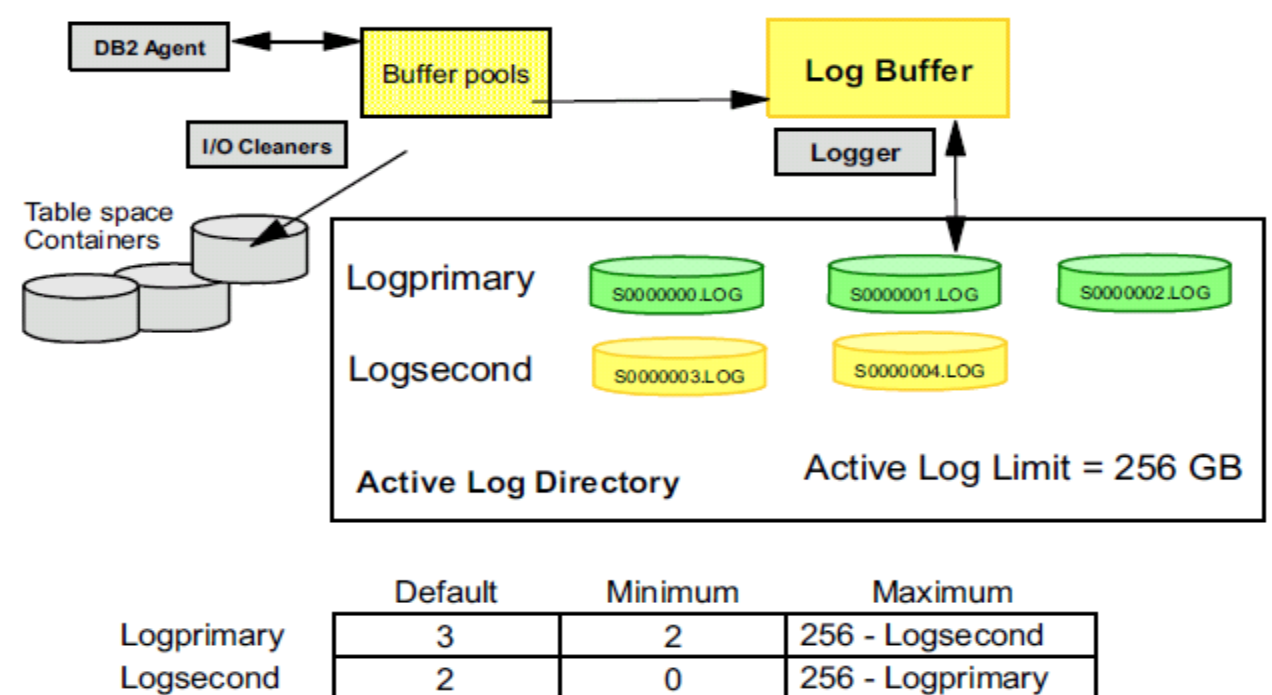

#### rterapiane **OLL** software for a smarter planet **00** among the stal Primary Logs (LOGPRIMARY)

#### **Characteristics**

- –This parameter specifies the number of primary logs of size *logfilsiz* that will be created
- –The primary log files establish a fixed amount of storage allocated to the transaction log files
- –A primary log requires the same amount of disk space whether it is full or empty
- –The maximum number of primary logs is 256, the default is 3

#### **Impact**

–One can encounter a "log-full" condition if configured with an insufficient number

## **OLL** software for a smarter planet **OL** and the **SEA** Secondary Logs (LOGSECOND)

#### **Characteristics**

- –If the primary log files become full, secondary log files are allocated, as needed up to the maximum specified by LOGSECOND
- –Once allocated, they are not deleted until the database is deactivated
- –The maximum number of primary and secondary log files allowed (logprimary + logsecond), gives an upper limit of 1024 GB of active log space
- –Setting of -1 for LOGSECOND enables "infinite logging"

#### **Impact**

–Infinite logging could impact performance if a log file has to be brought back from an archive for ROLLBACK

**Brisoftware for a smarter planet 00 Smart or 5 Fe** Log File Size (LOGFILSIZ)

#### **Characteristics**

–DB CFG parameter defines the size of each primary and secondary log file in 4K pages

#### **Impact**

–The size of the log file has a direct bearing on performance

- –"Too small"
	- Overhead of archiving more old log files
	- Allocating new log files more frequently
- –"Too big"
	- Logistics of managing large files during archival process
	- Risking the loss of a greater quantity of transactions if a log cannot be recovered

When Are Log Records Written to Disk?

## **Transaction log records are written from log buffer to log files**

**Mateuritation** of the state of the state of the state of the state of the state of the state of the state of the state of the state of the state of the state of the state of the state of the state of the state of the stat

## **Transaction committed**

– application commits

– group of transactions commit, as defined by the **mincommit** configuration parameter

## **Log Buffer full**

– once the internal log buffer becomes full log records are externalized to the log files on disk

## **LSN Gap Trigger**

– When the amount of log space between the log record that updated the oldest page in the buffer pool and the current log position exceeds that allowed by the softmax database configuration parameter, the database is said to be experiencing an LSN gap

## **SOFTMAX reached**

– Softmax is a DB CFG parameter which forces a write to disk when exceeded

## **This guarantees recoverability during crash recovery**

**MINCOMMIT** This parameter is deprecated in Version 10

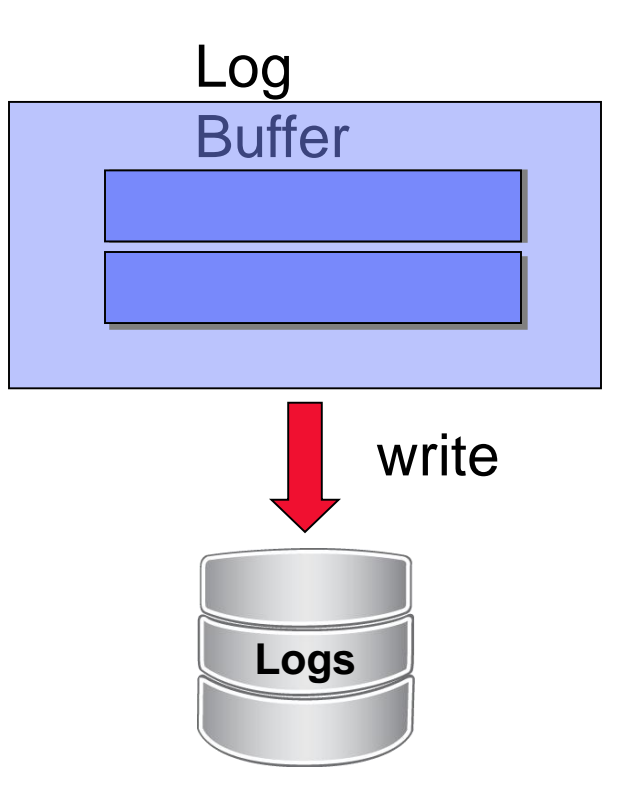

**Brisoftware for a smarter planet <u>Memartiar</u> ble** Log Buffer Size (LOGBUFSZ)

- DB CFG parameter specifying the amount of memory allocated as a buffer for more efficient log file I/O
	- –Not managed by Self-Tuning Memory Manager (STMM)
- Default value usually not large enough for OLTP databases (8 4K pages), 256 (4K pages) is a good starting point:

**db2 update db cfg for sample using LOGBUFSZ 256**

## oftware for a smarter planet marter Log File States

Active logs

– Contain at least 1 transaction that has not been committed or rolled back

• Online archive logs

– Contain committed and externalized transactions in the active log directory

Offline archive logs

– Contain committed and externalized transactions in a separate repository

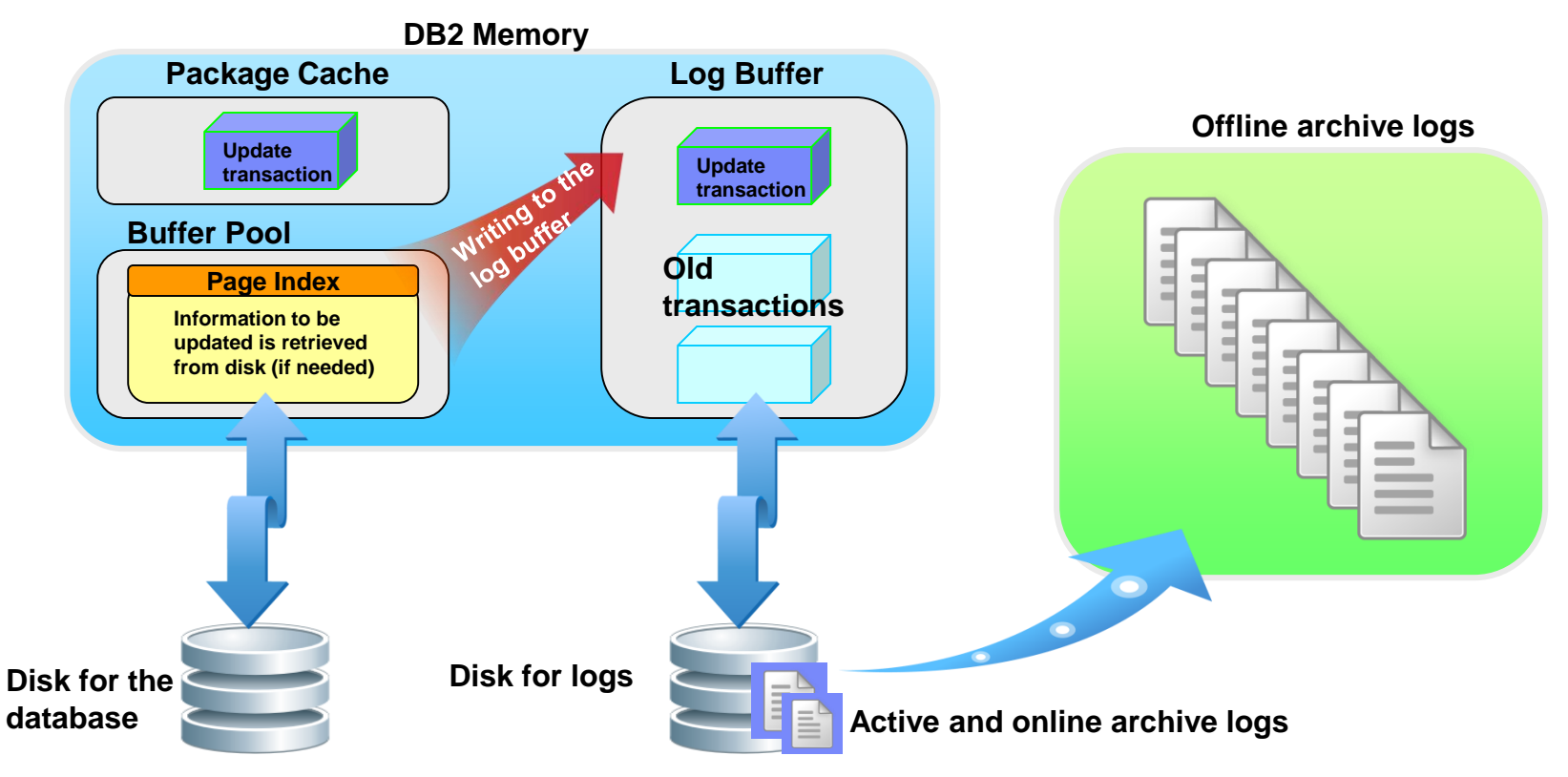

## **Added the School of the School of the Sea Assets Assets the Sea Assets Assets Assets Assets Assets Assets Assets**

#### DB2CKLOG - DB2 CHECK LOG

Check the validity of archive log files

- Determine whether the log files can be used during roll-forward recovery
- A single archive log file or a range of archive log files can be checked **DB2CKLOG log\_num ARCHLOGPATH path**

**DB2CKLOG log\_num to log\_num2**

#### **Validating a range of logs:**

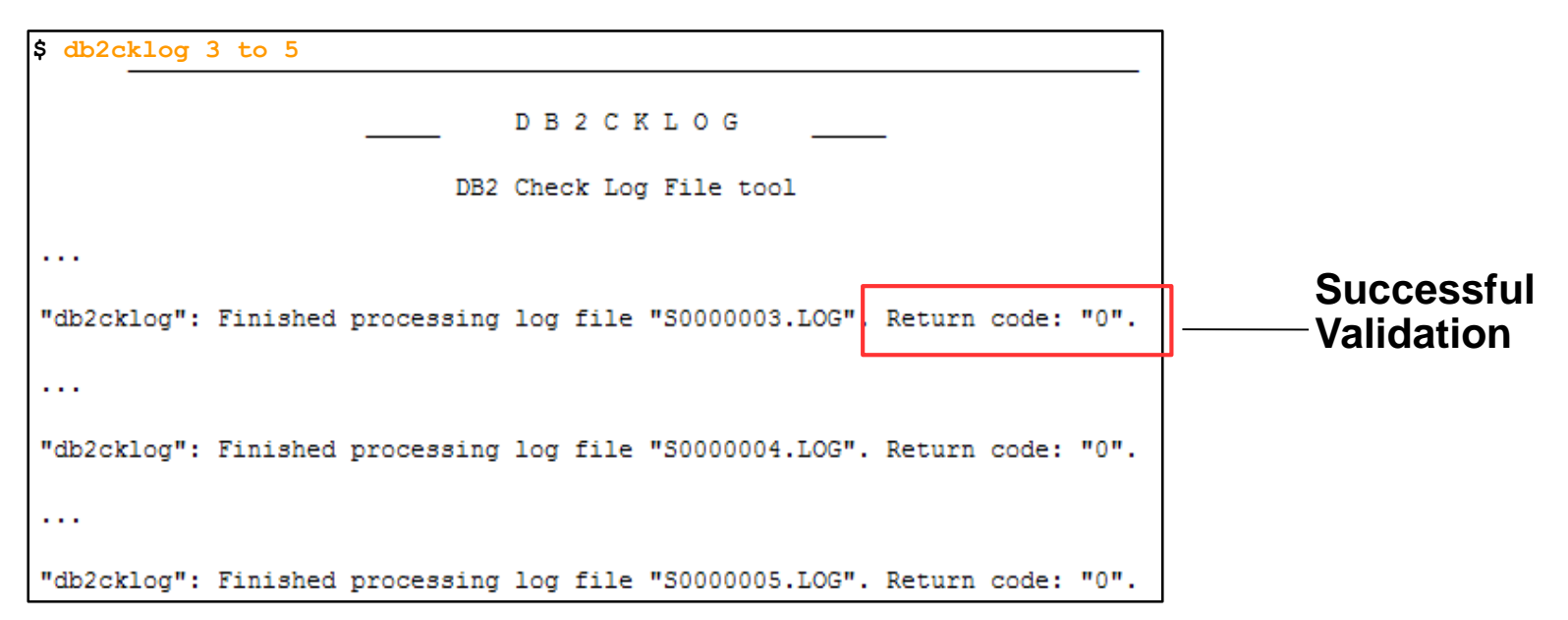

## **O H** software for a smarter planet **00** New Log Path (NEWLOGPATH)

- DB CFG parameter which is used to specify a new location for the log files
	- –Set only when relocating the log files; otherwise the parameter has no value
- **I** Ideally, the log files will be on a physical disk not shared with the database or other applications
	- –Recommended to use RAID-10 for logs to reduce the chance of losing log files due to disk failures

 $\frac{1}{2}$  characteristics of  $\frac{1}{2}$  containers  $\frac{1}{2}$  containers  $\frac{1}{2}$  containers  $\frac{1}{2}$  containers  $\frac{1}{2}$  containers  $\frac{1}{2}$  containers  $\frac{1}{2}$  containers  $\frac{1}{2}$  containers  $\frac{1}{2}$  containers  $\frac$  $\frac{1}{2}$  –  $\frac{1}{2}$  and  $\frac{1}{2}$  and **db2 update db cfg for sample using NEWLOGPATH /db2logs** General Recommendations

- Location of Database logs
	- –Need to be on their own physical disk
	- –A fast I/O device for the log is recommended
	- –RAID 10 recommended
- LOGFILSIZ
	- –Increase beyond default, e.g. 5000 4K pages or more
- **LOGPRIMARY** 
	- –Allocate all logs as primary logs
	- –Use LOGSECOND for "emergency" space only
- LOGBUFSZ
	- –Increase to 256 or greater
- Use DB2 and operating system tools to monitor logging activity

planet **A L**oftware for a smarter planet **martial and** Agenda

- **Logging Concepts**
- **Configuration and Performance**
- **Logging Bottlenecks**
- **Reducing Logging**
- **Monitoring and Tuning**

## oftware for a smarter planet man art or Log Bottleneck

- Anything sharing the disks?
- **High transaction rate?**
- High data volume?
- Too frequent commits?
- **Logging too much data?**

 $\frac{1}{2}$  software for a smarter planet  $\Omega$  emert or a Logging Bottlenecks – Disk

- Will interfere with all DML activity and cause COMMITs and ROLLBACKs to take longer
- Can be very performance sensitive, especially in an OLTP environment a good place to use your best hardware
	- –Dedicated disks separate from tablespaces, etc.
	- –Fast disks
	- –RAID parallelization with small (e.g. 8k) stripe size
	- –Fast controller with write caching
- Is anything using the same disks?
	- –Can be difficult to determine conclusively
		- Partitioned disks, logical volumes make it difficult to be sure what's on the same disk spindles
	- –Check tablespace container paths, database directory, other utilities, etc.

Logging Bottlenecks – High Data Volume

- What is High Data Volume?
	- –iostat (or perfmon) shows larger average I/O

 $\odot$   $\blacksquare$  software for a smarter planet  $\Omega$  and there are

- Possible Remedy
	- –Can you reduce amount of logged data?
		- Alter table design (i.e., group frequently updated columns, ideally at end of the row)
		- Use ALTER TABLE … NOT LOGGED INITIALLY for "bulk" operations
		- Use LOAD utility to insert large amounts of data.
		- Use TRUNCATE command instead of DELETE to empty a table
		- Use Data Compression of data and indexes.
		- Compressed when using compression which can helps reduce I/O traffic
		- If DGTT/CGTTs are being used set NOT LOGGED
		- Larger I/Os can also be due to a poor performing logging disk

 $\frac{1}{2}$  software for a smarter planet  $\sum_{n=1}^{\infty}$ Logging Bottlenecks – High Transaction Rate

#### **What is a High Transaction Rate?**

–iostat (or perfmon) shows log device performing greater than 80- 100 I/O requests per second and average size  $\sim$ 4 KB

#### **Possible Solution**

–Can you reduce commit frequency?

- Database snapshot to verify if commits are high
- Application snapshot to find out who is committing so frequently
- –Increase log buffer size
	- May be under-sized
	- # times log buffer filled, etc.

 $\blacksquare$  software for a smarter planet  $\blacksquare$  smart or take Agenda

- **Logging Concepts**
- **Configuration and Performance**
- **Logging Bottlenecks**
- **Monitoring and Tuning**
- **Reducing Logging**

## $\blacksquare$  software for a smarter planet  $\blacksquare$

#### Identifying The Log Files Location

1. Determine the file systems that reside on the system

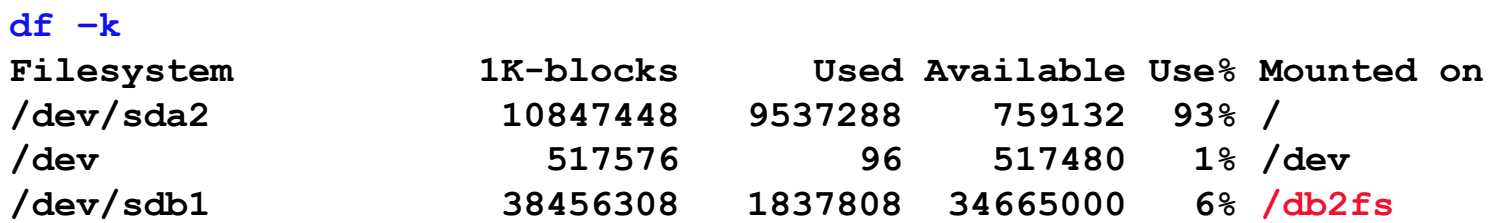

2. Examine the database configuration parameters 'Path to log files'

**db2 get db config for sample | grep -i 'path to log files' Path to log files = /db2fs/db2inst1/NODE0000/SQL00006/SQLOGDIR/**

3. Verify that the transaction logs are not sharing filesystems or logical devices.

In this example the transaction logs are sharing the same location as table space containers

**SELECT SUBSTR(TBSP\_NAME,1,20) AS TBSP\_NAME, INT(TBSP\_ID) AS TBSP\_ID,** SUBSTR(CONTAINER\_NAME, 1, 45) AS CONTAINER\_NAME **FROM SYSIBMADM.CONTAINER\_UTILIZATION**

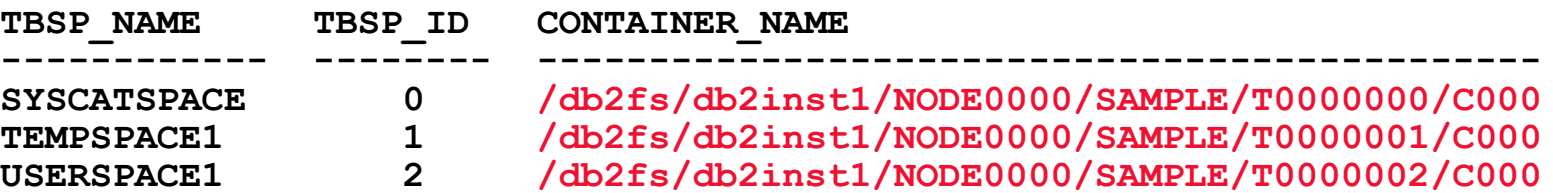

## oftware for a smarter planet m

### SNAPSHOT – Commits and Rollbacks

**db2 get snapshot for database on sample**

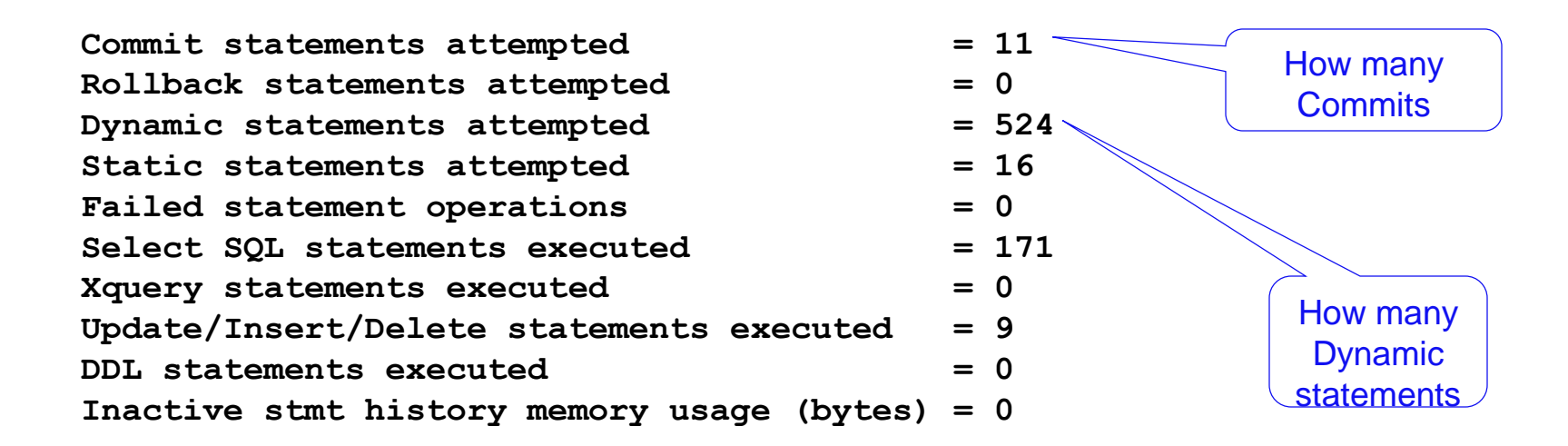

#### **GET SNAPSHOT FOR database ON sample**

- **Locate Log section with Commits/Rollback**
- **Reference Commit, Rollback, Dynamic, Static, etc.**
- **Trend log information**

oftware for a smarter planet ∩ amer SNAPSHOT – Log Pages

#### **db2 get snapshot for database on sample**

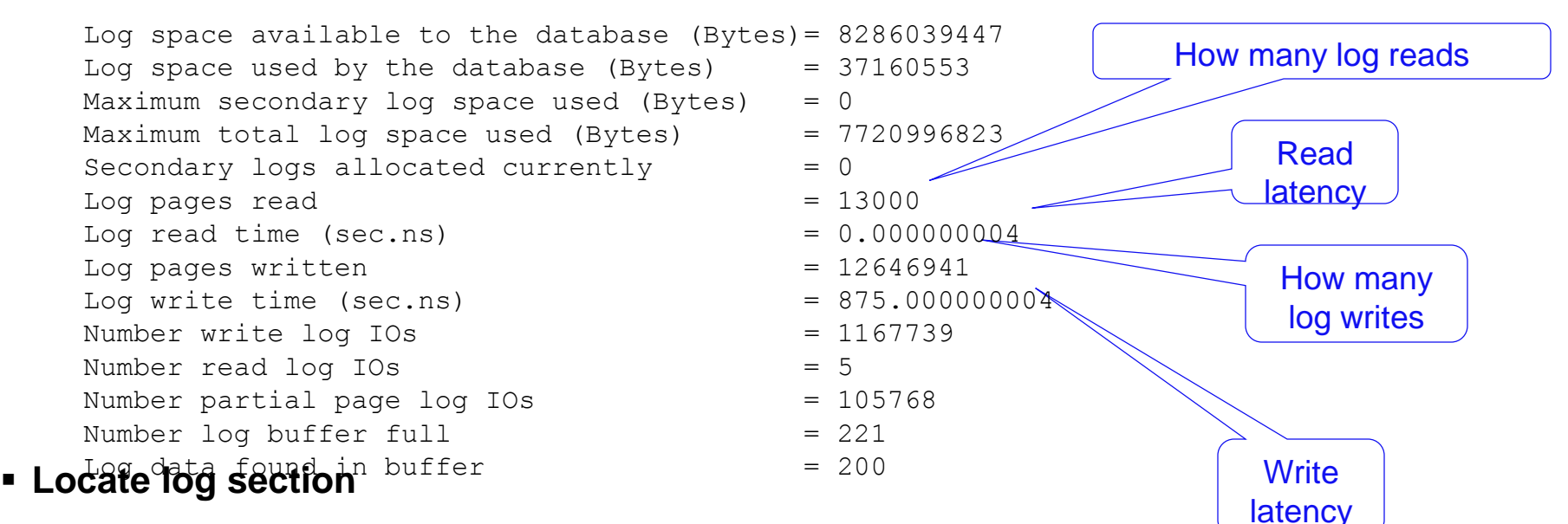

- **GET SNAPSHOT FOR DATABASE ON ….**
- **Reference log reads and writes**

#### **Trend log information:**

- If there are a large 'Number Read Log IOs' relative to 'Log Data found in buffer', you need to tune up the LOGBUFSZ
- If 'Number of log buffer full' is high, increase LOGBUFSZ
- $-$  'Log write time/'Number write log IOs' is important.  $\leq$  2ms is desirable

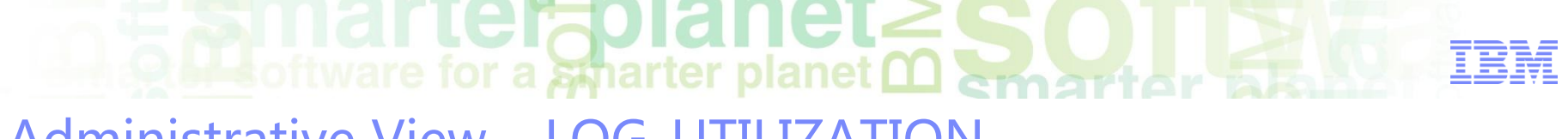

Administrative View – LOG\_UTILIZATION

SELECT substr(db name, 1,10) DB NAME, **log\_utilization\_percent, total\_log\_used\_kb, total\_log\_available\_kb FROM SYSIBMADM.LOG\_UTILIZATION;**

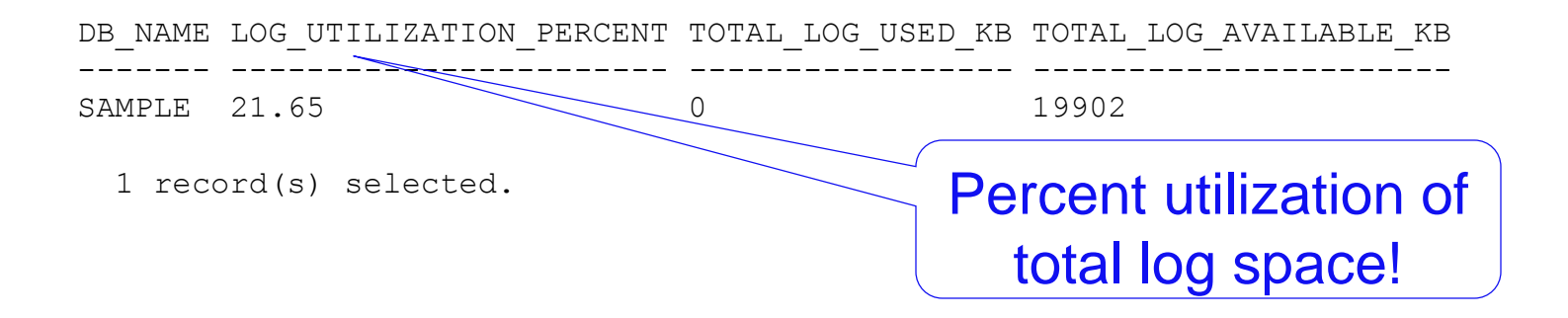

This administrative view contains information about log utilization

## software for a spharter planet ∩ amartar Administrative View – SNAPDB

```
SELECT VARCHAR(DB_NAME,20) AS DBNAME,
   CASE WHEN (commit sql stmts + rollback sql stmts) > 0
   THEN DEC((1000 * (log_write_time_s / (commit sql stmts +
                      rollback_sql_stmts))),5,0)
   ELSE NULL
   END AS LogWriteTime_PER_1000TRX,
    log_write_time_s AS LOGWTIME,
    commit_sql_stmts + rollback_sql_stmts AS TOTALTRANSACTIONS
FROM sysibmadm.snapdb;
```
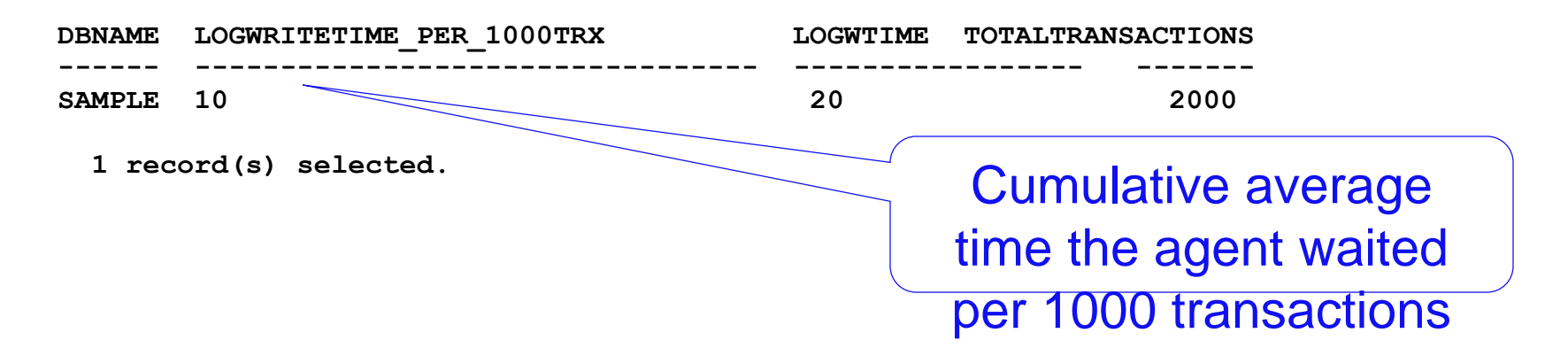

This administrative view contains amount of time an agent waits for log buffer to be flushed

planet **A software for a smarter planet man that there** Agenda

- **Logging Concepts**
- **Configuration and Performance**
- **Logging Bottlenecks**
- **Monitoring and Tuning**
- **Reducing Logging**

Reducing the Overhead of Transaction Logging

rterzolanei

**Exectivare for a smarter planet O amount or be** 

- NOT LOGGED option for LOB and CLOB data
	- Large object (CLOB) columns are logged by default, if the data they contain is recoverable from outside of the database mark these columns as NOT LOGGED, to reduce the volume of data being logged during insert, update, or delete operations

#### ALTER TABLE… NOT LOGGED INITIALLY

– If the excessive log volume is correlated with bulk SQL operations, the target table can be set to NOT LOGGED INITIALLY

#### NOT LOGGED option for temporary tables

- Declared Global Temporary Tables (DGTTs)
- Created Global Temporary Tables (CGTTs)
- Use LOAD utility for inserting large amounts of data
	- Load does not go through the SQL engine, therefore it is high speed and logging can be avoided

# Reducing the Overhead (continued...)

- Reduce the number of COMMITs
	- Modify the applications such that commits are performed less often

rterapian

- Grouping frequently updated columns
	- Placing columns that are frequently modified next to one another in the table definition
	- This can reduce the volume of data that is logged during updates
	- They are ideally defined at the end of the row's definition
- Use TRUNCATE to empty a table
	- Truncating a table will avoid the logging activity of DELETE
- Use Data Compression to compress data and indexes
	- Log records are also compressed when using compression which reduces I/O traffic

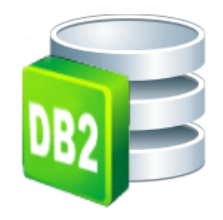

 $\odot$   $\blacksquare$  software for a smarter planet  $\Omega$  and the rest Database logging

- Rules of thumb
	- –Use archive logging in production environments to be able to perform many recovery operations including, online backup, incremental backup, online restore, point-in-time rollforward, and issuing the **RECOVER DATABASE** command
	- –Configure secondary log files to provide additional log space on a temporary basis
	- –Compress archive logs
	- –Consider the I/O adapter or bus bandwidth requirements for transaction logging

212

#### erfolanet **Ma** oftware for a smarter planet **M** emarter 议程

- 数据库性能问题原因
- DB2数据库监控手段
	- –事件监控
	- –监控快照
	- –监控函数与视图
- DB2 SQL监控与调优
- DB2 Lock监控与调控机制
- DB2 Log监控与调控机制
- DB2 监控常用工具

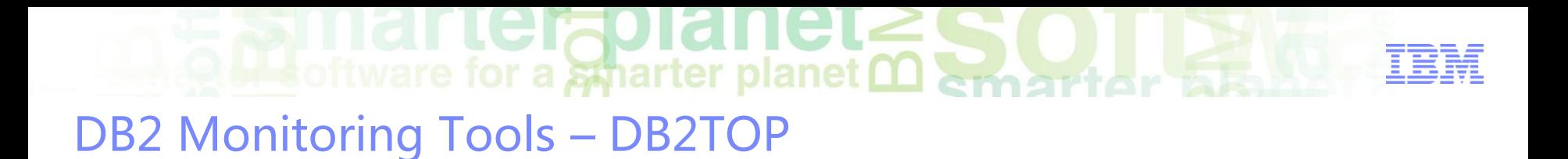

#### **DB2TOP**

- Provides a unified, single-system view of a multi-partition database or singlepartition database on the AIX®, Linux, HP-UX, and Solaris operating systems
- Can be run in interactive mode or in batch mode

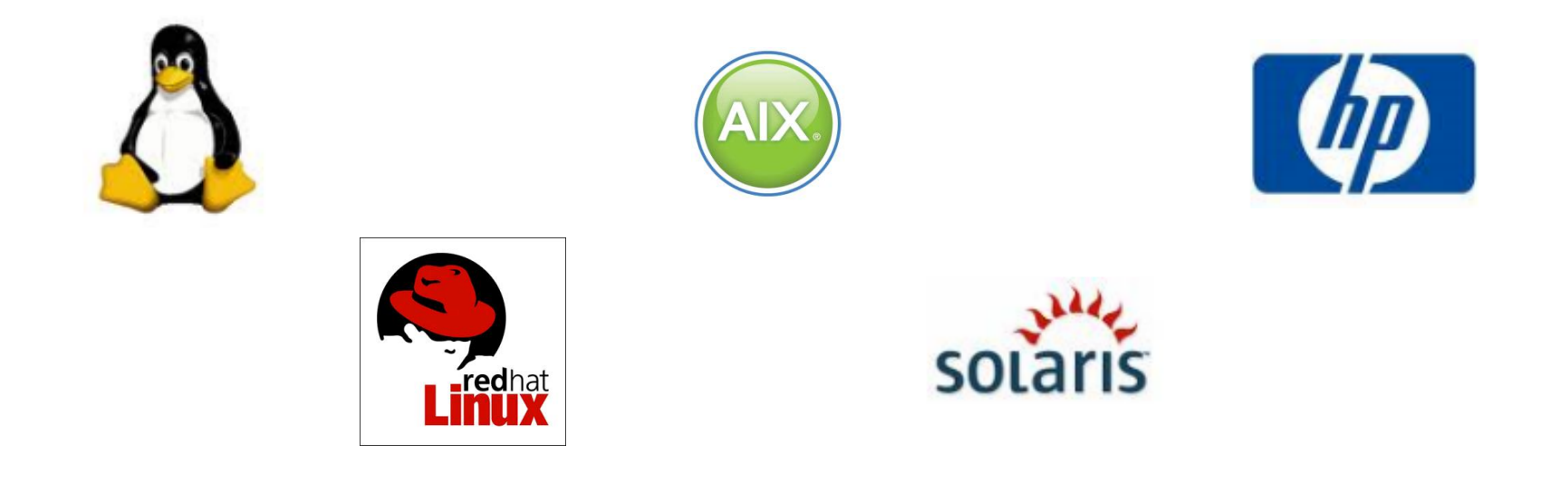

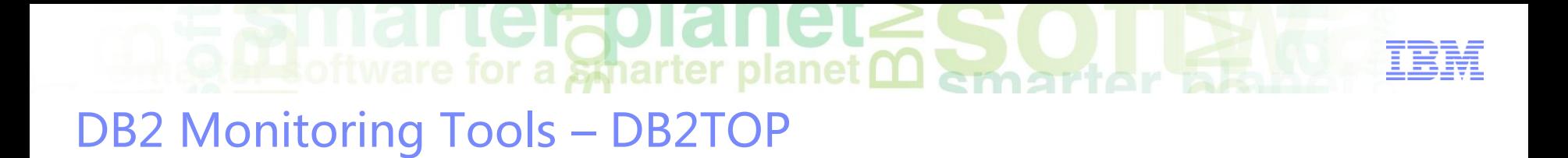

- **View delta or cumulative snapshot counters**
- **Monitor interactively or collect data for analysis on:**
	- Database (d)
	- Tablespace (t)
	- Dynamic SQL (D)
	- Sessions (l)
	- Bufferpool (b)
	- Lock (U)
	- Table (T)
	- Bottlenecks (B)

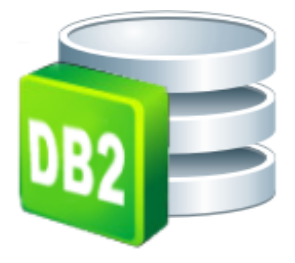

 $\sum_{i}$  and  $\sum_{i}$  the responsibility  $\sum_{i}$ 

#### DB2 Monitoring Tools – IBM Optim Performance Manager

- This tool has a web-based interface to view system health at any time from any location
- It will help you prevent problems by monitoring performance indicators for emergent problems with easy to understand dashboards
- It enables DBA to plan for business growth and also access historical data to generate key reports
- It has out of the box DB2 and application monitoring for:
	- SAP™
	- Cognos™
	- DataStage®
	- Java® (WebSphere®)
	- CLI applications
- With this tool, identify, diagnose and solve problems quickly, pinpointing them in minutes instead of days
# **Out software for a sparter planet <u>Martiar and</u>**

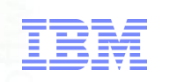

## Architecture Overview (OPM 5.1)

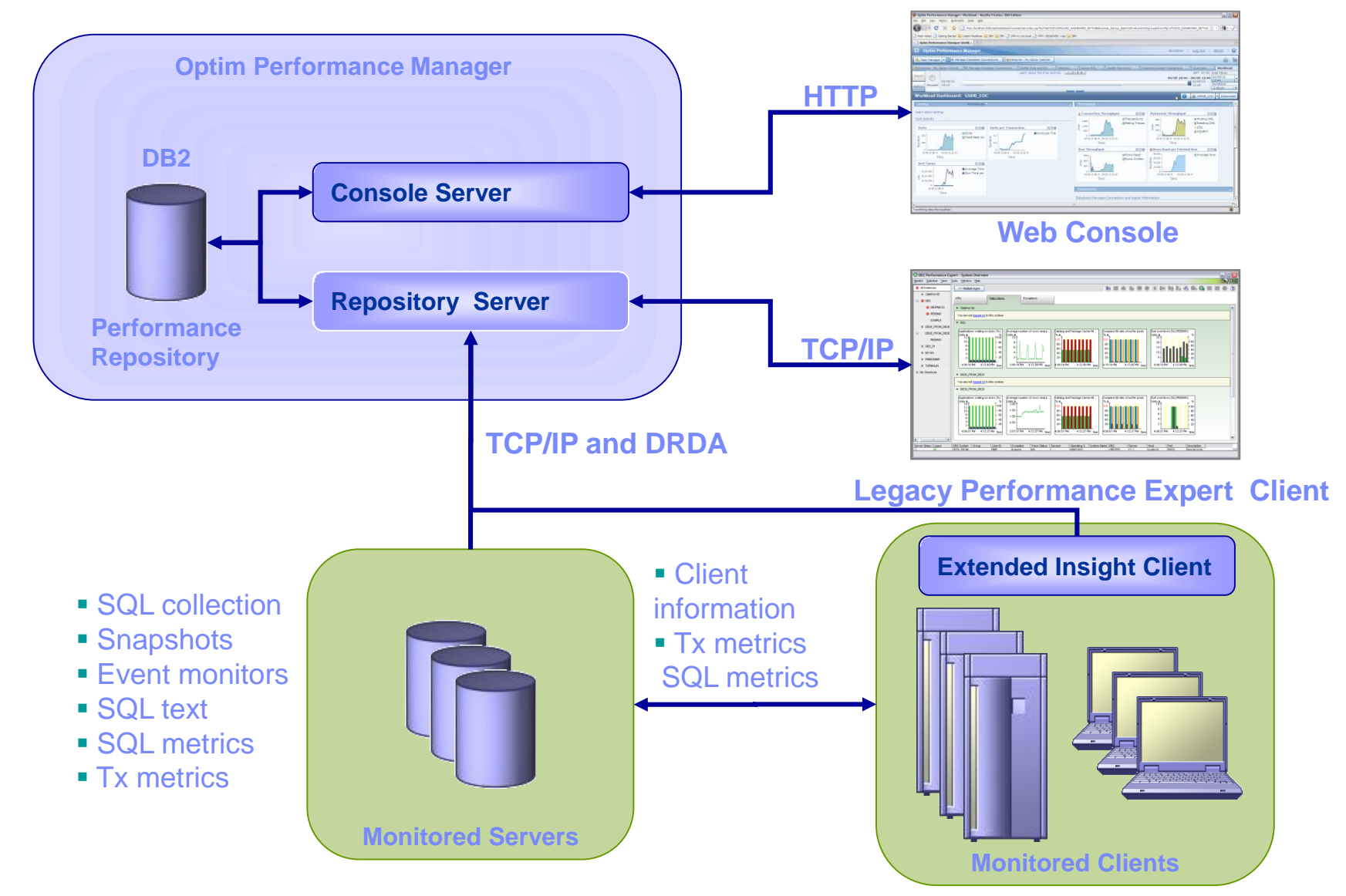

## **OLL software for a spharter planet Management of the State** Monitoring And Optimizing Performance – OPM

## **Get early warning of potential problems**

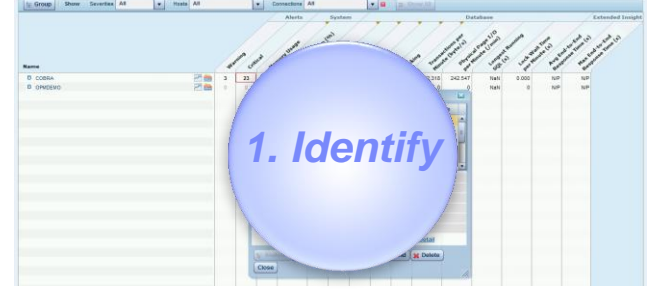

**Diagnose database problems with resource specific dashboard**

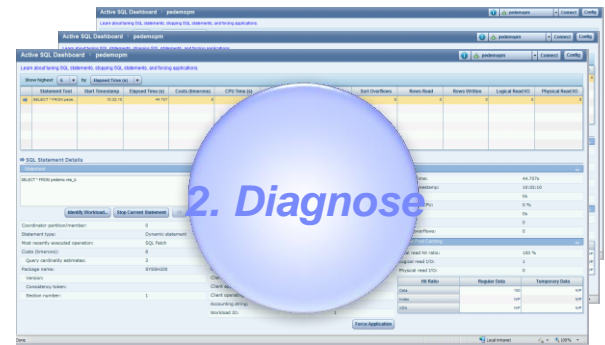

**InfoSphere Optim Performance Manager InfoSphere Optim Configuration Manager**

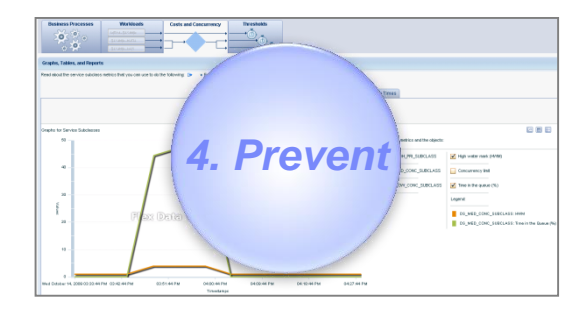

**DB2 Workload Manager**

## **Resolve query problems**

# SELECT CASE WHEN R.R. REPAIR\_COST 4. Prevent<sup>1</sup> **3. Solve 1999**

### **InfoSphere Optim Query Workload Tuner InfoSphere Optim pureQuery Runtime**

### **Prevent problems Resolve query problems Resolve database problems**

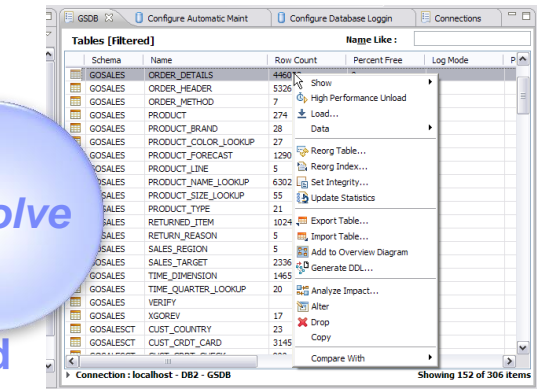

## **Data Studio**

# **EXIMAT LEITOIANEL SOLLEY**

## Database Overview Dashboard At A Glance

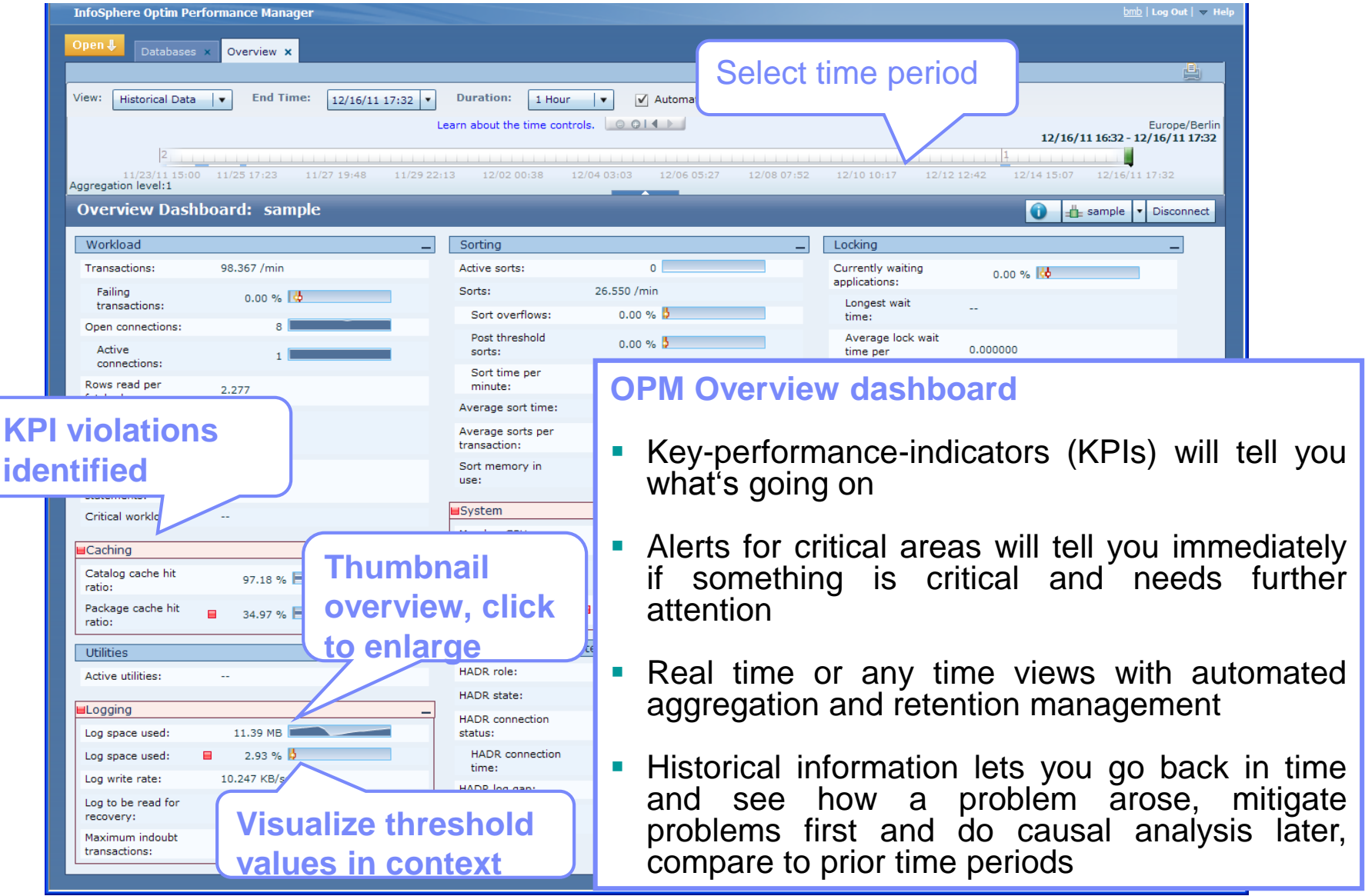

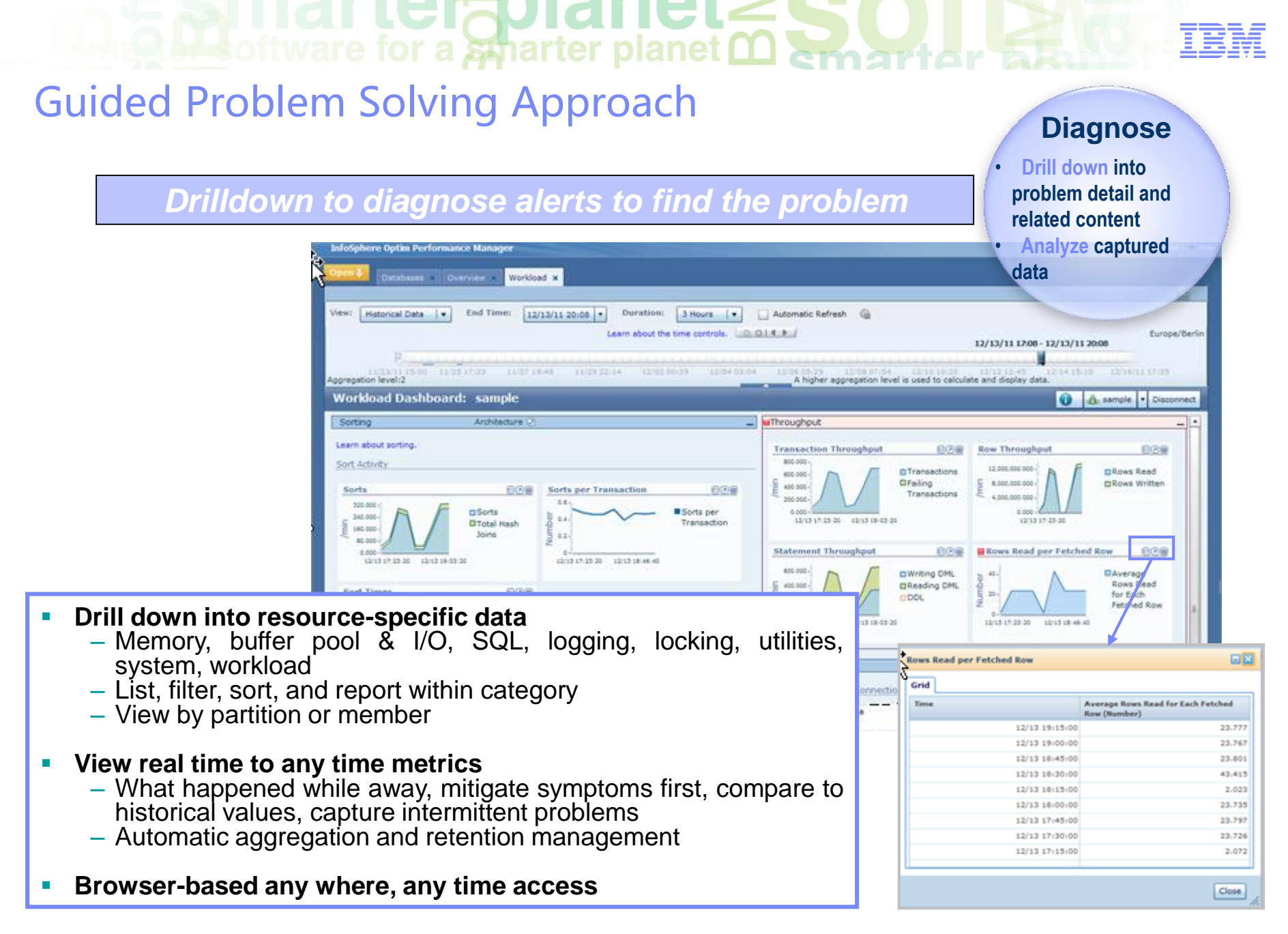

# for a smarter planet marter

## Analyze The Lock Conflict

## **View**

- Lock holder
- Lock waiters
- Locked object
- Application details
- SQL statement

## **Take action**

– Force application

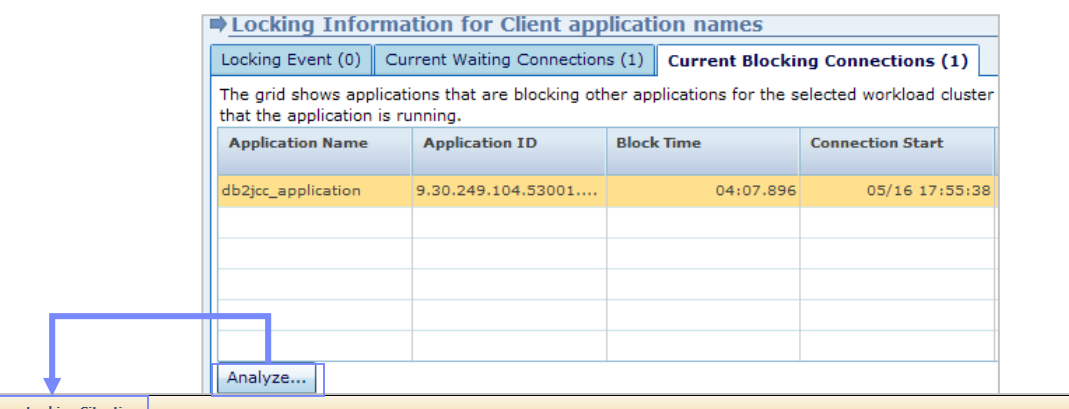

### Analyze

Each complete set of entries in the tree includes an application that is holding a lock and the applications that are waiting because of that lock. The entries between the main entry and the leaf entry are applications that are blocking and waiting. Each leaf entry is an application that is only waiting.

 $\mathbf{z}$ 

 $|$  Close

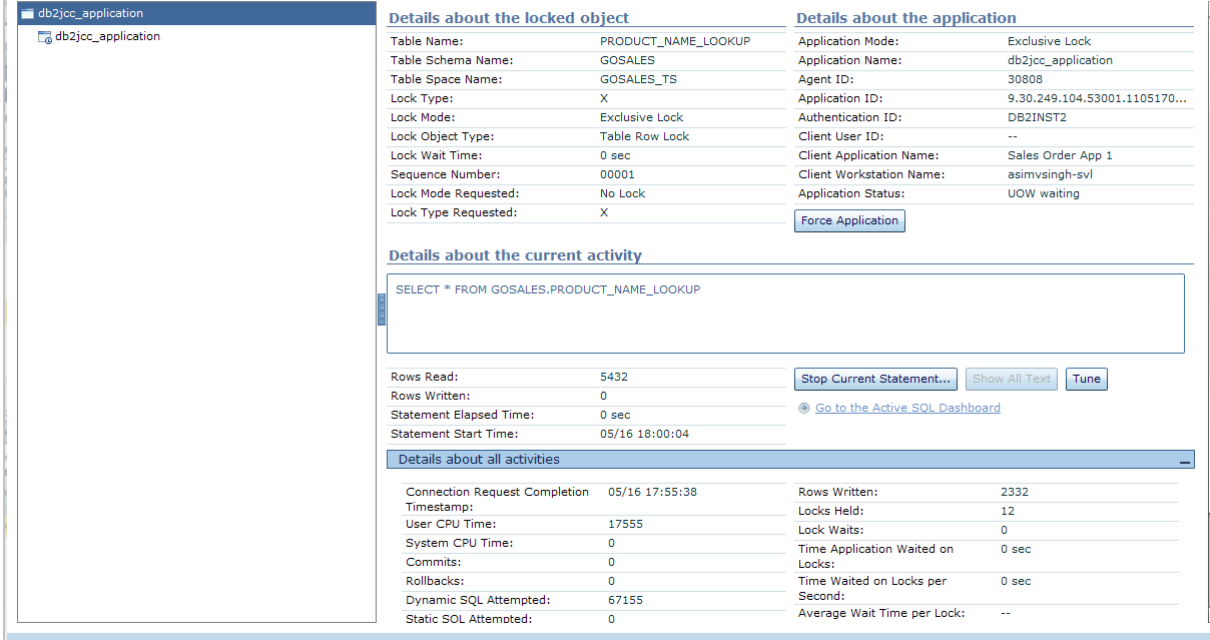

## rter<del>z</del>planet. Analyze Connections

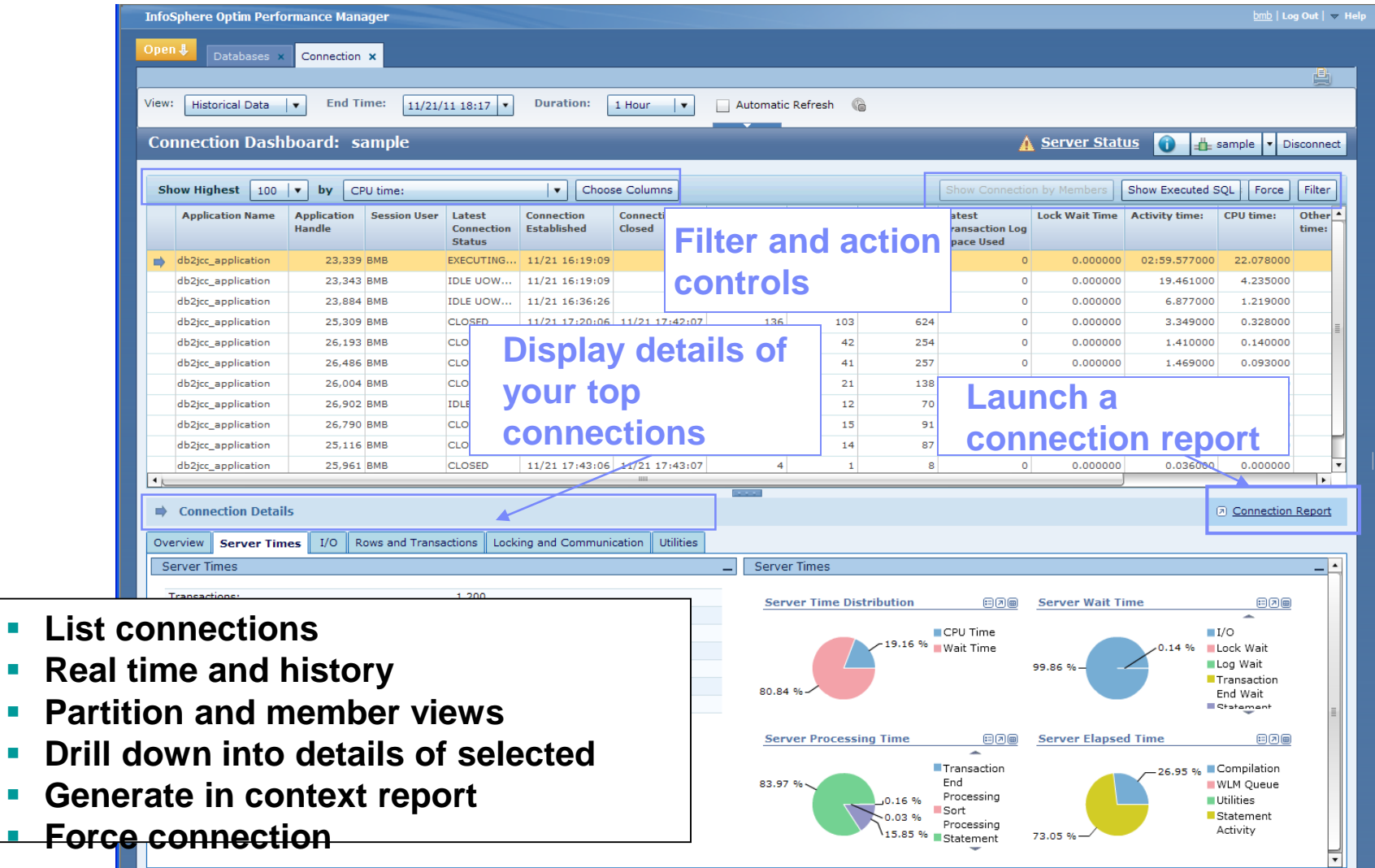

Ŧ

# for a smarter planet

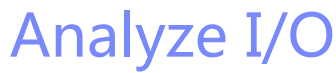

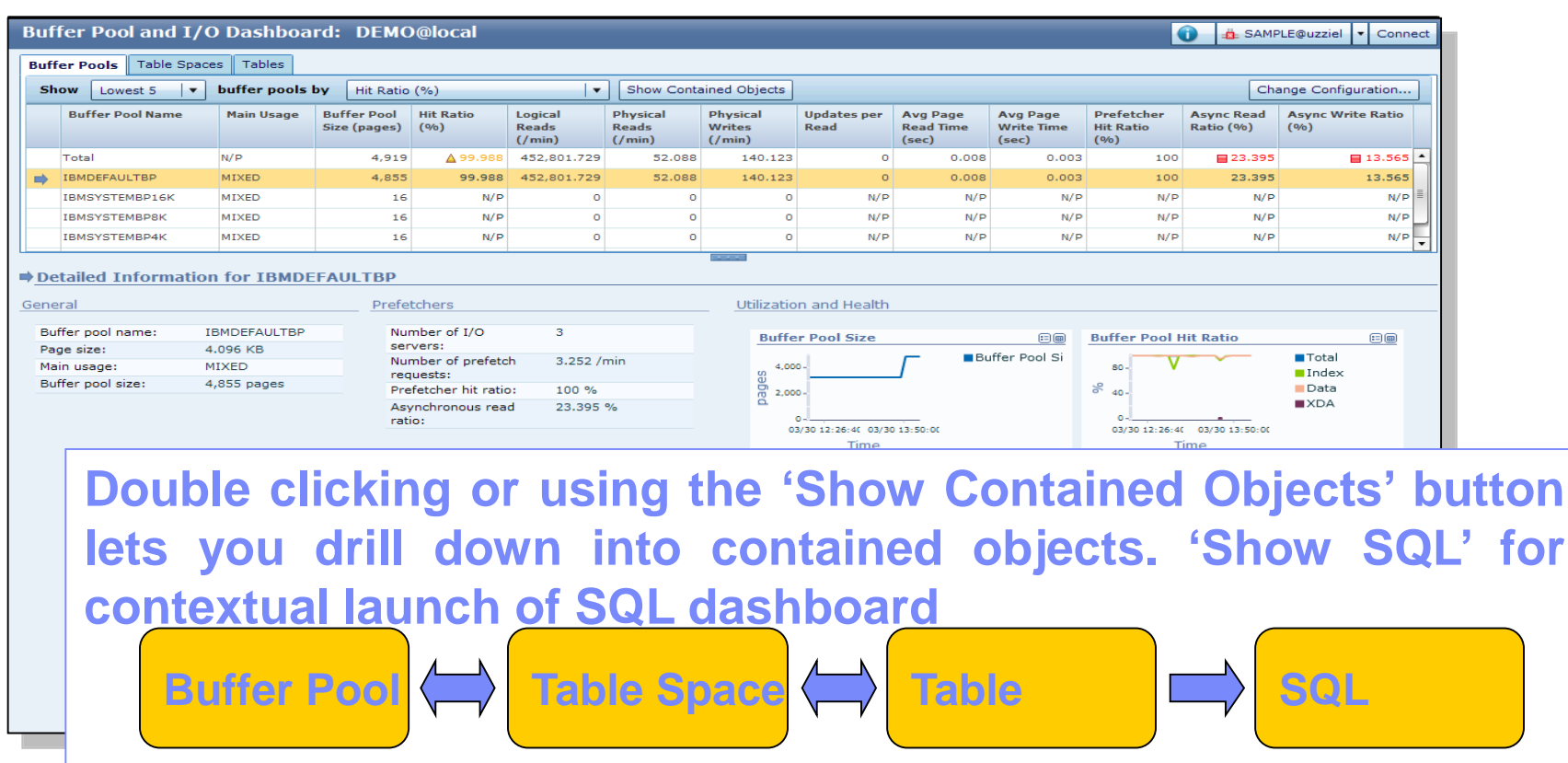

## **Check buffer pools, table spaces, and tables**

- Identify hot objects that need dedicated buffer pools
- Check whether buffer pools are appropritely sized
- Check the disk space and container definition of table spaces
- See what SQL is accessing a table

# $\mathbf{S}$  of tware for a sparter planet  $\mathbf{S}$  of the rest of  $\mathbf{S}$

## From A Table To The SQL Using The Table

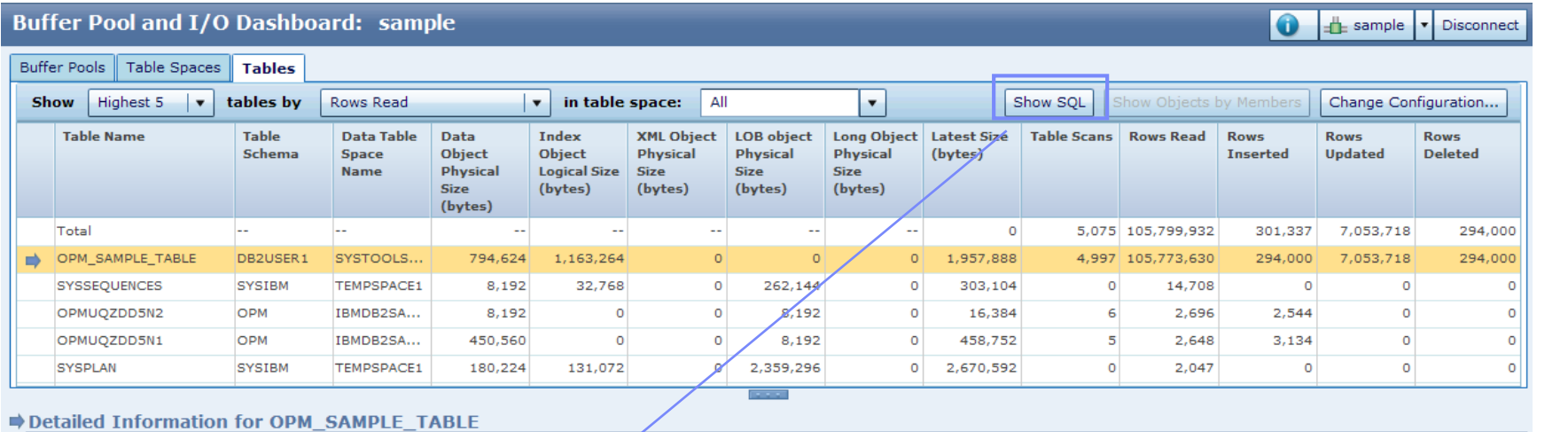

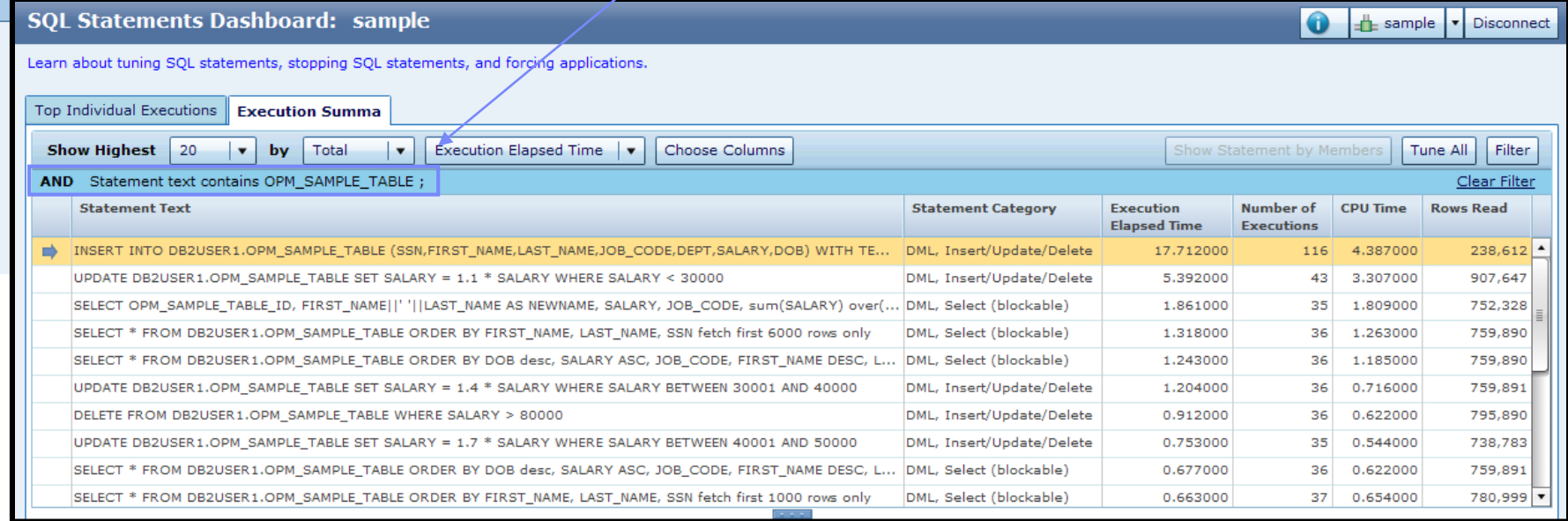

# **De Suite de la Suite de la Songe de la Suite de la Suite de la Suite de la Suite de la Suite de la Suite de la**

IBM

## Analyze SQL

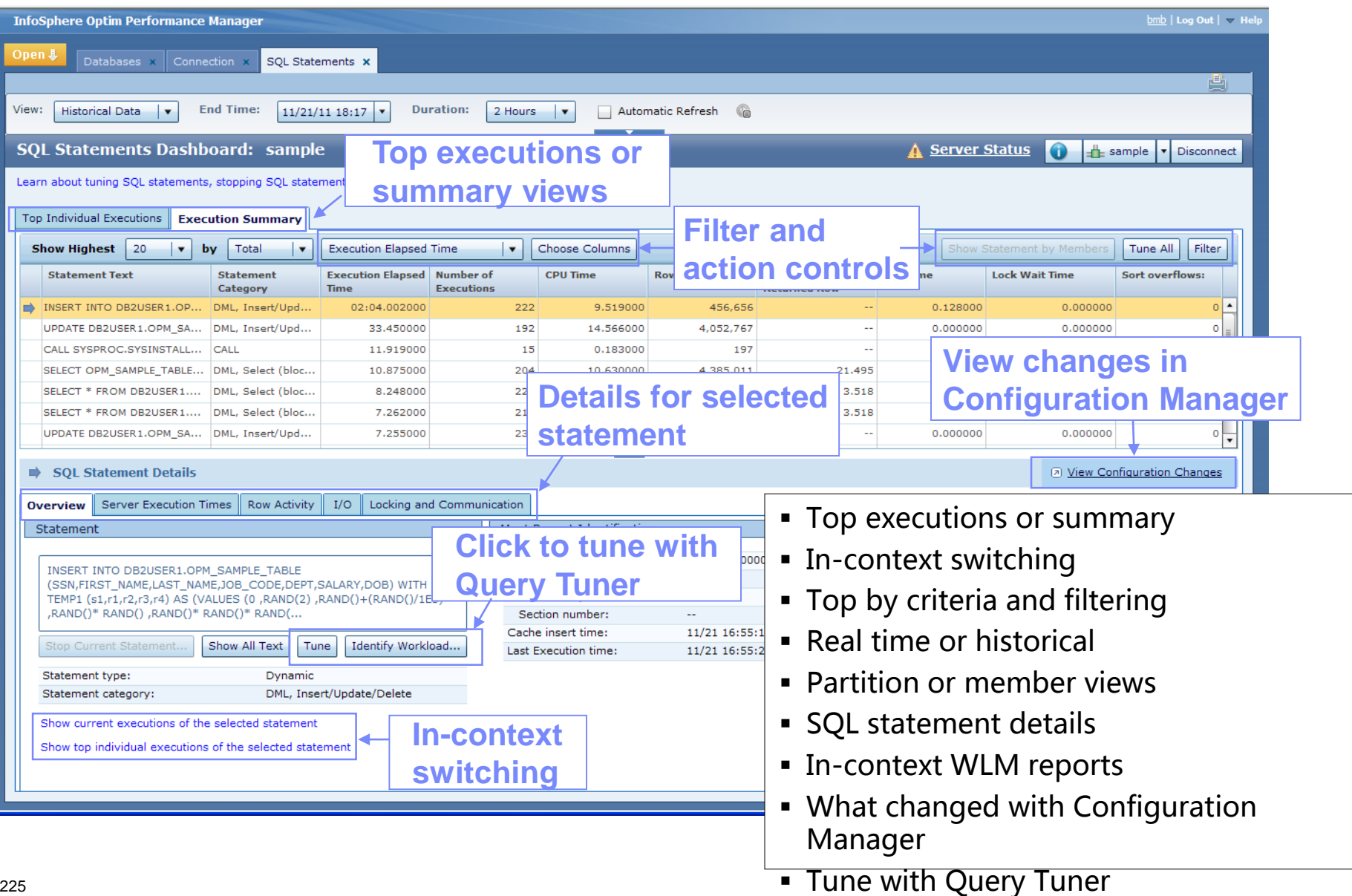

# **Hartware for a smarter planet martiar**

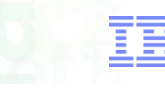

## Reporting

### **Top SQL Rep**

Show Highest 5 v by Average Execution Elapsed Time (sec) v | All Other Statement

Note: Selecting any of the options above will reload the report For purpose of readability, the bar chart below will show a max of 20 statements

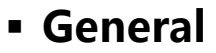

- Performance Overview
- Configuration
- Connection

## **SQL analysis**

- Top SQL
- Top Package
- SQL comparison

## **Resource analysis**

- Disk space consumption
- Table
- Workload Manager

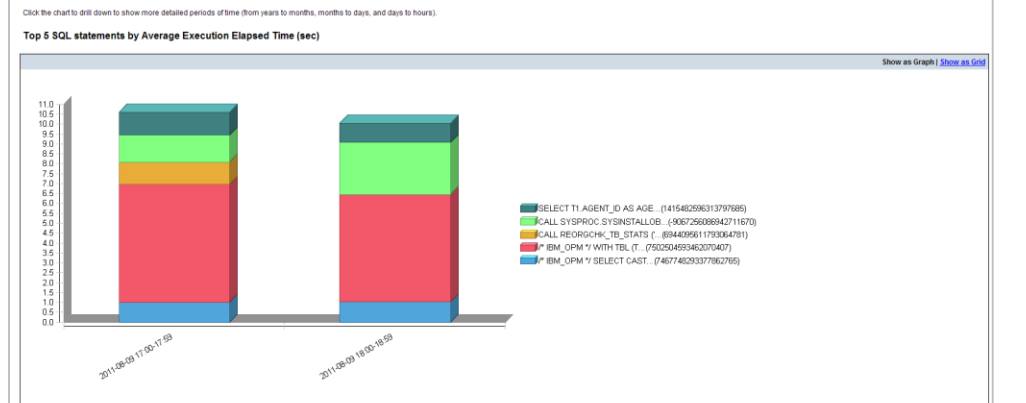

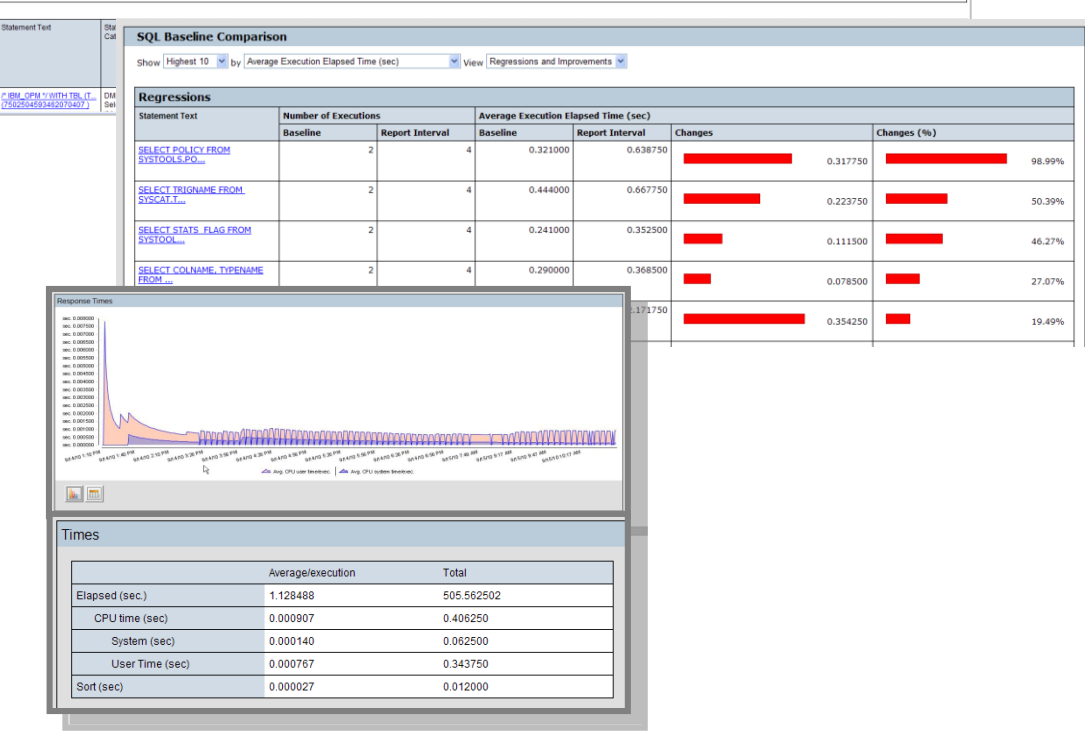

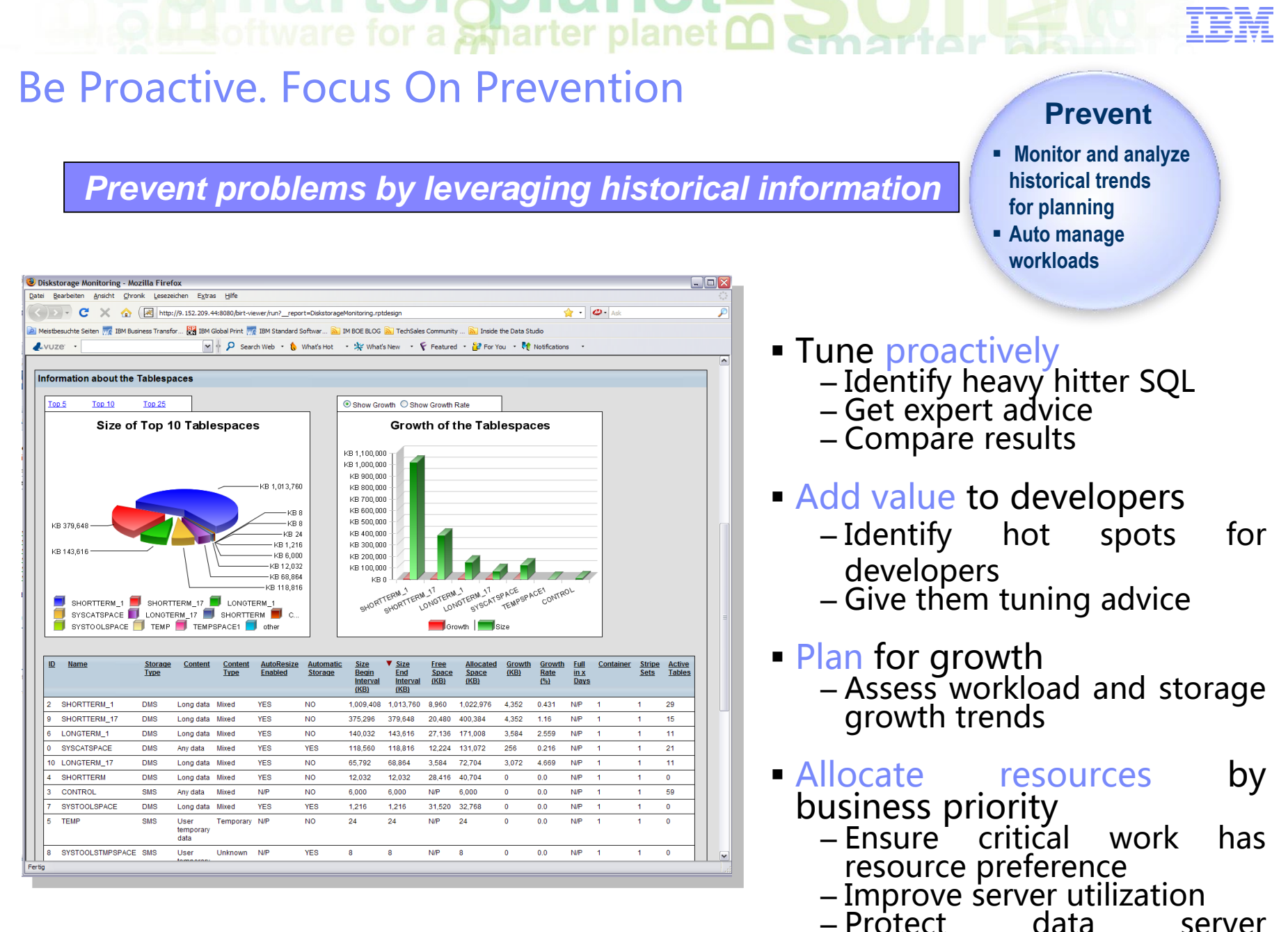

– Protect data server from overload

## $\mathbf{S} \in \mathbb{R}$  in all  $\mathbf{C} \in \mathbb{R}$  and  $\mathbf{C} \in \mathbb{R}$  and  $\mathbf{C} \in \mathbb{R}$  and  $\mathbf{C} \in \mathbb{R}$ I

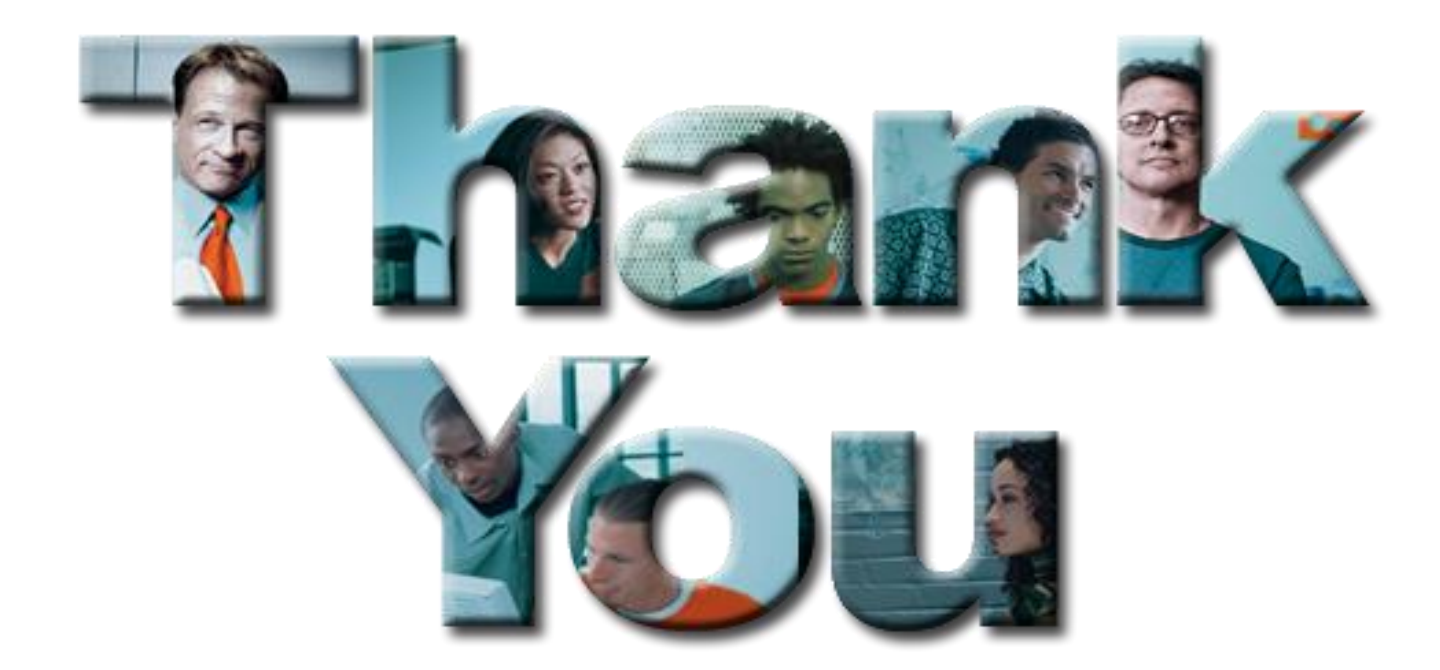